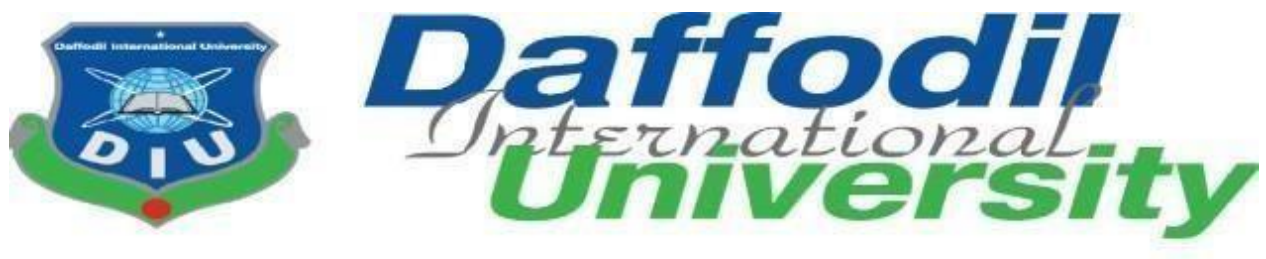

# **PROGRAM OF STUDY**

# **BSc (Hons) in Computing and Information System (CIS)**

## **COURSE CODE: CIS 499**

# **Fall 2020 Project Title: Bike and Scooter Rental System**

**Submitted by: Aliza Sarker Mukta ID: 191-16-427** 

**Supervised by: Md. Rafiqul Huq Rafi** 

# **Lecturer**

## **Department of CIS**

# **Daffodil International University Submission date: 13/03/2021**

## **APPROVAL**

This Project titled **"**Bike and Scooter Rental System**"**, Submitted by Aliza Sarker Mukta, ID No: 191-16-427 to the Department of Computing &Information Systems, Daffodil International University has been accepted as satisfactory for the partial fulfillment of the requirements for the degree of B.Sc. in Computing & Information Systems and approved as to its style and contents.

The presentation has been held on-03-03-2021.

#### **BOARD OF EXAMINERS**

 $\mathcal{L}$ 

**Md. Rafiqul Huq Rafi 10 Contract 10 Contract 10 Contract 10 Contract 10 Contract 10 Contract 10 Contract 10 Contract 10 Contract 10 Contract 10 Contract 10 Contract 10 Contract 10 Contract 10 Contract 10 Contract 10 Contr** 

©Daffodil International University ii

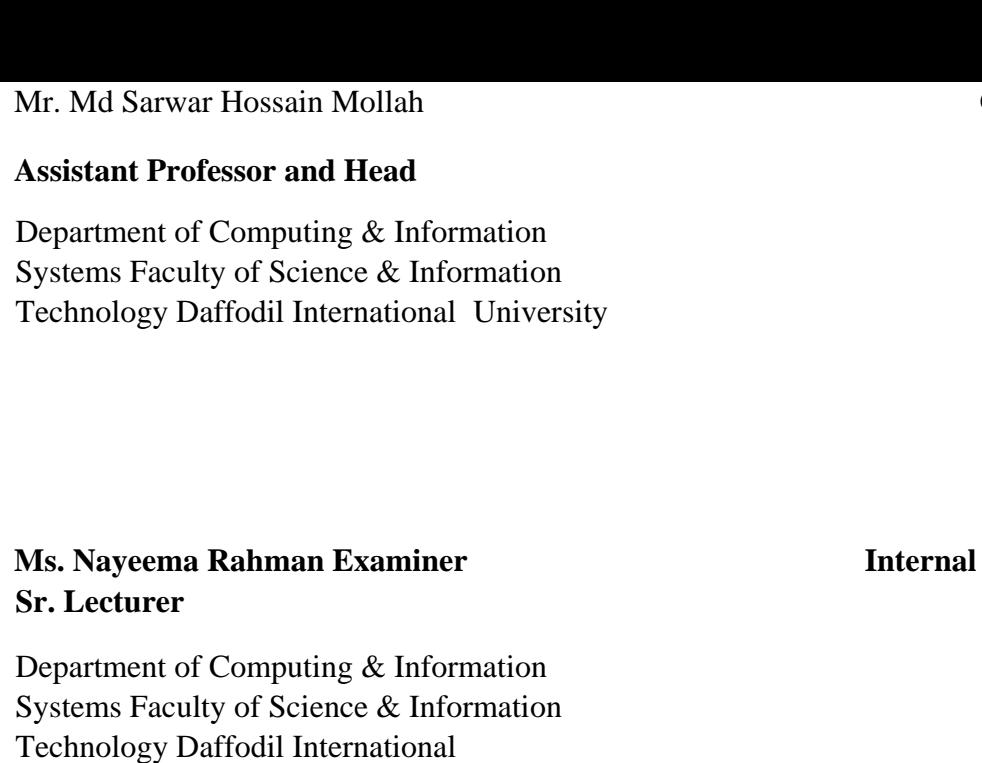

#### **Chairman**

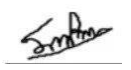

**Internal Examiner** 

#### **Lecturer**

**Mr. Minhaj Hosen** 

University

Department of Computing & Information Systems Faculty of Science & Information Technology Daffodil International University

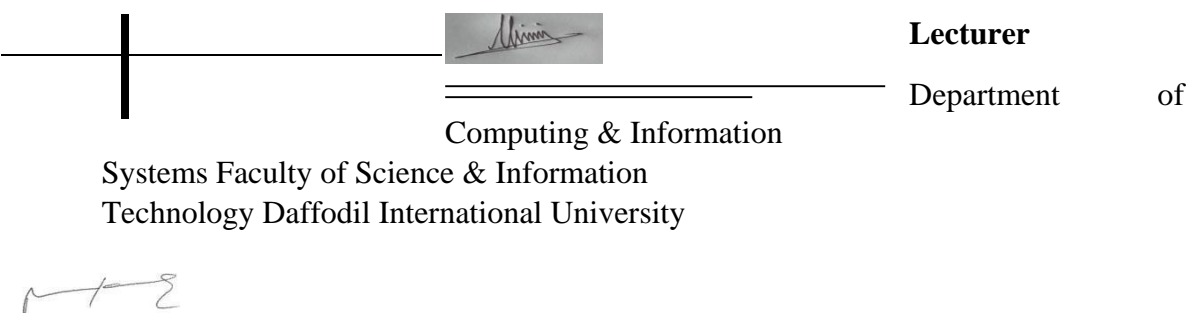

#### **Dr. Saifuddin Md. Tareeq External Examiner Professor**

Department of Computer Science and Engineering Dhaka University, Dhaka

## **DECLARATION**

I hereby declare that this project has been done by me under the supervisor of

**Ms. Nayeema Rahman,** SR. Lecturer of the department of CIS of Daffodil International University. It is also declared that neither this project nor any part of there has been submitted anywhere else for the award of any degree, diploma, or other qualifications.

Septem

**Md. Rafiqul Huq Rafi** Supervisor **Supervisor Supervisor Lecturer**  Department of Computing & Information Systems Faculty of Science & Information Technology Daffodil International University

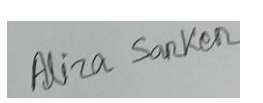

**Aliza Sarker Mukta Student ID: 191-16-427**  Department of Computing & Information Systems Faculty of Science & Information Technology Daffodil International University

## **Table of Contents**

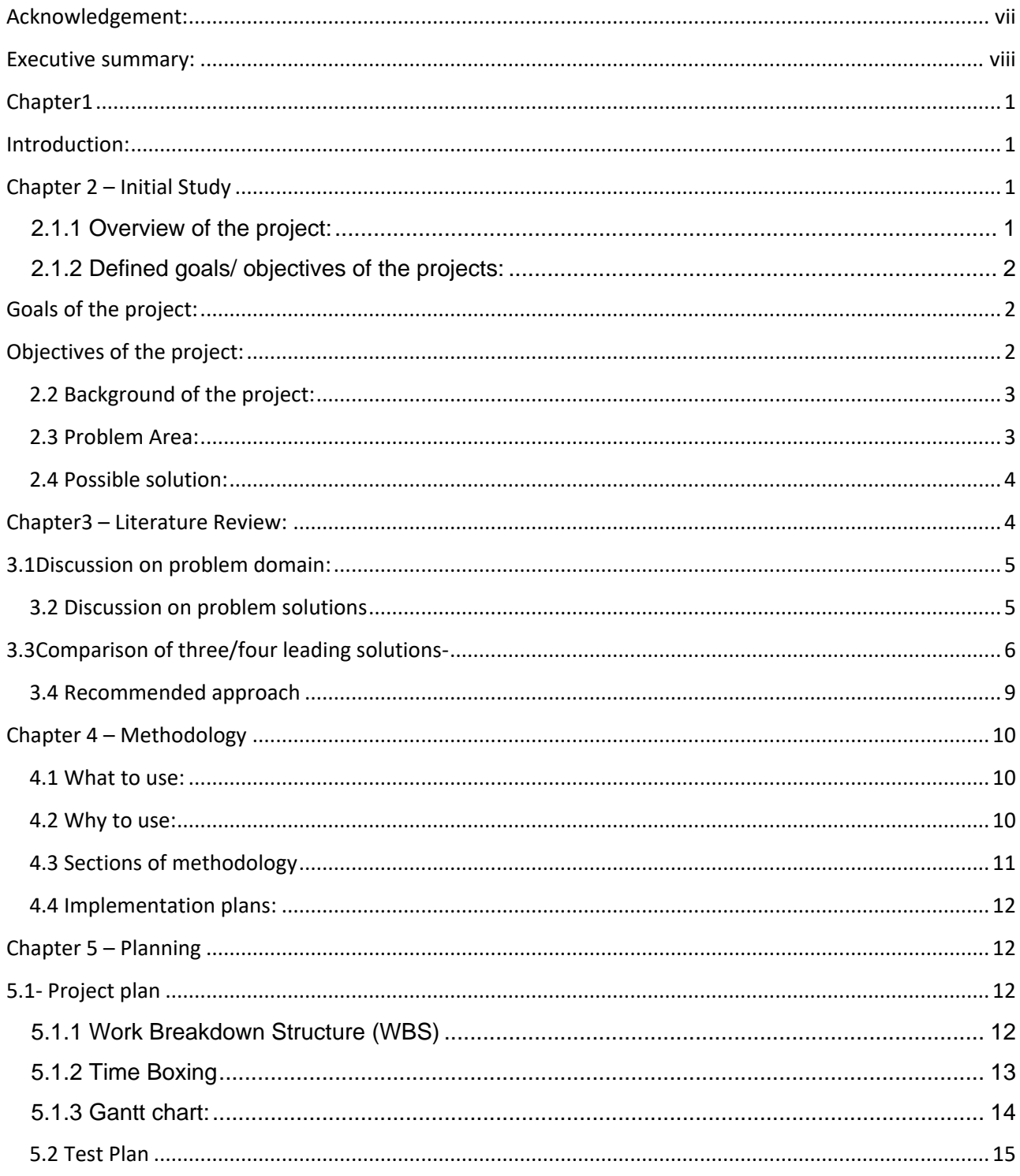

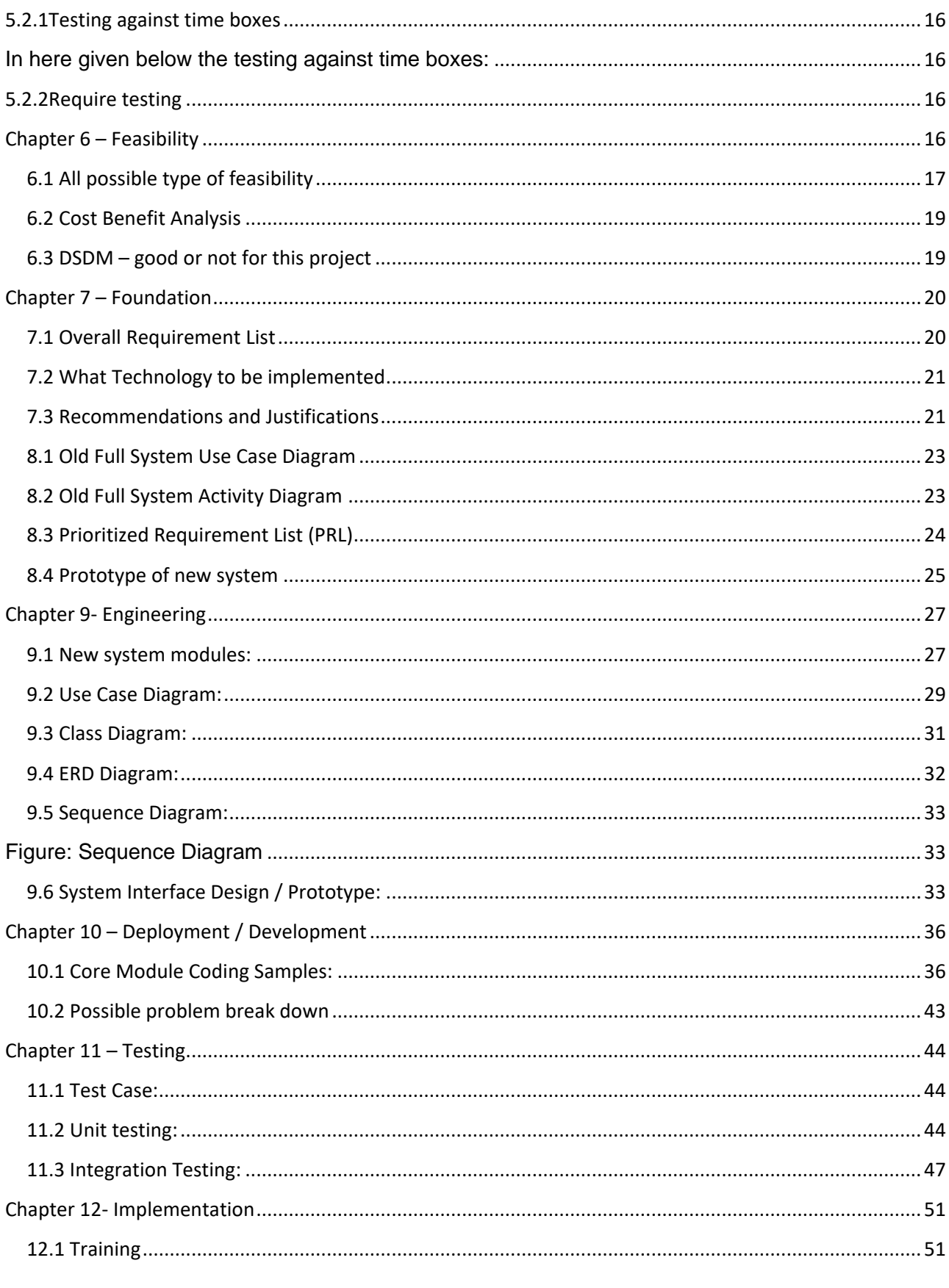

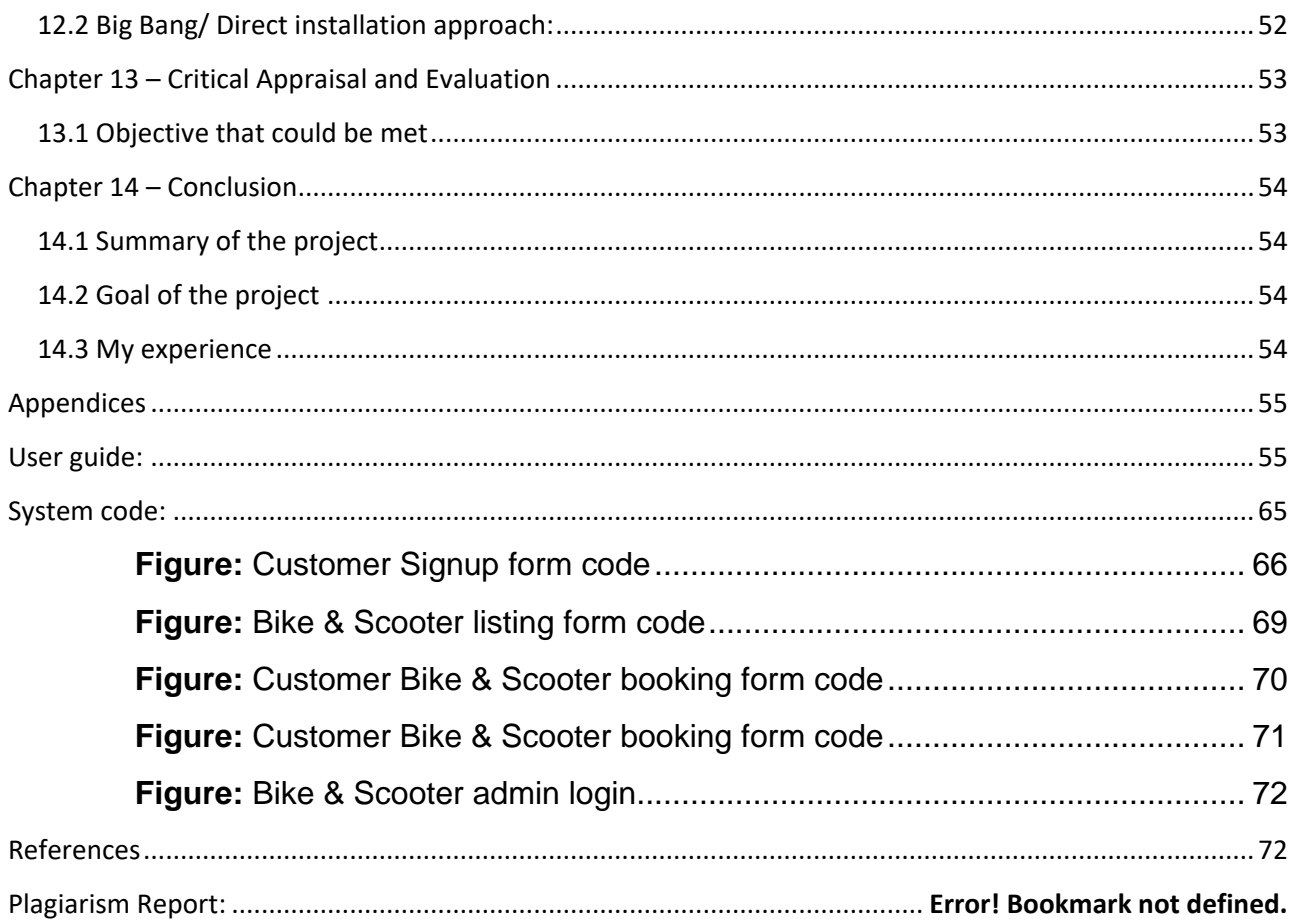

## <span id="page-6-0"></span>**Acknowledgement:**

At fast, of my writing I want to give thanks to my God because in this present corona pandemic situation I am fit for complete my project. I also want to give special thanks my project supervisor Mr.Rafiqul Huq Rafi sir who helped me so much and also encourage me to complete my project. In the last thanks giving to my family and friends who are strength for me and they also give too much support to complete my project.

## <span id="page-7-0"></span>**Executive summary:**

In here I given a report which is describe about the bike and scooters rental system web application. This website is mainly used for those people whose need rent bike or scooter for some days or weeks. They can rent bike or scooter via in this website. For this travel can be easy for them. This service only gave in Dhaka city. Many people cannot want to share their rides with unknown person for those people I think that will best solution. If any client wants to rent a bike they need to registered first and then they can search for bike scooter which they want to rent for some hour, days, weeks or months. When client do their registration step they need to give their NID details, driving license details. Without driving license nobody can rent any bike or scooter. They also signature the agreement that how much time they need to rent the bike or scooter. They also ensure that which area in Dhaka city they ride the bike. All of the bike control with the tracker by the admin and vendors. One person cannot rent bike or scooter more than 2 months. In the site there show the payment details. If the client like the bike or scooter than they can request for this bike or scooter and that request will be showing as pending. When admin accept the request then the client can communicate with the admin. If there are not available the requested bike or scooter then admin fixed that client could rent their chosen bike or scooter. Clients do their payment first and then they can get their rental bike or scooter.

## <span id="page-8-1"></span><span id="page-8-0"></span>**Chapter1 Introduction:**

In the modern time people want to lead an easy life in every sector. For digitalization people can save their time in every sector in their life. In the present time there have many ways to lead a better life. In, everyday people need to go outside for their works. For that reason, they need to travel many vehicles. Sometimes people have too much urgent works and they need to faster vehicles for their travel to reach their work. In the present moment virus in everywhere and people face problem to travel. For all of the perspective I decide to develop a project for all people who know the bike or scooters ride. They can rent bike and scooter for some days or some hours. They have to pay for this rent and price will be fixed. The system will be online based system. For making this project I have set some aims and objectives with the possible problem area and try to give the solution of these problems.

## <span id="page-8-2"></span>**Chapter 2 – Initial Study**

<span id="page-8-3"></span>2.1.1 Overview of the project:

Now a day's human wants comfortable in every sector in their life. For digitalization human's life become for comfortable. People want to do their work very easily and they try to ensure their comfortable life. For this website people can make their ride easy and they can work efficiently. This system can save peoples time and rise their productivity in their work. If someone needs bike or scooter temporally they can rent the bike or scooter for their need able time. It's important to rent a right bike or scooter the clients. That's all the things are handle by admin. In this system their show all of the bikes and the name of the vendors and also price of renting and also time of the renting. Admin always handle those things that all the shown bike or scooter is available or not. If the bike or scooter

is not available that will be show in this website. If there need add the bike or scooter, then admin can add those. In their admin manage the whole system.

If the client wants to rent any bike or scooter they need to register first with the required fields. When clients are registered member in this website then they can show all the available bike or scooter. They also rent bike or scooter which is shown available in the website. Client can manage their profile; they can see that how much time they can use that renting bike or scooter. They also see their payment history in their profile. Client can cancel their renting request within the valid reason. Client can give their valuable review in this system that how they feel comfortable with this service.

<span id="page-9-0"></span>2.1.2 Defined goals/ objectives of the projects:

## <span id="page-9-1"></span>**Goals of the project:**

In here I tell about my projects aim. Travel can be easy for people who think that travels are difficult for them. In here people can rent bike or scooter for some days or months. So, in here I try to make a platform those people who have not their own bike scooter with them and they need rent a bike or scooter for the travel. The aims of project are given below:

- A platform only bike or scooter rent for client.
- A platform where seller and client can connect with each other for business perspective.
- Platforms where vendors are post their bike or scooter sell.
- $\mathbf{\hat{P}}$  A platform where admin can manage all the part in the system.

## <span id="page-9-2"></span>**Objectives of the project:**

Making a platform where users and sellers are can be connected.

- Making a platform where seller can post their bike or scooter.
- Making a platform where users can choice bike or scooter and then they can book them.
- Develop a common platform where seller and buyer can use properly for achieve their goal.
- $\mathbf{\hat{T}}$  For the system here also set a proper methodology.
- Documentation produces for the project.
- $\mathbf{\hat{T}}$  Try to make a secure and bug free system.
- For users and seller here create a live chat option.

## <span id="page-10-0"></span>**2.2 Background of the project:**

In the present moment people need to go out for their daily work. For this reason, they need to travel in every day. Some people think it is very difficult for them to travel in public transport. And when they are stay outside of their home and they had not any bike or scooter with them that time they rent bike or scooters for easy their travel. They can rent a bike or scooter for some hour or some days or months. Bike seller will put their bike or scooter on lease and other hand client can choose the bike or scooter according to the accessibility. In the next step they can book their choice bike and pay online. In here have three main two modules they are admin, user. All of them have different responsibility in this system. In here admin can login the system, add, update and delete user information. In here user can register on the bike of his/her choice and pay accordingly. In here admin can login, update and delete the bikes/scooters list and also can view bookings.

#### <span id="page-10-1"></span>**2.3 Problem Area:**

Now a day's people need an easy life. For their work they need to go outside. In the present situation there is too much risk to travel in public transport. For this reason, I think develop a system where bike seller and user can connect with each other and they can deal for their business. If anyone needs bike or scooter rent for some days they can search for their needed bike or scooter in this system. To

continue work in this system there both users can face problem. Like user can face that they can find their chosen bike or scooter which they want to rent for some days or month. They can face the price of the rent money. Other hand seller can be afire to sell their bike or scooter in rent. They cannot feel easy to rent their asset which they didn't know in personally. There have risk to sell their bike in rent. So, I think develop a common platform to continue this business. In, online base system that will be easy to sell the bike rent and user can easily book their bike. All of the problems can be determined by me when I develop this propose system.

#### <span id="page-11-0"></span>**2.4 Possible solution:**

In here, I found some vital problem in this system. I try to solve this problem by take some steps. For the user I take the solution that is I divided the categories of the bike and scooter. For this way they can find easily their needed bike or scooter when they search in the system. For the seller I take the step that is every user or seller need to verified register id to use this system. They need to register with their National ID card and also give the valid information which is given in the NID card. By using one NID card can only one-time id register. User must have their driving license to rent the bike or scooter. Admin can trace the bike or scooter any time. So, I think all of the way the system will be work perfectly. All of the problem will be solved when I take that step to develop the system. In further I also try to fix all type of the problem in the website.

## <span id="page-11-1"></span>**Chapter3 – Literature Review:**

- Create, Update, Delete User Account
- User Comment or feedback
- User Order Online customer support
- Add bike or scooters
- View bike or scooters details
- Remove bike or scooters
- Add brands
- View booking details
- Delete user account by admin
- View, add, update, delete bike or scooters by admin
- View user's information by admin
- Log out

## <span id="page-12-0"></span>**3.1Discussion on problem domain:**

Now-a-days e-commerce sites becomes very in our country for growing up any business. There are very little online sites and start up business which provides bikes and scooters for rent to the customers. In our country, traffic jam is a very common affair in the big cities and town. Many passengers who went to their working places and other area, they had to go by buses, other public or private transport. People who have a bikes or scooter can easily go to their working places and other area. But there are many people who can't afford to buy a bikes or scooter, for those people our "Bike and Scooter Rental System" can solve their problem. By using this system, customer can make their ride easy and they can work efficiently. This system can save peoples time and rise their productivity in their work. If any customer needs bike or scooter temporarily, they can rent the bike or scooter for their needed time(entrepreneur, 2021).

Whenever the company wants to do business using this system through online, it may face some problems. I have given some problems in below:

- Payment system is not utilized.
- Some fraud user uses e-commerce site and booked bike or scooter in invalid address.
- Sometimes internet connection becomes fall down.
- Govt. rules and policy need to be maintained.
- Live chat options not implemented
- GPS tracking system is not implemented also in developing process

## <span id="page-12-1"></span>**3.2 Discussion on problem solutions**

Here I have discussed some solution about some possible problems in below:

**Vehicle information:** Before rent any bike or scooter, customer can know about the vehicle information and it current condition so that they can choose which vehicle match with their choice. System should include customer feedback and rating so that management can identify about the problem of the vehicle and solve it.

**Trust**: For gaining trust, the company needs to follow proper govt. policy and rules regulations. They also need to secure customer information and delivery their order on the right time.

**Verify user identification:** For identifying the verify users, customer has to be registered with valid NID number and should also implement two factor authentications.

### **Internet Connectivity:**

Government should establish a limited price package over internet so that it can be affordable for us.

## <span id="page-13-0"></span>**3.3Comparison of three/four leading solutions-**

In here I had given three companies whose gave these same services. Comparisons with my system Bike and scooter renter system are given below:

**1. MOTORCYCLE VALLEY:** (motorcyclevalley, 2021)

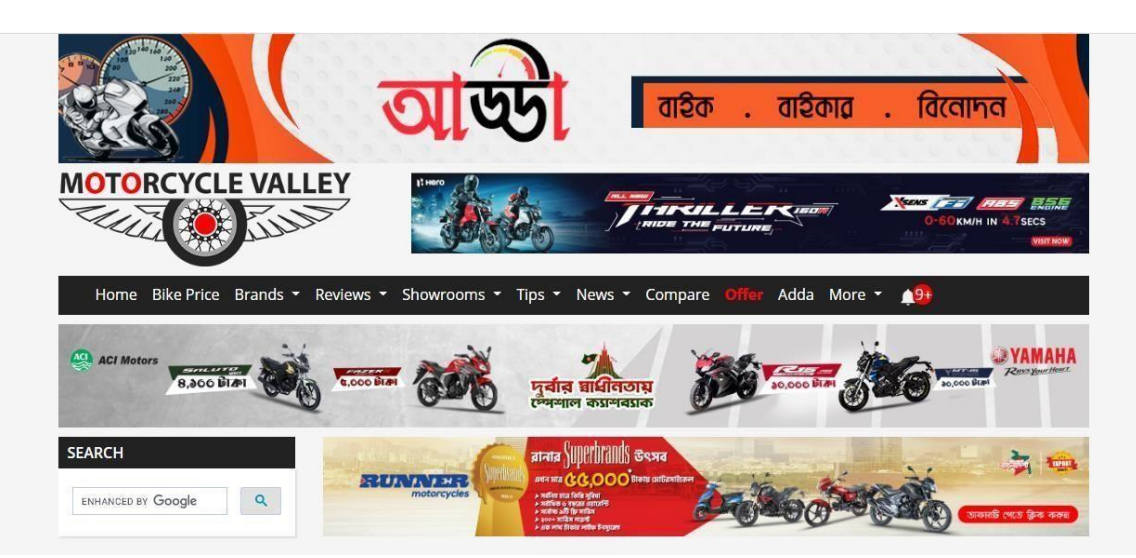

**Figure:** Interface of the MOTORCYCLE VALLEY

They give services only Cox's Bazaar in Bangladesh.

## **Best Feature of this system:**

- One palace people get these services.
- Lots of bikes are in this system
- Payments amounts are available in the system.

### **Limitations of this system:**

- Navigation is not good.
- Interface is not good looking.
- User can face problem when they visit this system.
- Less information about the renting system.
- **2. Tripadvisor:**(tripadvisor, 2021)

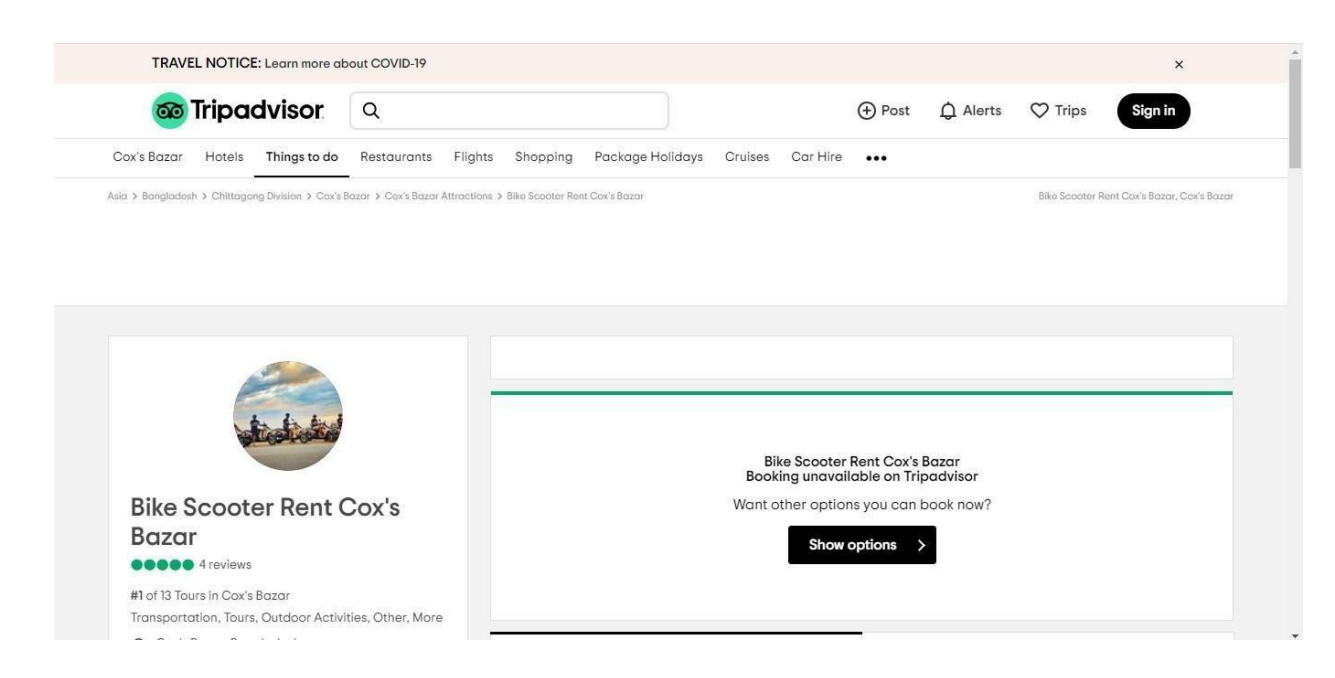

## **Figure:**Tripadvisor interface.

These services only give in Cox's Bazaar in Bangladesh.

## **Best Feature of this system:**

- Sing up option for new users.
- **t** Post option
- Some other facilities are given here. Alerts option is given here.

#### **Limitations of this system:**

- Interface is not good looking.
- Less information about the renting system.
- So mane user reviews are not given here.
- **3. bBike:**(bbike, 2021)

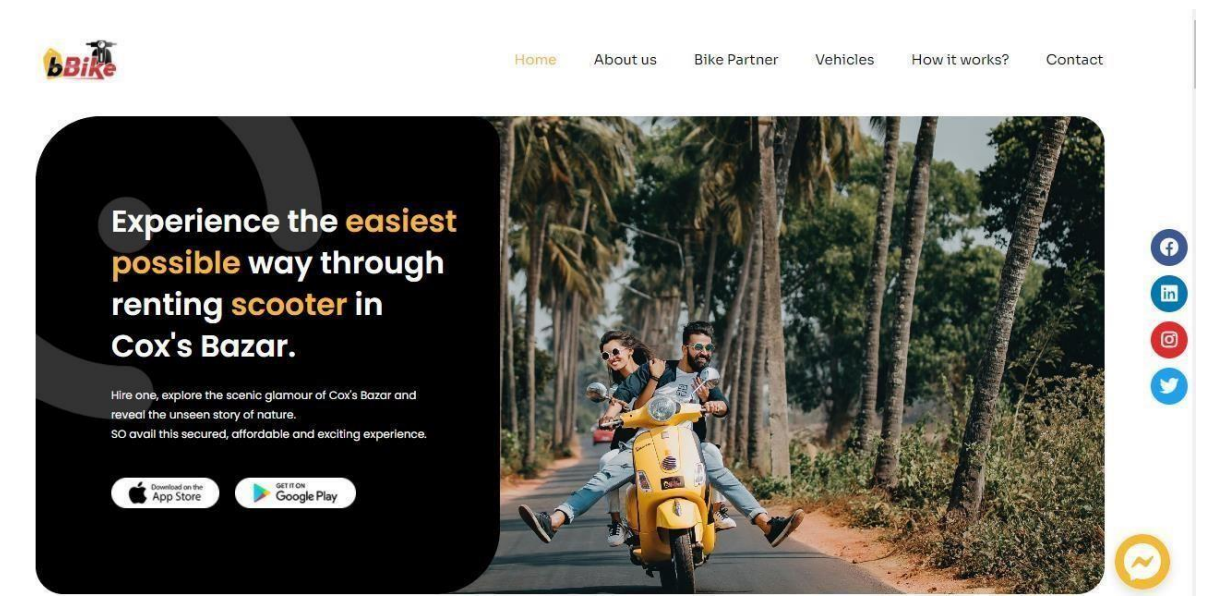

### **Figure:** Interface of bBike.

These services only give in Cox's Bazaar in Bangladesh.

### **Best Feature of this system:**

- Good navigation.
- Chat boot in the system.
- Mobile interface.
- Lots of bike or scooters.
- Prices are flexible.
- Good interface.

### **Limitations of this system:**

- Less information about the renting system.
- So mane user reviews are not given here.

## <span id="page-16-0"></span>**3.4 Recommended approach**

Some features need to add in this proposed system. In the following, I have described those things:

Attractive Interface design needs to be included

- Attractive vehicle Image showcasing needs to be included
- Proper vehicle details should be included.
- Verify user cans rent bike or scooter.
- Easy and various payment system needs to be implemented.
- Rating and product review needs to be well implemented.
- Register user can see vehicle confirmation status.
- Live chat option should include for users.
- Quality customer support must be provided.
- GPS tracking should be included.

## <span id="page-17-0"></span>**Chapter 4 – Methodology**

### <span id="page-17-1"></span>**4.1 What to use:**

There have so many methodologies used in software development. They are Rapid Application Development (RAD), Agile, Dynamic System Development Methodology (DSDM), SCRUM, Waterfall methodology and there have also others methodologies.

For my project I chose one methodology which is DSDM (Dynamic System Development Methodology). This methodology is very helpful to complete the project and this methodology is very adaptable, flexible and also adjustable for my project. For complete with limited time and very tighten budget I chose this methodology.

### <span id="page-17-2"></span>**4.2 Why to use:**

In here I gave the reason of using the Dynamic System Development Methodology in this system. The reasons are given below:

- In here DSDM follow for the achievement of the business goals. And it also used for the MoSCoW prioritization. It's very helpful for a project.
- In here used time boxing and it used for limited budget for deliver the system in right time.
- For fulfill the user requirements in here involving the client beginning to ending.

It's also following the client satisfaction. It works on team for take any decisions and in here involves stakeholders throughout the project.

- Most important part of the quality of the services. In this methodology here always clients get updated. By using this methodology it's easy to deliver best services to client.
- If in the project need any modification or change then here have option to changes by involving iterative planning, testing and also by integration of the project.

## <span id="page-18-0"></span>**4.3 Sections of methodology**

## **Pre-project:**

In this phase here have some important part like requirements of the projects, initial project planning, and budget. In this phase is the first step and it also considered that project will be archive its goal or not.

### **Feasible study:**

In this phase here have three types of feasible study like economically, technically and operationally feasible study. In this phase here measure all of the part. By doing this consideration there will be identified that in future proposed system will be run properly or not.(investopedia, 2020) **Foundations:** 

In here this phase is important because of in this part here give clear understanding of the needs of the project. And also in here MoSCoW prioritization consider the project goals. In this phase is very important that in here can be confirmed that first iteration to the delivery date of the proposed system.

### **Evolutionary Development:**

Time boxing is the part of in this phase. Iterations are following here. In here work going on each time boxed iteration uses in the MoSCoW prioritization and also considers that which item will work in the project.

### **Deployment:**

This phase declare that the system is ready for release to use.

### **Post- Project:**

This is the last phase in the DSDM methodology for the project. In here completed the project and also complete the documentation handover process to the client.

## <span id="page-19-0"></span>**4.4 Implementation plans:**

This part is important part in a project. This procedure will be follow for clearness in the project.

## **Testing:**

This is the important part for the system. Tests are held when deployment of the project will be complete. In here this phase help to identify the failure easily. And also its easy to overcome the problems by doing testing.

### **Documentation:**

Documentation is the most important part in the system. If further development need and any other development develop the system and then need to documentation of the project. All of the steps are declare in the documentation. For documentation it will be easy to find any failure of the project and also easy to resolve the problem.

## **Evaluation:**

In this phase is important for the project. If here needs any evaluation of the project, then it held in here.

## <span id="page-19-1"></span>**Chapter 5 – Planning**

## <span id="page-19-2"></span>**5.1- Project plan**

Planning is the important part for any work. It will be more serious matter when it held in a project. For take best plan for any project it will be great to achieve the goal of the project. This is the first part in the project. It will be done before project design will be proposed and also development in the project. In here consider some chapter such as work break down structure, Gantt chart and also time boxing.

<span id="page-19-3"></span>5.1.1 Work Breakdown Structure (WBS)

For the project Work Breakdown Structure(WBS) is very essential and important. It works in a project by divided the whole tasks in a limited time. Project goal can be achieving within limited time and also tight budget by following this structure.In here given the system work breakdown structure:

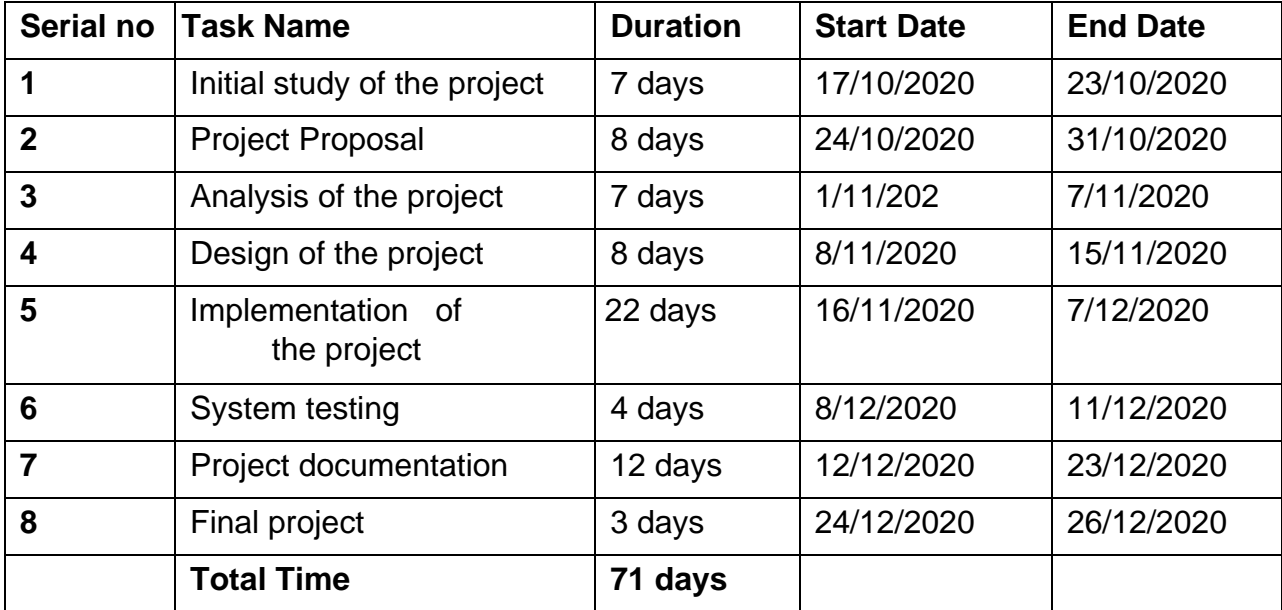

## <span id="page-20-0"></span>5.1.2 Time Boxing

It's important to complete the project in right time. In here do some time boxing for easily work. Time boxing have tasks titles also here specified the resources name. Every time boxing are divided into 4 parts. In here I have given the time boxing for the project:

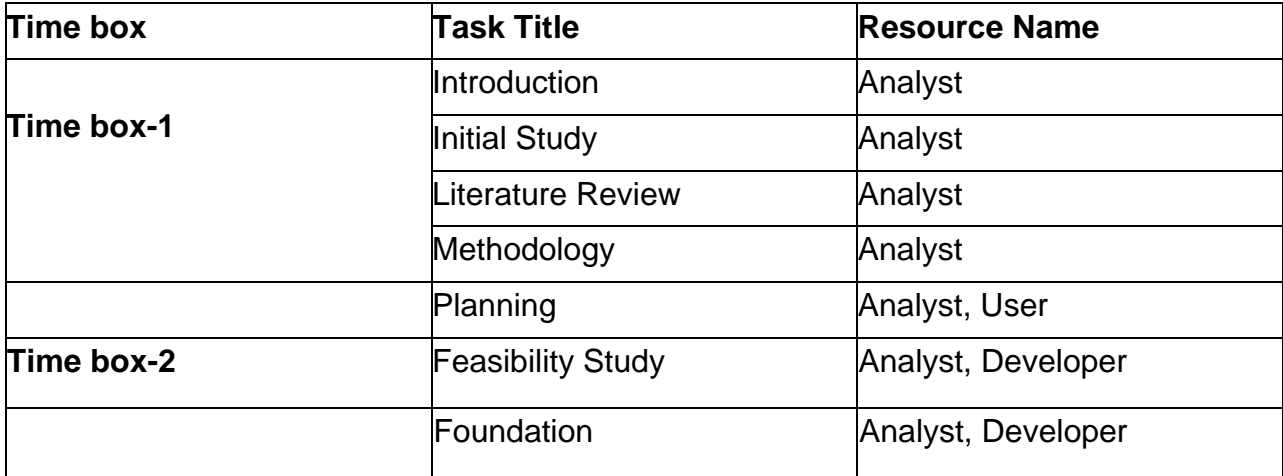

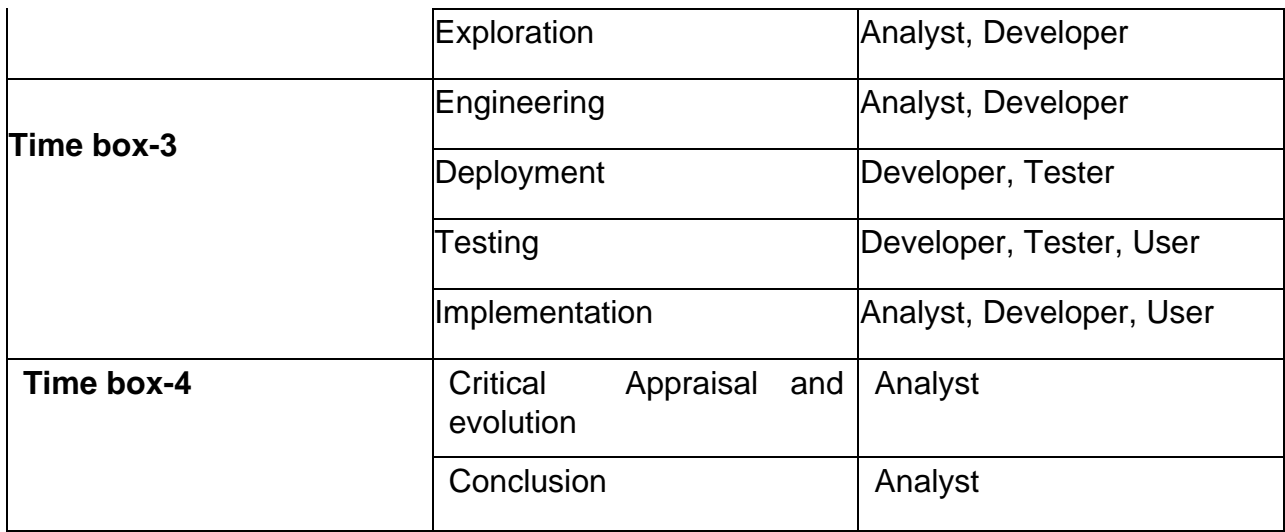

## <span id="page-21-0"></span>5.1.3 Gantt chart:

In here I have given the Gantt chart of the project:

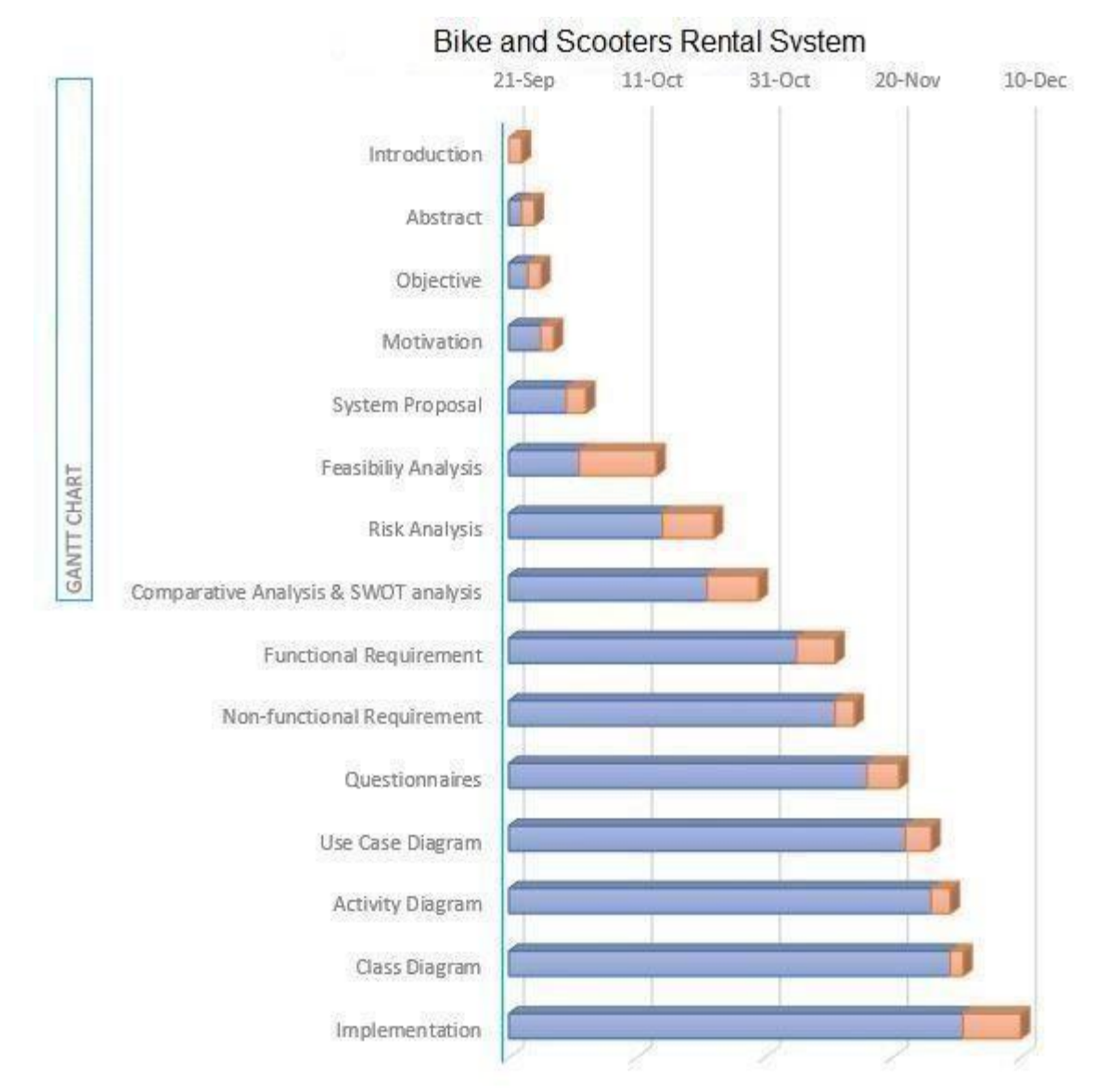

## **Figure:** Gantt Chart

## <span id="page-22-0"></span>**5.2 Test Plan**

Testing is the important part of the project. When development will be complete then it is the must work that testing the system. In here consider that system is work properly or not by doing testing. By doing this it will be easy to find out that project goals are achieve or not. So, it's important those proper test plans areimplementing for find out the problems of the system and also resolve all of the problems.

## <span id="page-23-0"></span>**5.2.1Testing against time boxes**

<span id="page-23-1"></span>In here given below the testing against time boxes:

## <span id="page-23-2"></span>**5.2.2Require testing**

In the software developments have so many testing. All of the testing doing different purpose. In this part I want to give description of some testing. So, testing descriptions are given below:(guru99, 2020) **Functional Testing:** 

### **Unit testing:**

In unit testing define as an individual testing approach such as individual program, modules, and also unit of a code. It's very helpful to find out the error of the code because it tests in single life of code.

### **Integration testing:**

In here tested program and unit code in a system. It tested mainly related modules.

#### **System testing:**

After held unit testing and integration testing in here test the whole system. This testing held mainly find out the whole system work properly or not. Also one thing considered here that all proposed requirements are work properly or not.

### **Acceptance testing:**

This testing is mainly held that find out that user requirements are fulfill or not. In here test that whole system acceptability.

### **Security testing:**

In here this testing are helpful to find out the system weakness, failure and also treat. By this testing, find out the problem and also easy to get the solution of the problem.

### **Performance testing:**

Within this test their test that how much effective and also efficient this system to use. And also here measure that system response and easy to use.

## <span id="page-23-3"></span>**Chapter 6 – Feasibility**

In here feasibility study is very helpful for a project. In here three types of feasibility study such as economical, technical, operational feasibility study. Project success is also considered by it.(wrike, 2020)

## <span id="page-24-0"></span>**6.1 All possible type of feasibility**

In here I had given all the types of feasibility study:

## **Economic feasibility:**

In economic feasibility have some consideration such as project budget, equipment cost, cost of workers, and also includes maintenance cost of the project. Budget is most essential part for a project. In this part it's consider very importantly. In this part I discuss about the budget of the project.

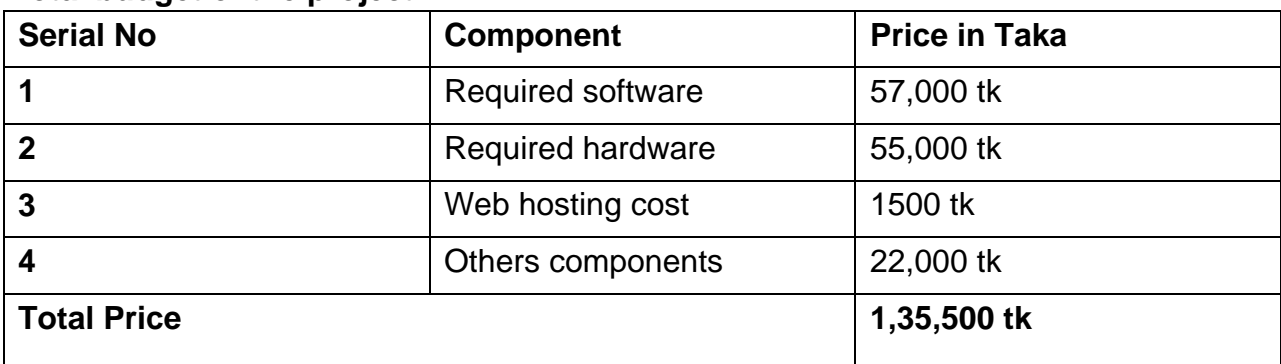

#### **Total budget of the project:**

### **Equipment budget:**

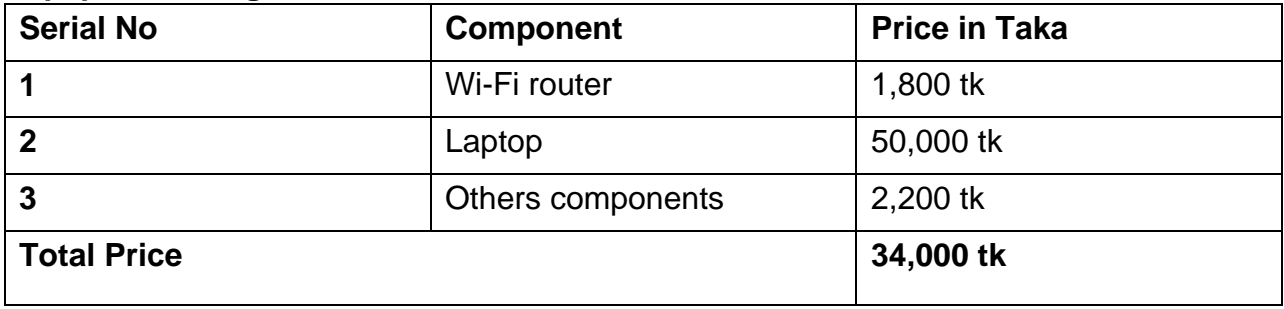

### **Software budget:**

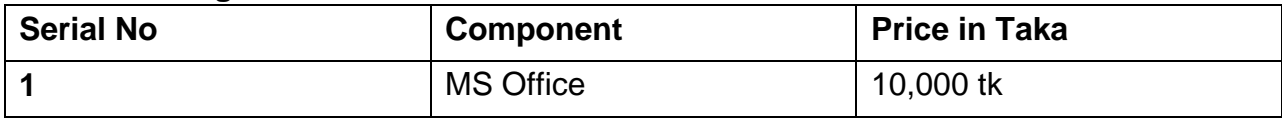

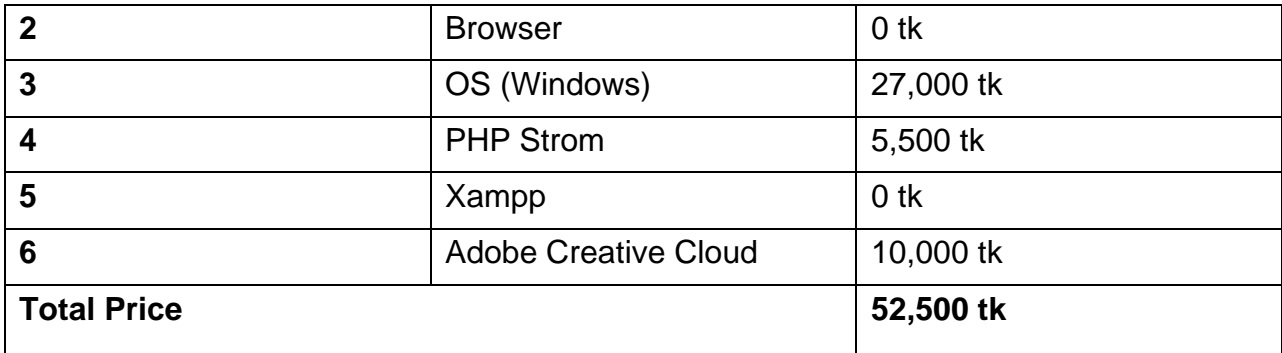

## **Technical Feasibility:**

In here I work on bike and scooter rental system and this online based system. In here I used some languages such as java Script, MySQL, HTML, CSS, PHP. By using these I develop my system. For proper work I had used some others hardware and software. All of those are given below:

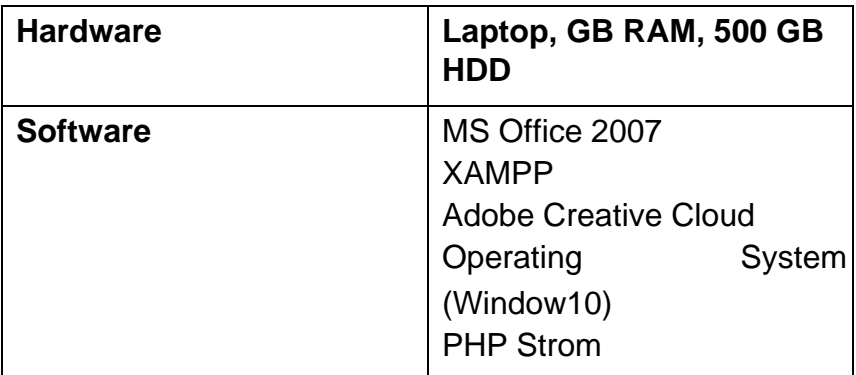

## **Operational Feasibility:**

Operational feasibility studies are a part of feasibility study and it defines that the systems how well solve the problem which is arise. It mainly considers when this system will be used. This will be considering when the system is developed or implemented.

My system will be achieving the goal and also it will be bringing benefits for the users. The benefits are accessibility, effective to use, fast registration, quick login, book the bike or scooters for renting, booking information, booking facility, on time delivery, estimation of the cost etc.

## <span id="page-26-0"></span>**6.2 Cost Benefit Analysis**

Cost benefit analysis is most important part for a project. By doing this here will be comparing between total cost of the project and also earning of the project. So, it will be easy to find out that by using this system benefited or not. In here I given some information of the cost of the project and also benefit of the project.

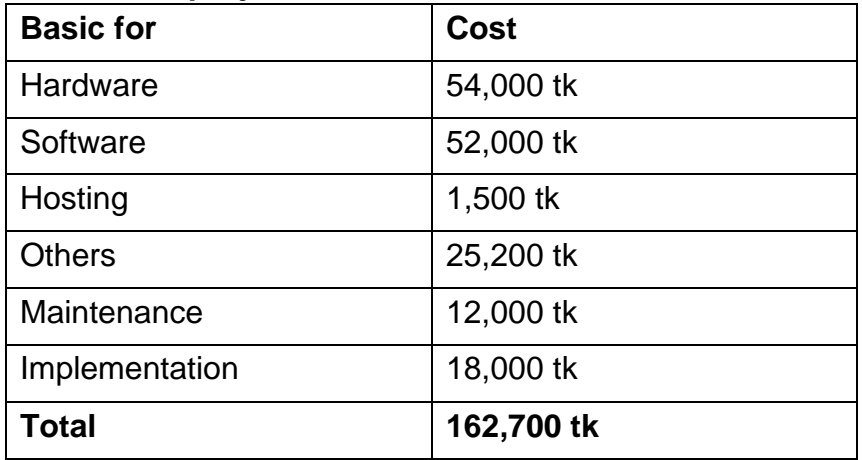

## **Cost of the project:**

## **Benefits of the project:**

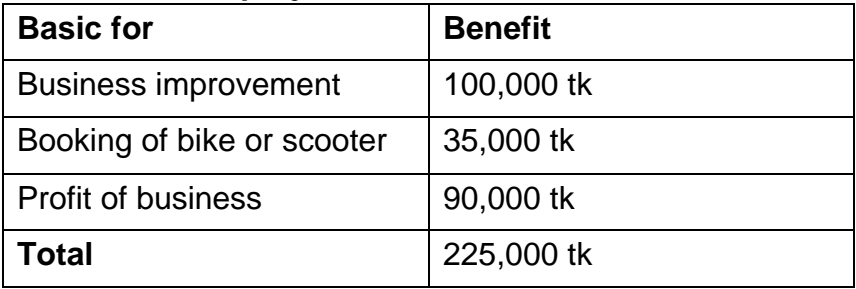

<span id="page-26-1"></span>**6.3 DSDM – good or not for this project** 

DSDM methodology is very adjustable and flexible for any type of project. In here this methodology gave importance to product quality and also gave importance to team members. Team members can give their decisions if needed on the project. This DSDM mainly follow the iterative development process. In here users can look after daily basis of the project improvements. They are involving in the project first to last. When it works that way it will easy to changes needed and it will be easy to needed change. By following this methodology here project can be deliver in timely. Because, in here follows the time boxing and also limited budget for the project. In here also follow the MoSCoW prioritization to achieve the project goal. It's mostly gave important to user's satisfaction. I think this methodology will be

helpful for my project because here time boxing will be held and also here focus on limited budget for the project. So, I think that DSDM is very good for this project.

## <span id="page-27-0"></span>**Chapter 7 – Foundation**

## <span id="page-27-1"></span>**7.1 Overall Requirement List**

There have two types of requirements such as functional requirements and nonfunctional requirements. In here I had given functional and non-functional requirements of my project. All of these are given below:

## **Functional requirements of my system:**

In here I give some core functionality of my project. All of the functionality is important for my project. These functionalities are:

- Create, Update, Delete User Account
- User Comment or feedback
- User Order Online customer support
- Add bike or scooters
- View bike or scooters details
- Remove bike or scooters
- Add brands
- View booking details
- Delete user account by admin
- View, add, update, delete bike or scooters by admin
- View user's information by admin
- Log out

### **Non-functional requirements of my system:**

In here I had given some non-functionality of my system. This non-functionality is also important for my project. These non-functionaries are:

Maintainability.

©Daffodil International University 20

- Reliability.
- Usability.
- Validation of the system.

## <span id="page-28-0"></span>**7.2 What Technology to be implemented**

In a project there need to used so many technologies. For this project I chose two type of technology which is client server application and also web server application. In here I discuss about those:

## **Client server application:**

It is mainly work on remotely. In this application mainly run on the client's computer. To get client's information which is stored in client's computer here need to send requests to the remote server getting the accesses. In here I give some concepts of the client server application.

- Need to install in client's computer/devices.
- It's not possible to access so many users at a one time.
- If their server fail it would not be complete the request. For that reason, it will be expensive and robust to use.

### **Web server application:**

This application run a browser with its unique domain. This is called web application. In here, client gave request with domain name of the website. This is independent platform for work. In here I gave some concepts of the web server application.

- Accesses is easy and also from all browser.
- In here no need any installation to use this application.
- This application uses multi-tier architecture.

## <span id="page-28-1"></span>**7.3 Recommendations and Justifications**

### **Recommendations:**

Both applications are very useful for my project. But I prefer web server application because this application is more suitable for my project. This application is easy.

©Daffodil International University 21

The reason given here that I chose this application for my project.

## **Justifications:**

- Using this application here no need to installation. User can remotely use this application from anywhere.
- At a one time so many users can access this application and can work very efficiently.
- This web server application user friendly and easy to use. So, that many of people use this for their project.

## <span id="page-30-0"></span>**8.1 Old Full System Use Case Diagram**

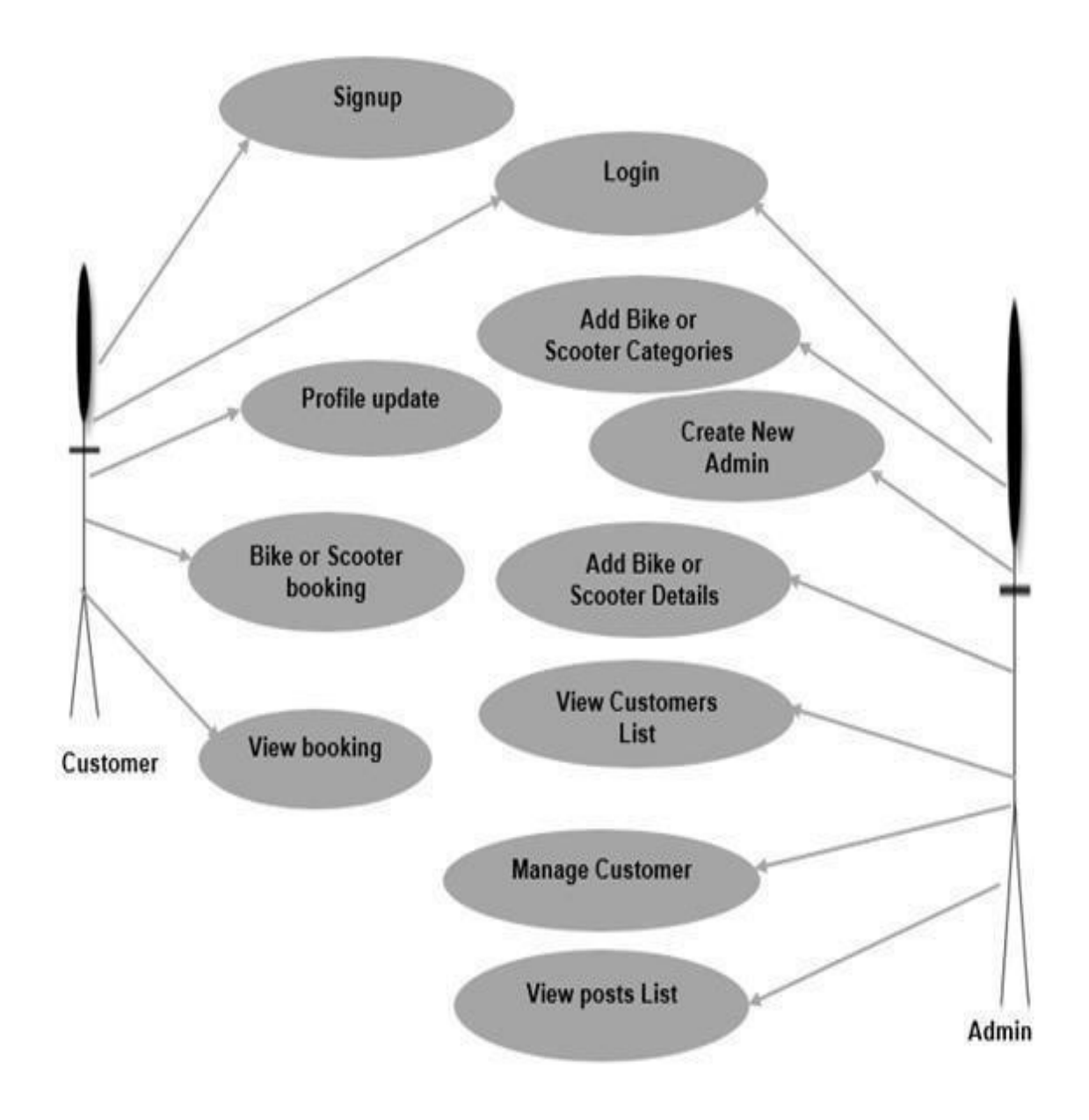

**Figure:** Old Full System Use Case Diagram to the bike and scooter Rent System

## <span id="page-30-1"></span>**8.2 Old Full System Activity Diagram**

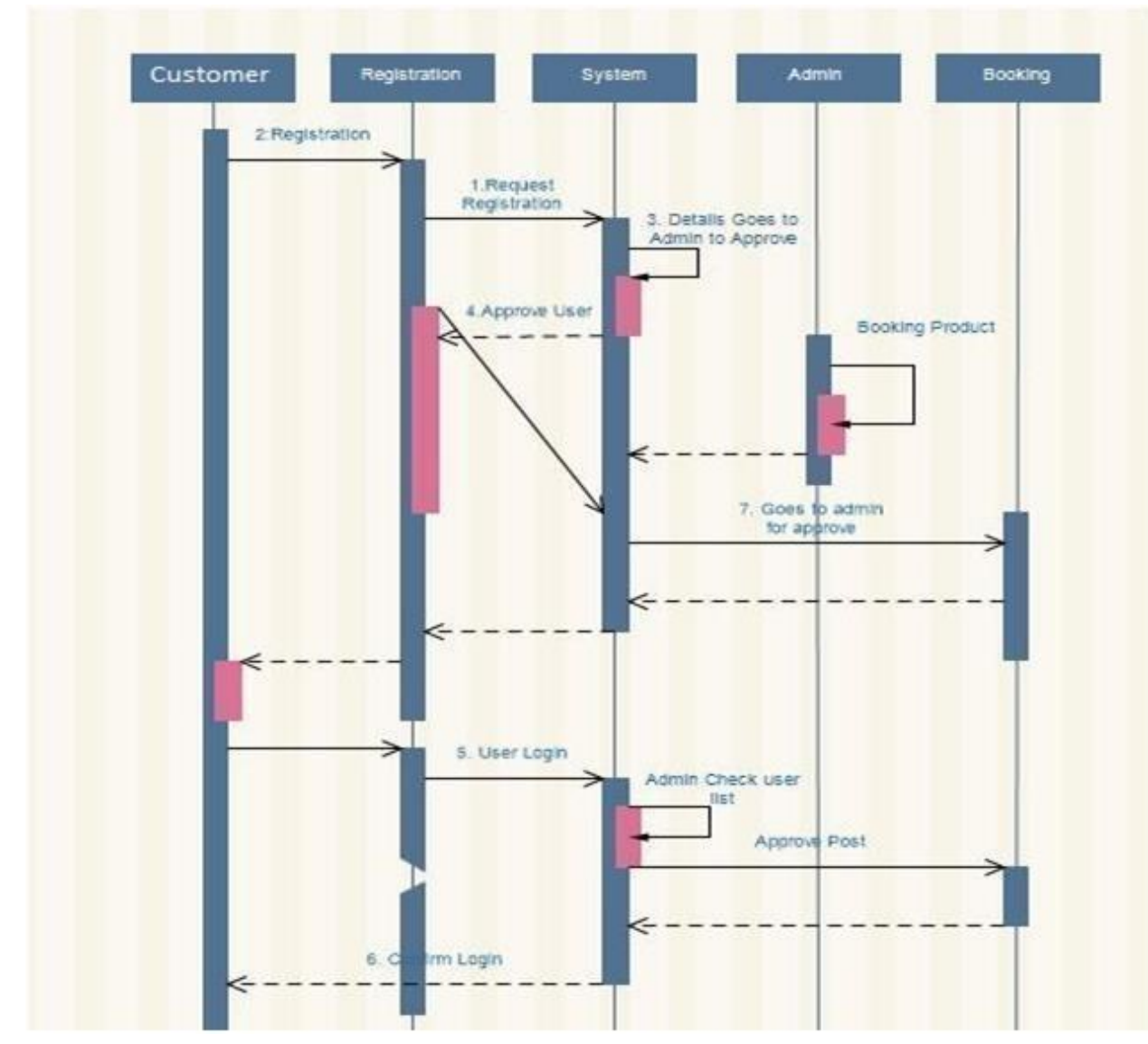

**Figure:** Old Full System Activity Diagram to the Bike and Scooter Rent System

## <span id="page-31-0"></span>**8.3 Prioritized Requirement List (PRL)**

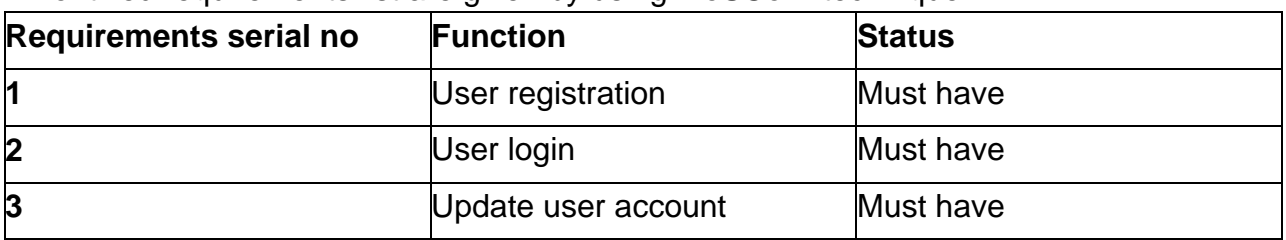

Prioritized requirements list are given by using MoSCoW technique.

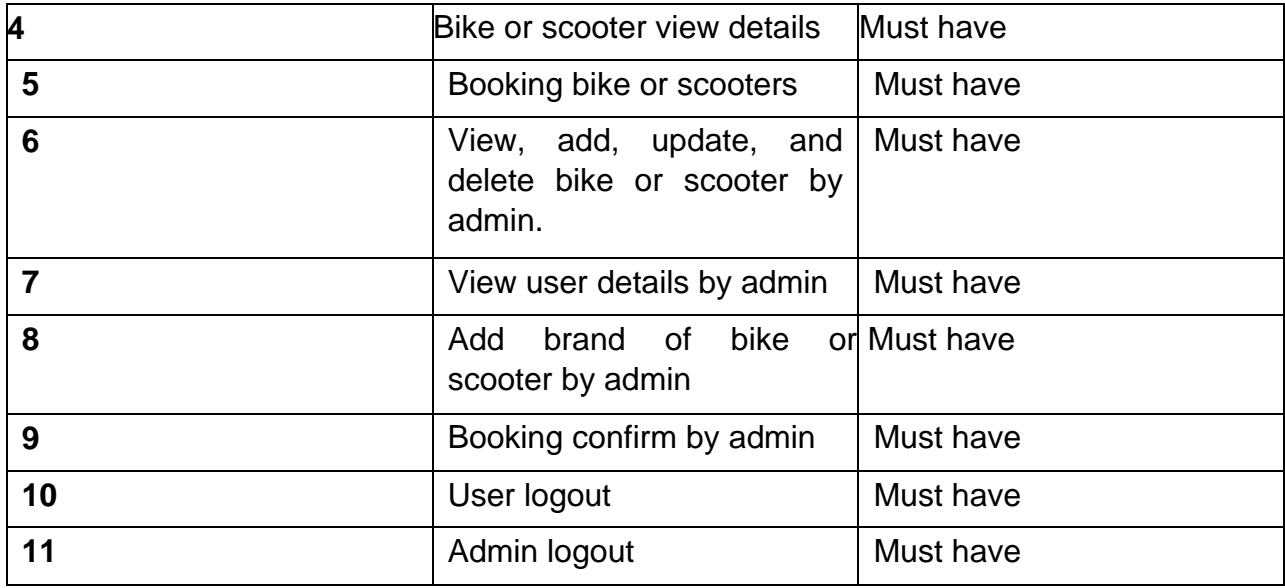

## <span id="page-32-0"></span>**8.4 Prototype of new system**

In here I had given my system prototype.

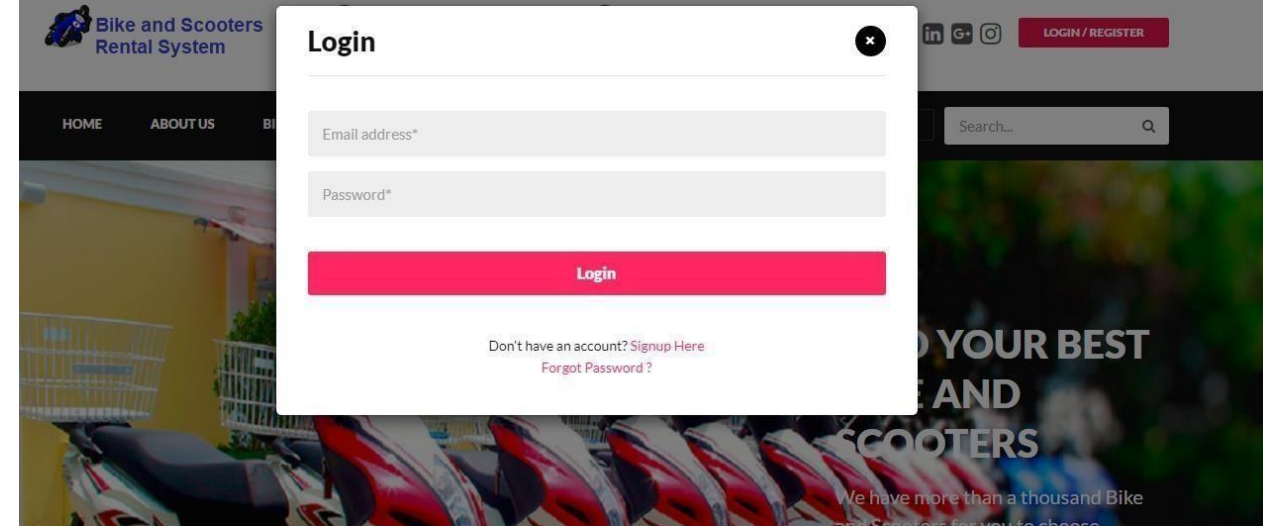

**Figure:** System login page prototype

 $\begin{array}{c} \hline \end{array}$ 

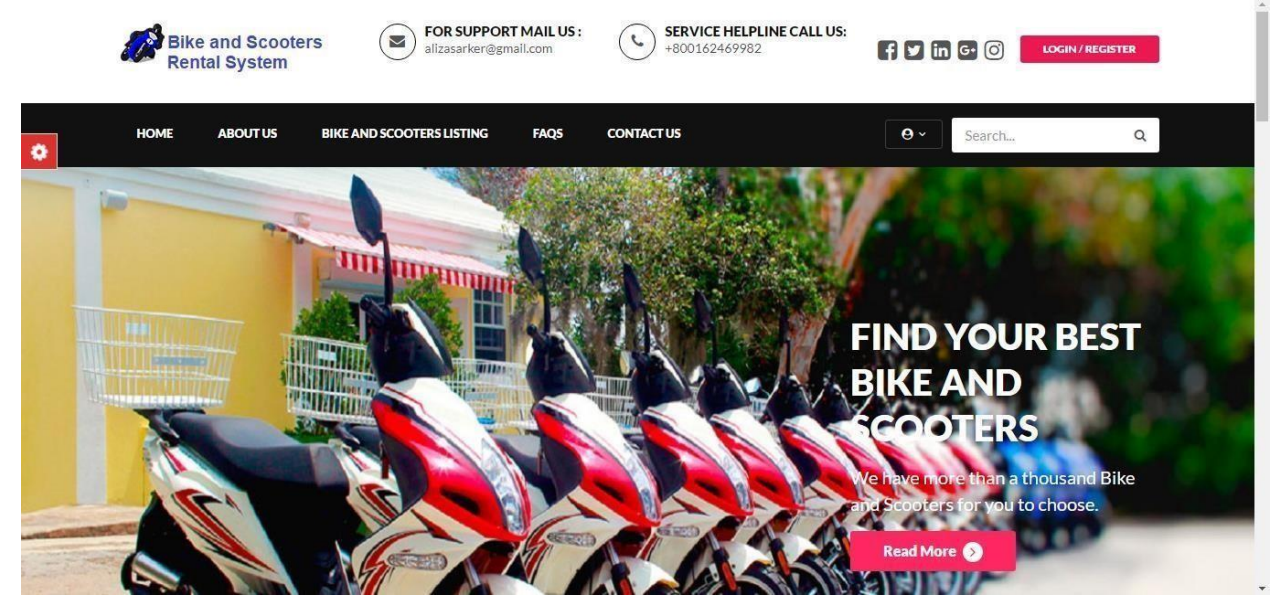

**Figure:** Home page prototype

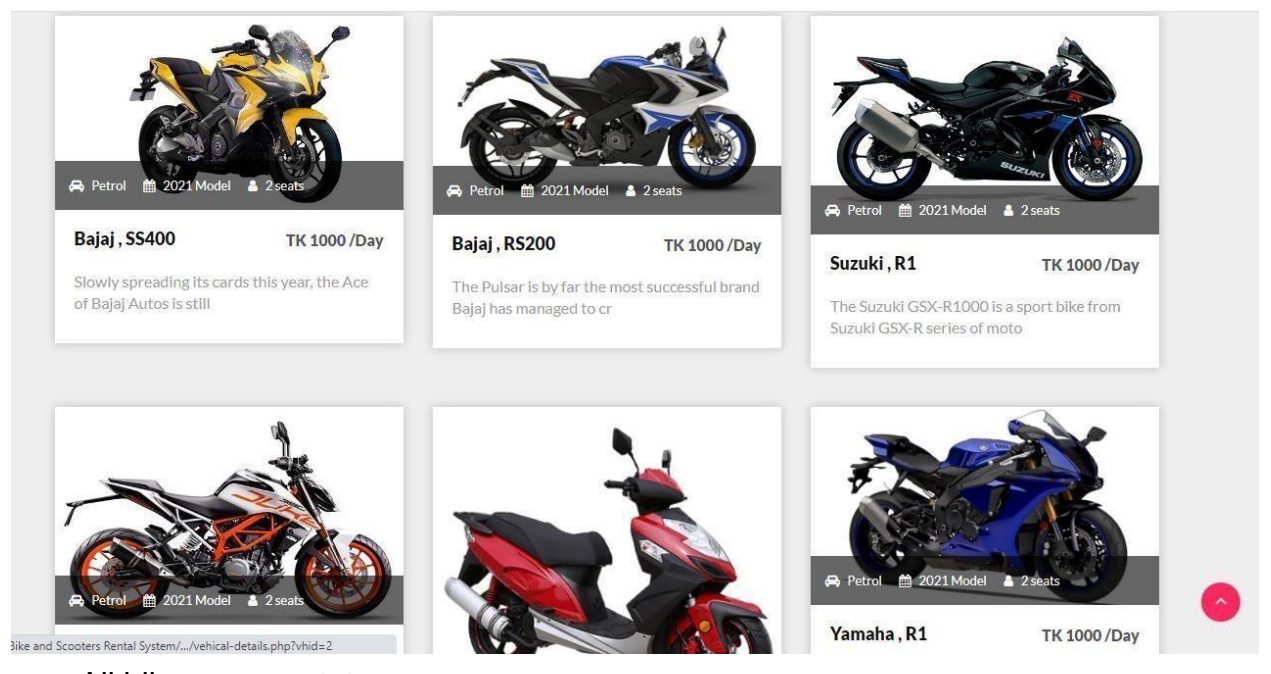

**Figure:** All bike page prototypes

## <span id="page-34-0"></span>**Chapter 9- Engineering**

## <span id="page-34-1"></span>**9.1 New system modules:**

It is difficult to use new system for users. New modules system is very useful for a user because it's give ideas to a user that how efficiently work this system. In here I had given some main modules of my bike and scooter rental system.

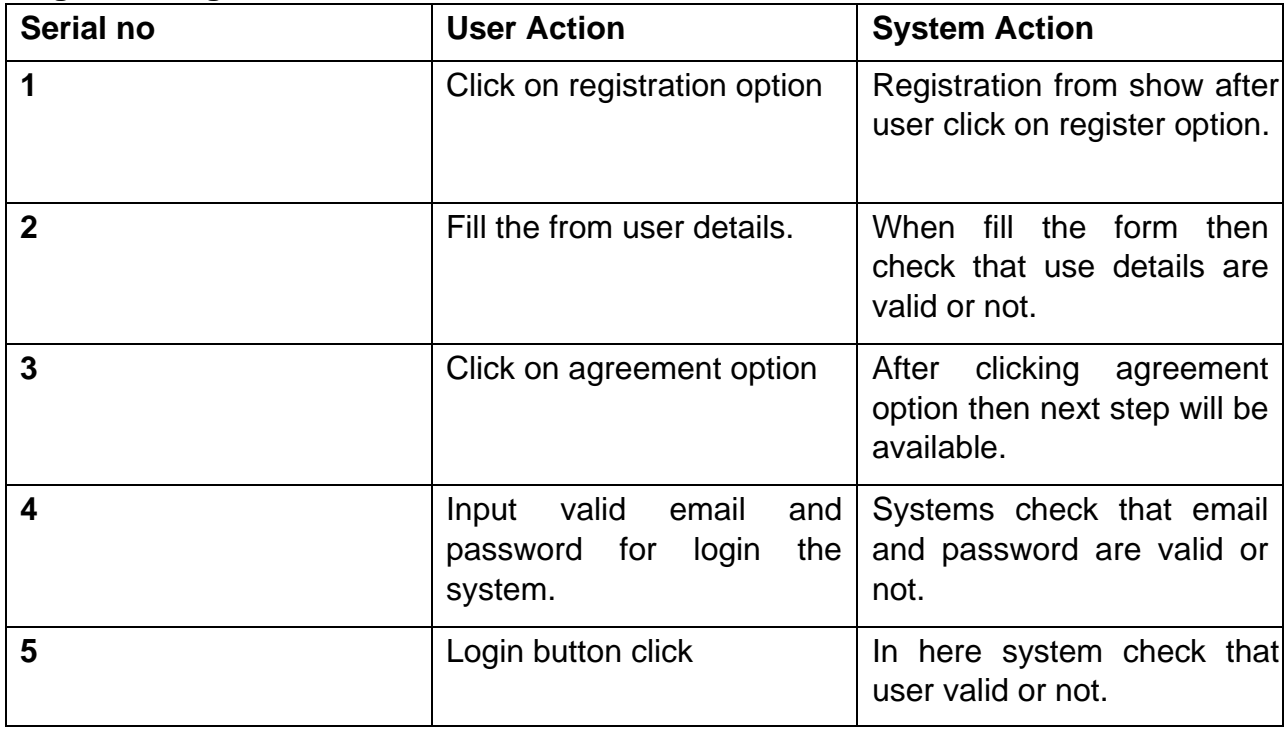

#### **Login and registration module:**

## **Booking bike or scooter module:**

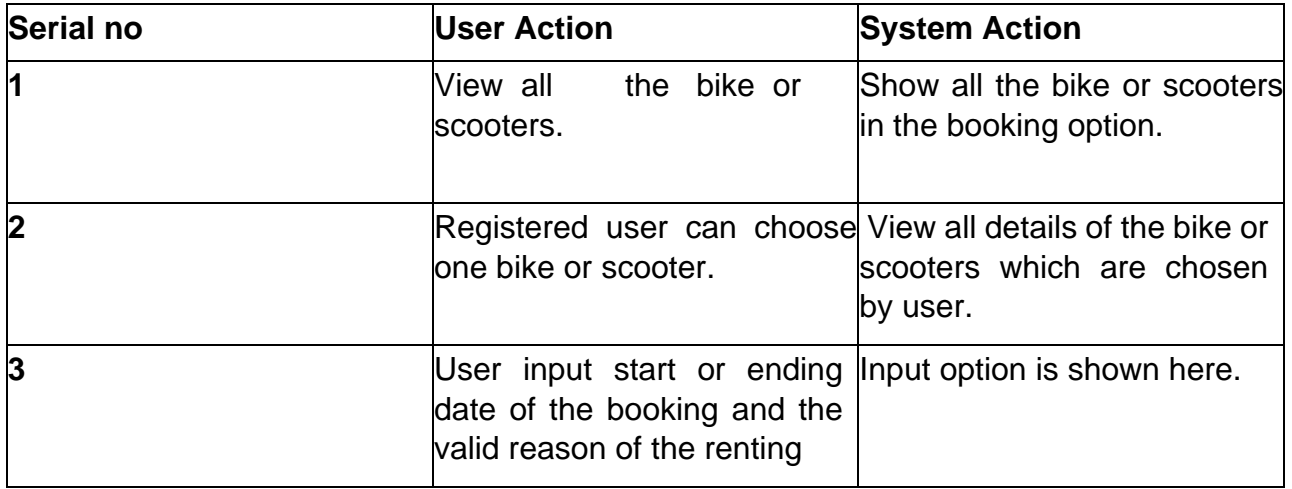

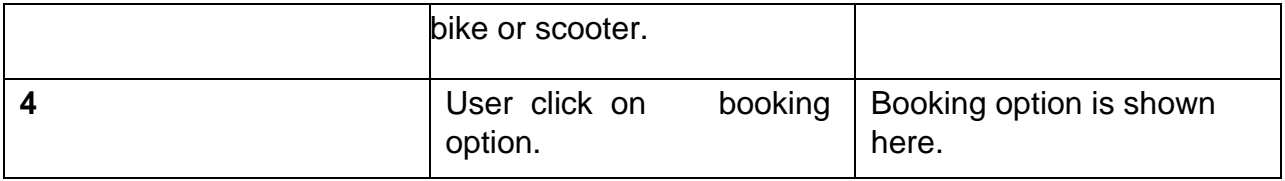

## **Add bike or scooters in the system:**

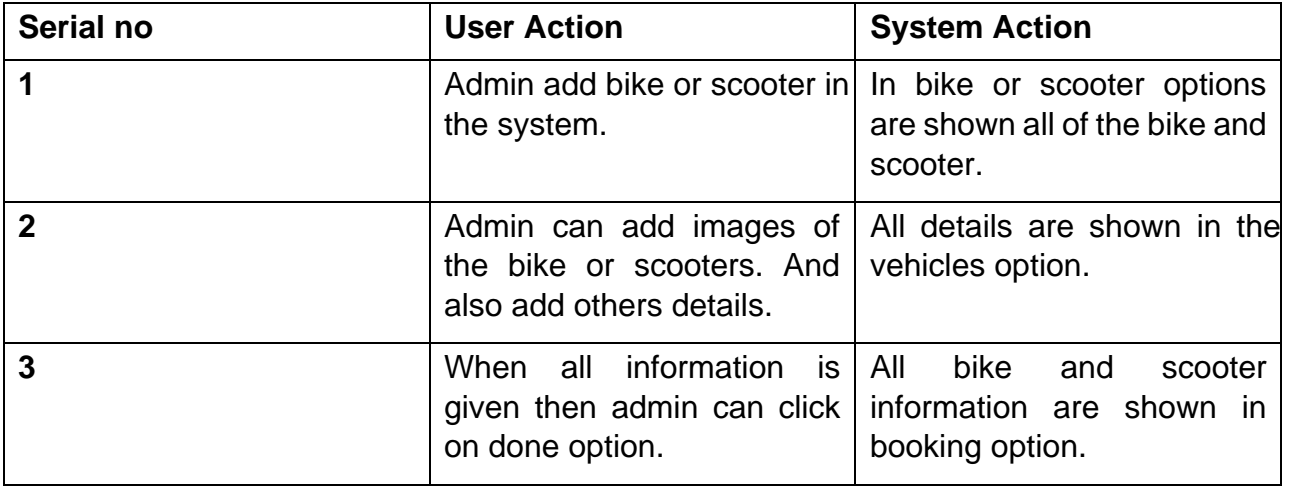
# **9.2 Use Case Diagram:**

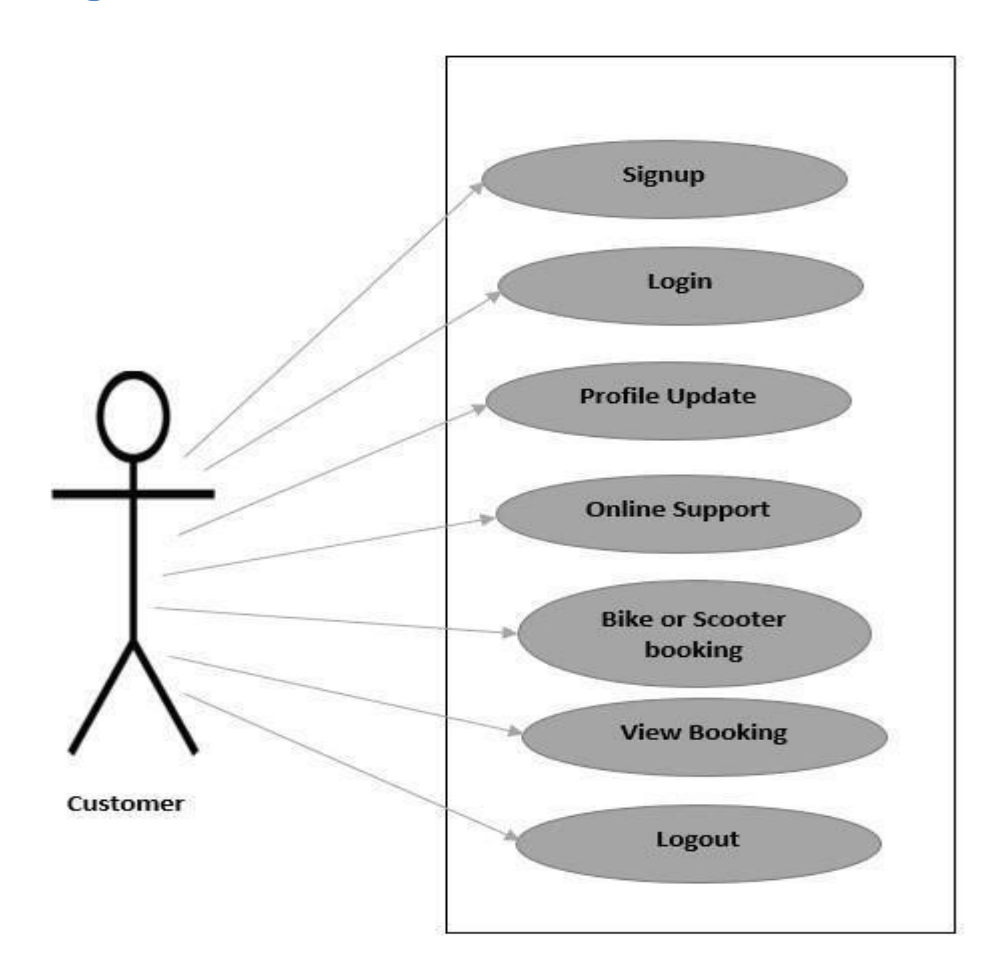

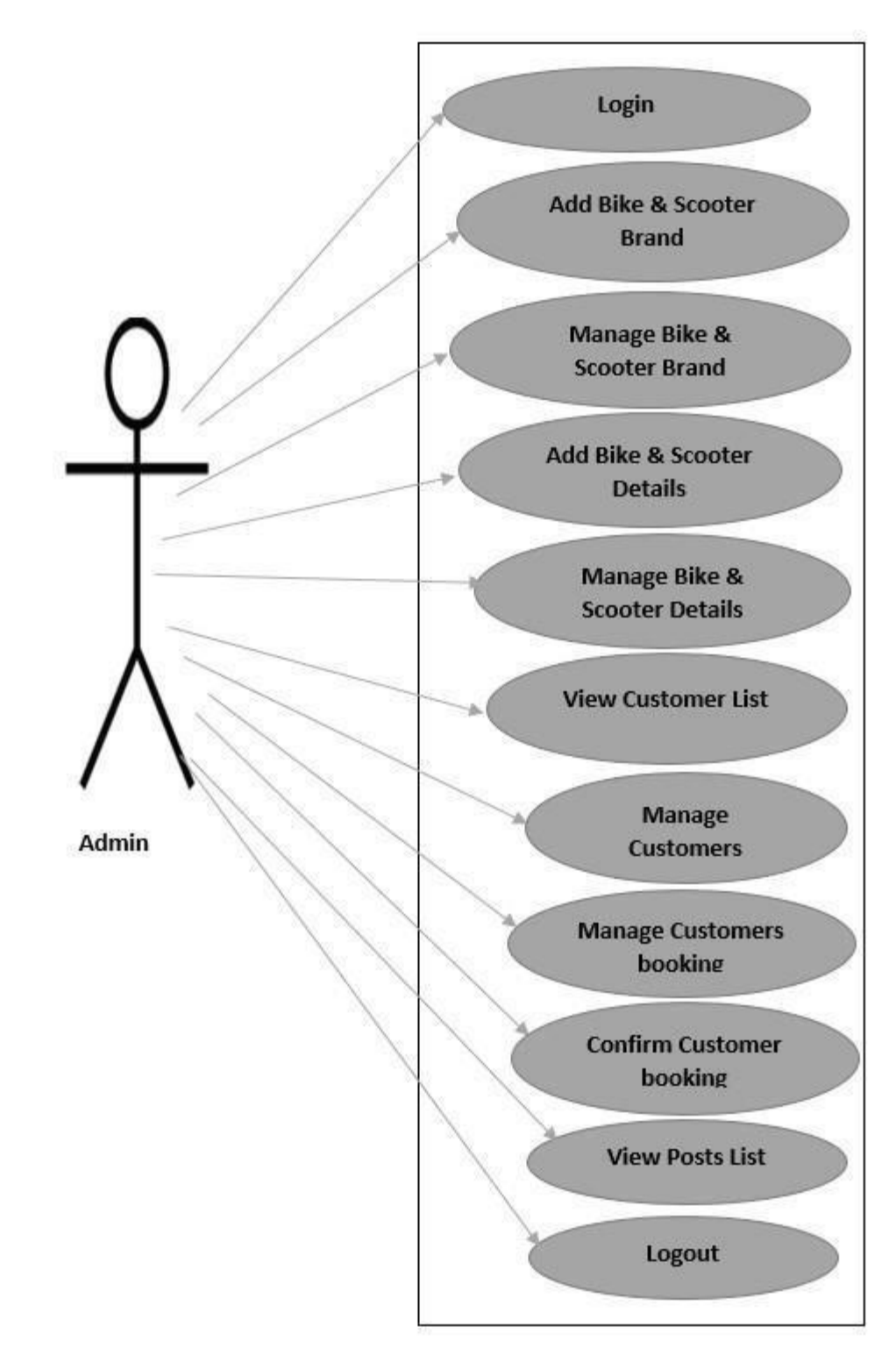

**Figure:** Use Case Diagram

### **9.3 Class Diagram:**

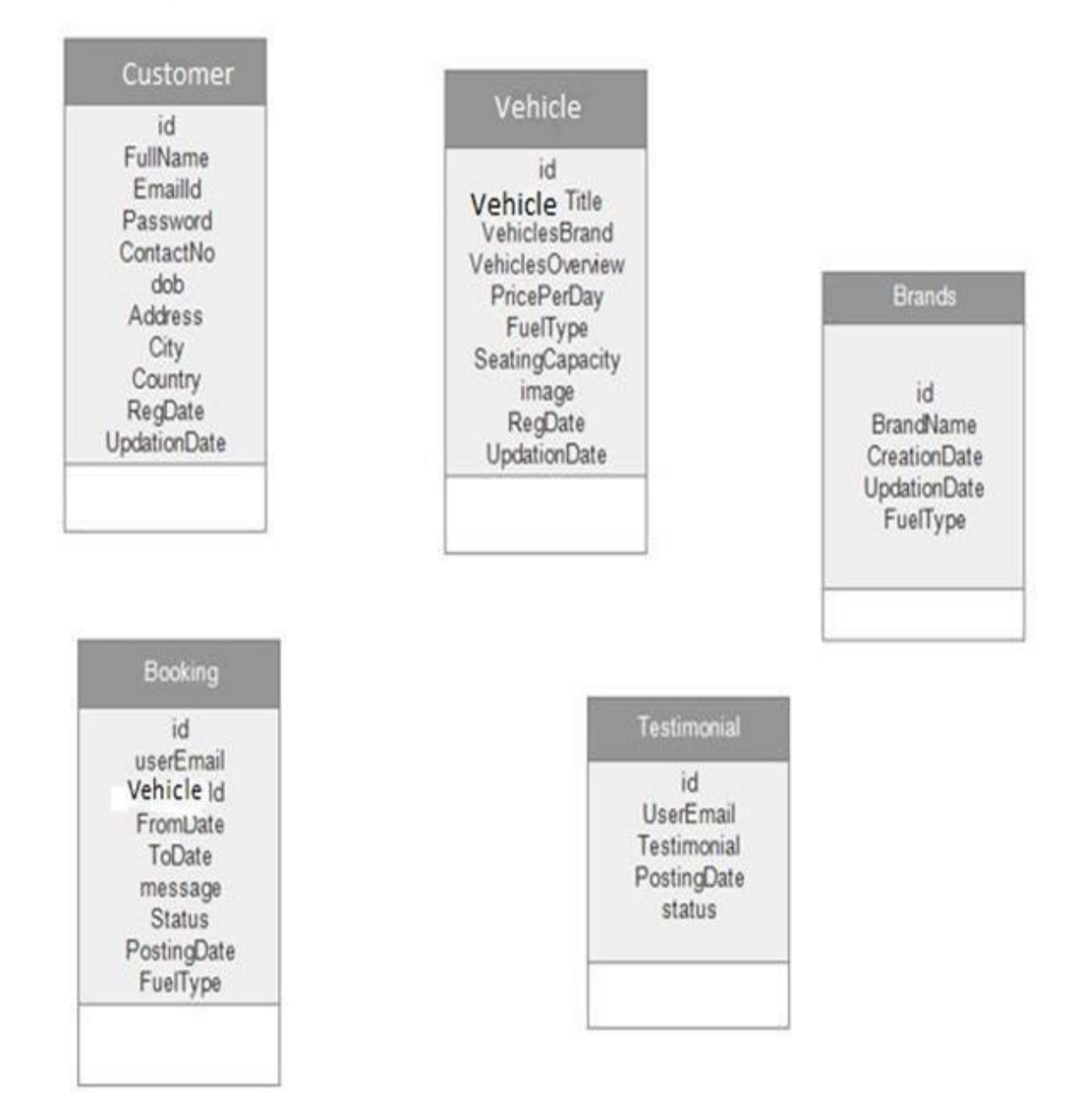

**Figure:** Class Diagram

#### **9.4 ERD Diagram:**

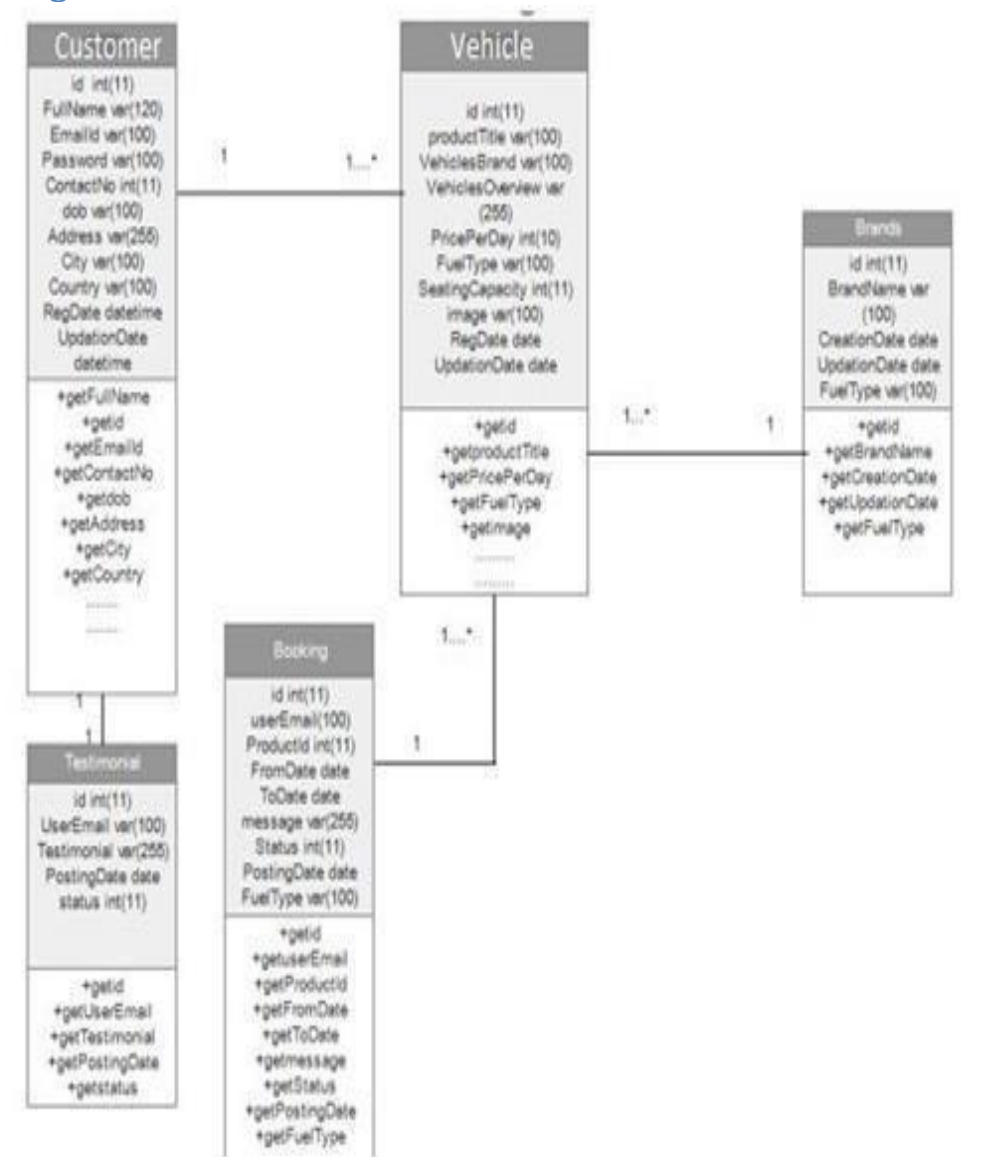

#### **Figure:** ERD Diagram

 $\mathbf{I}$ 

# **9.5 Sequence Diagram:**

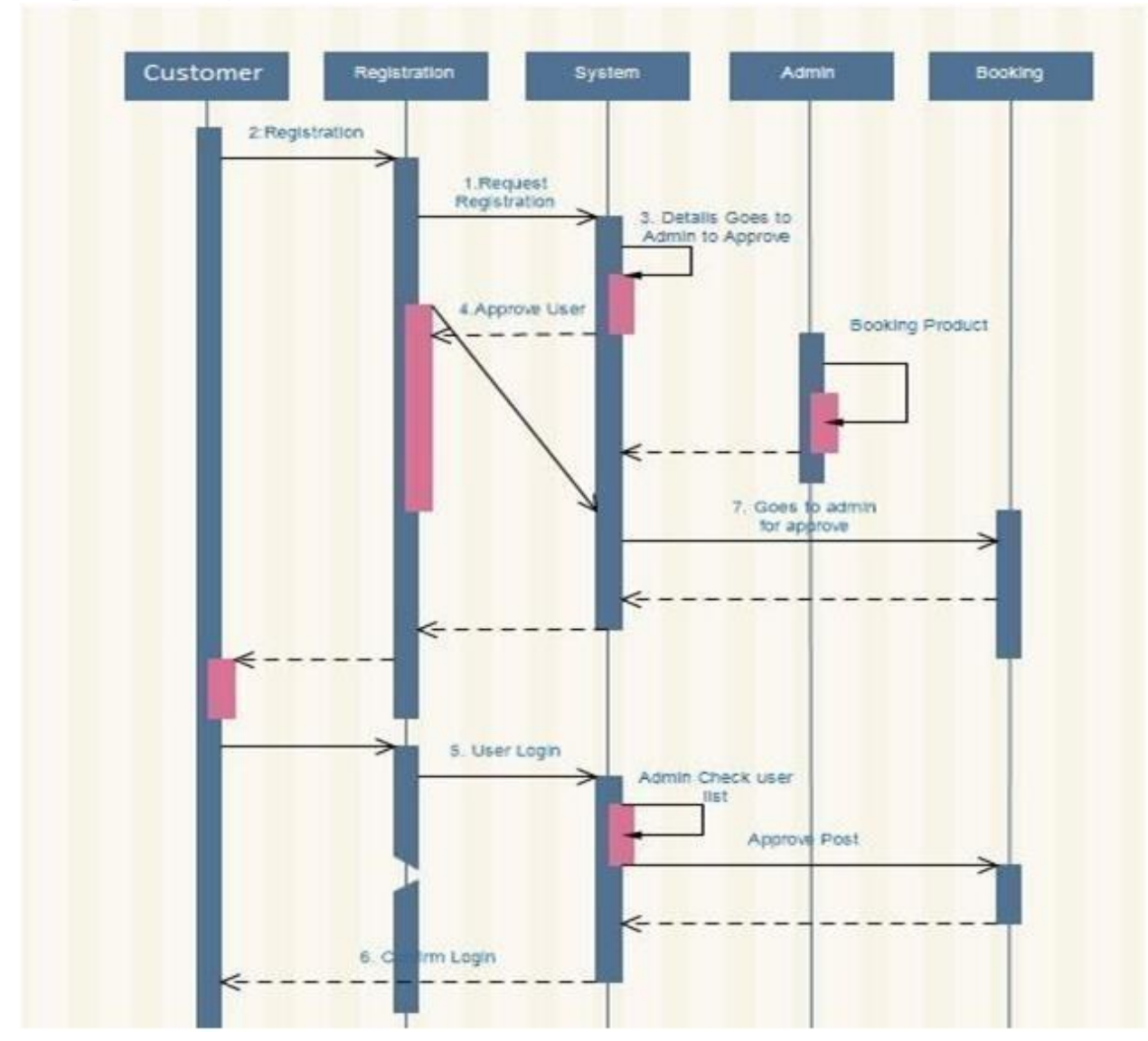

**Figure:** Sequence Diagram

# **9.6 System Interface Design / Prototype:**

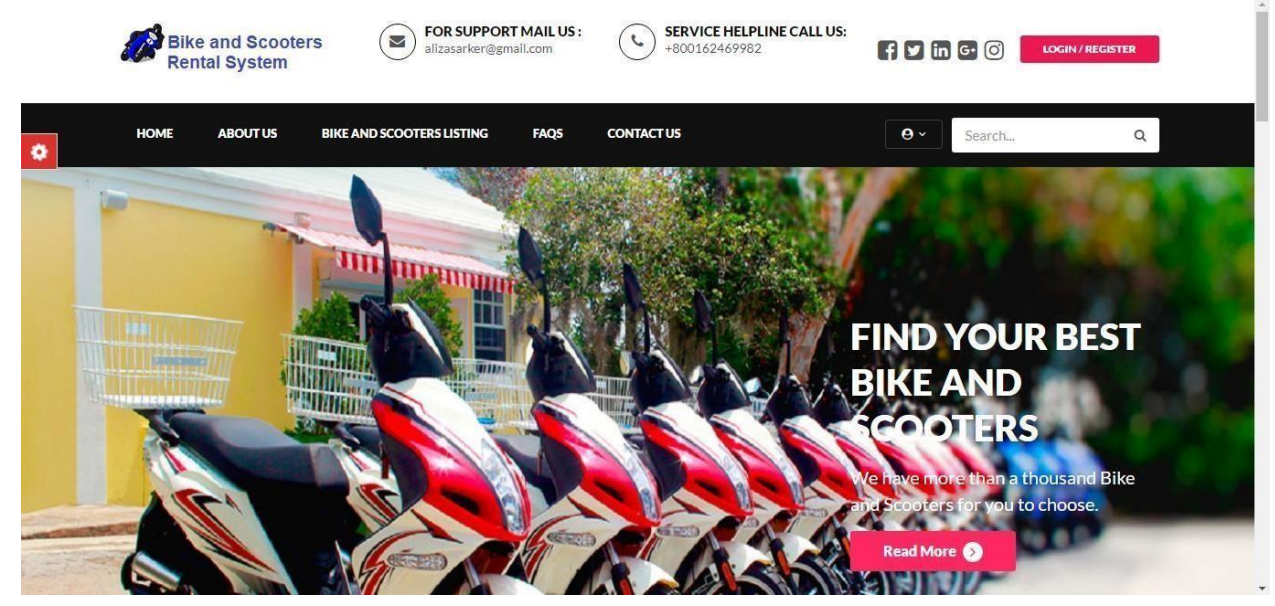

**Figure:** Home page prototype

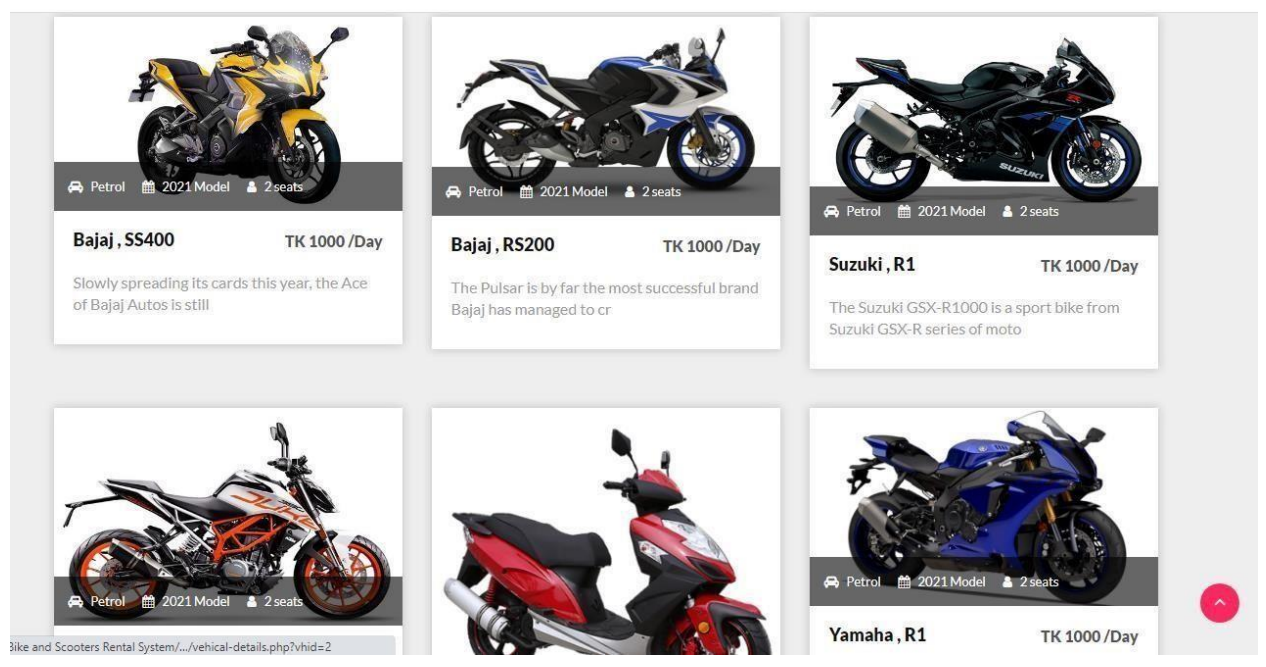

**Figure:** All bike page prototypes

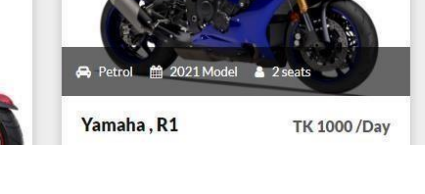

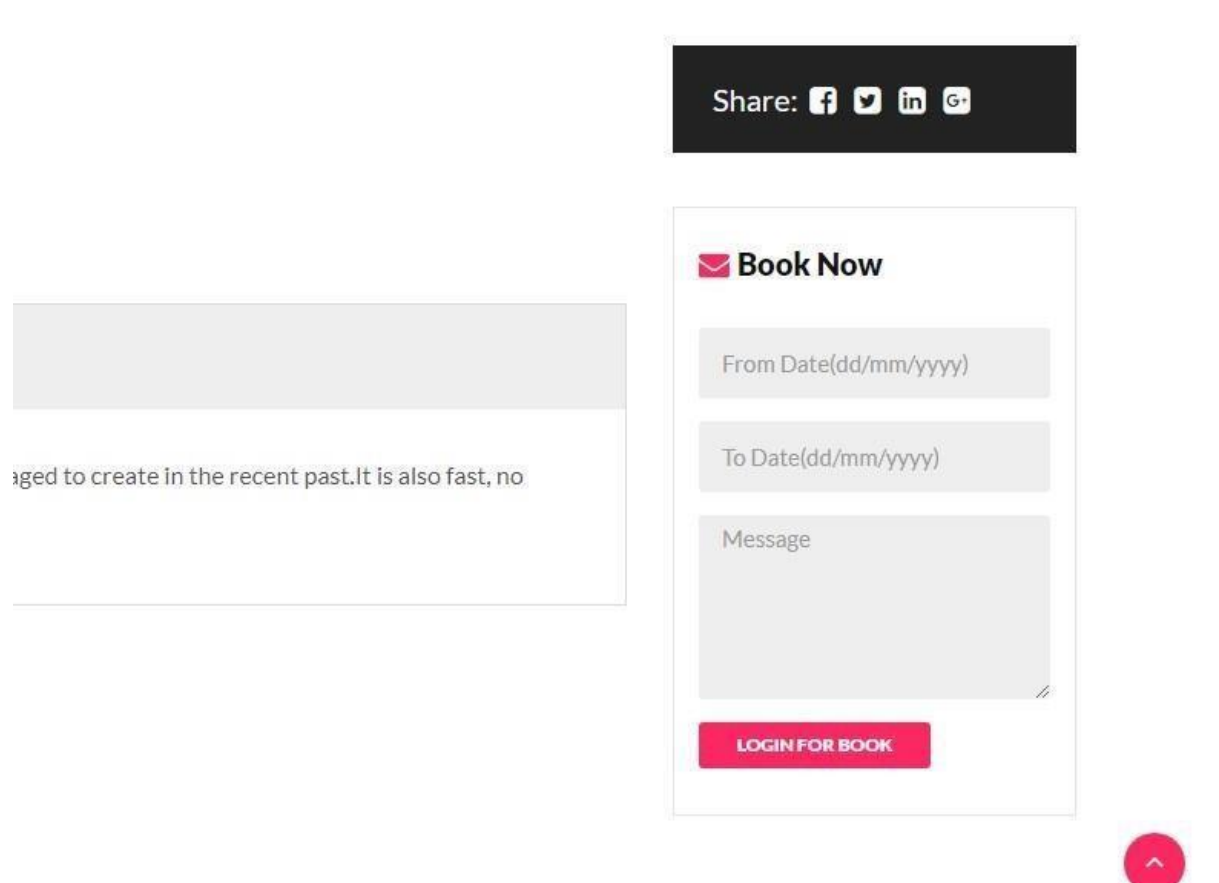

**Figure:** Booking process for rent bike or scooters.

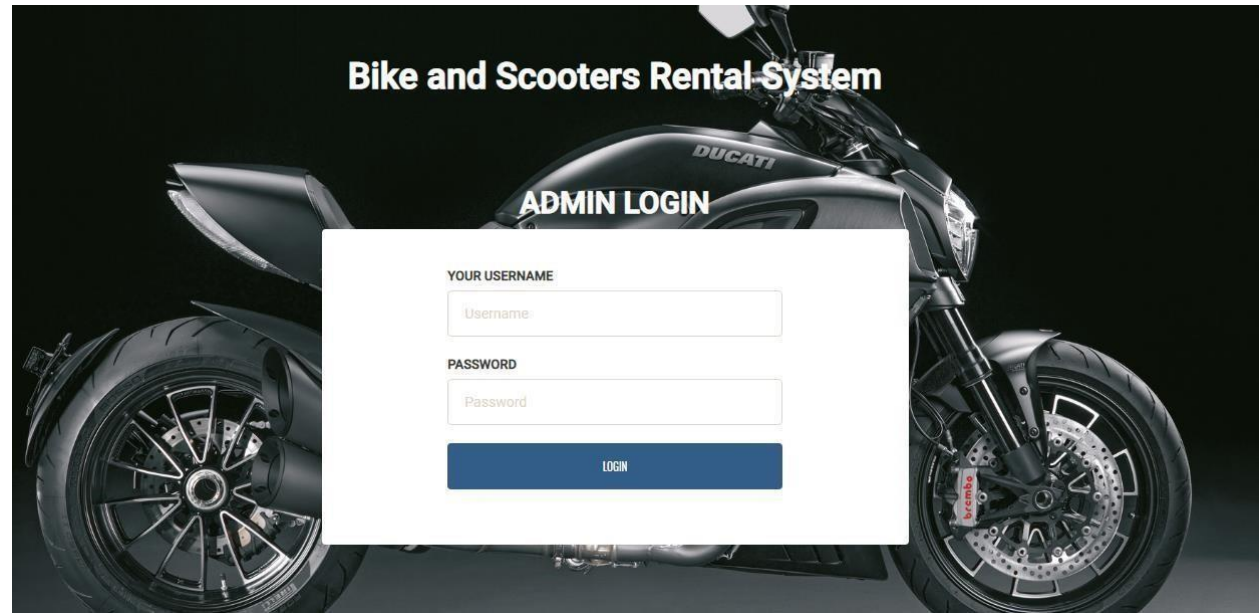

**Figure:** Admin login page prototype.

ist)

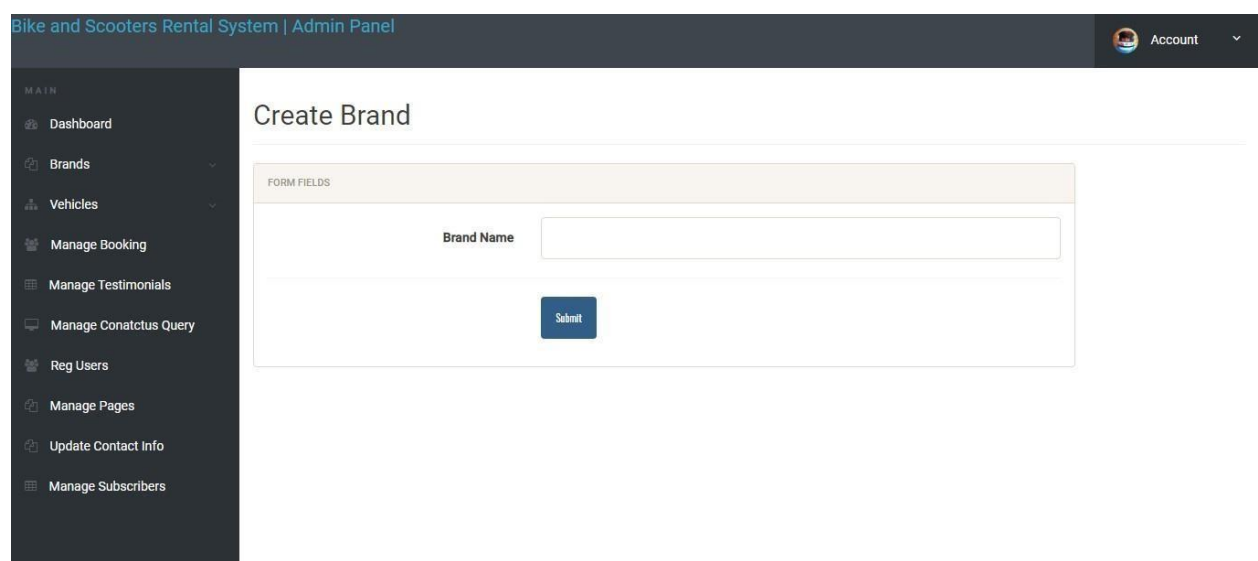

**Figure:** Add bike brand by admin

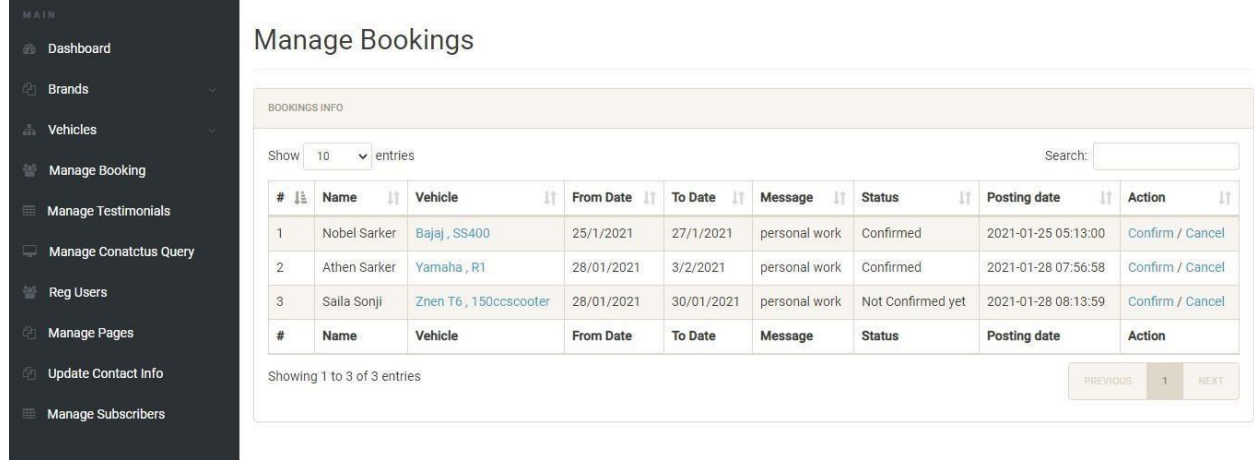

**Figure:** Manage booking page prototype

# **Chapter 10 – Deployment / Development**

# **10.1 Core Module Coding Samples:**

Customer Signup form code

©Daffodil International University 36

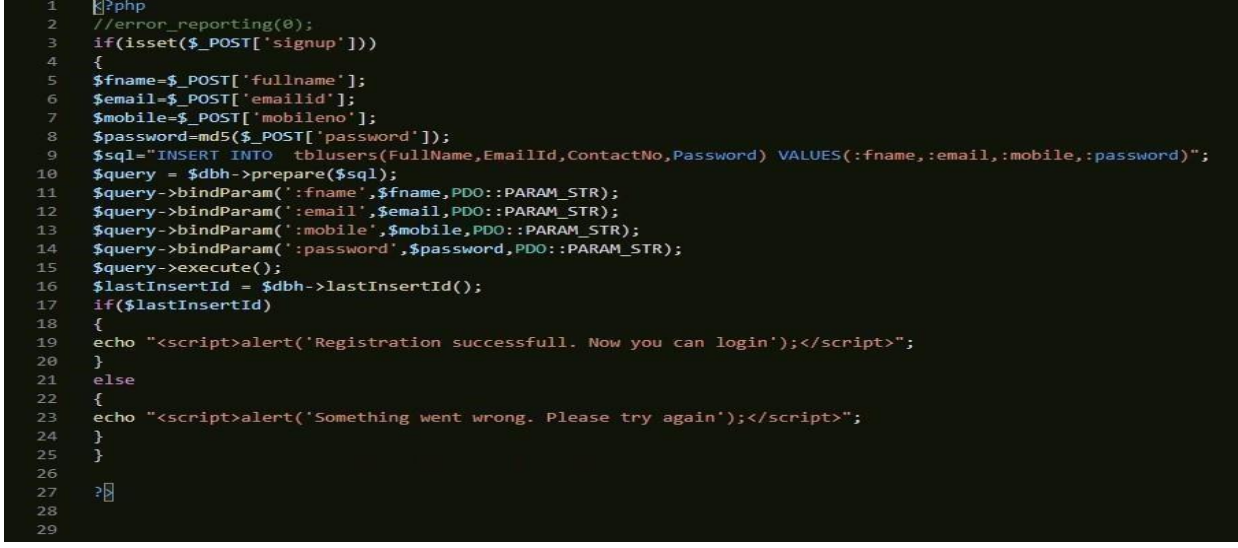

**Figure:** In here given user signup form code.

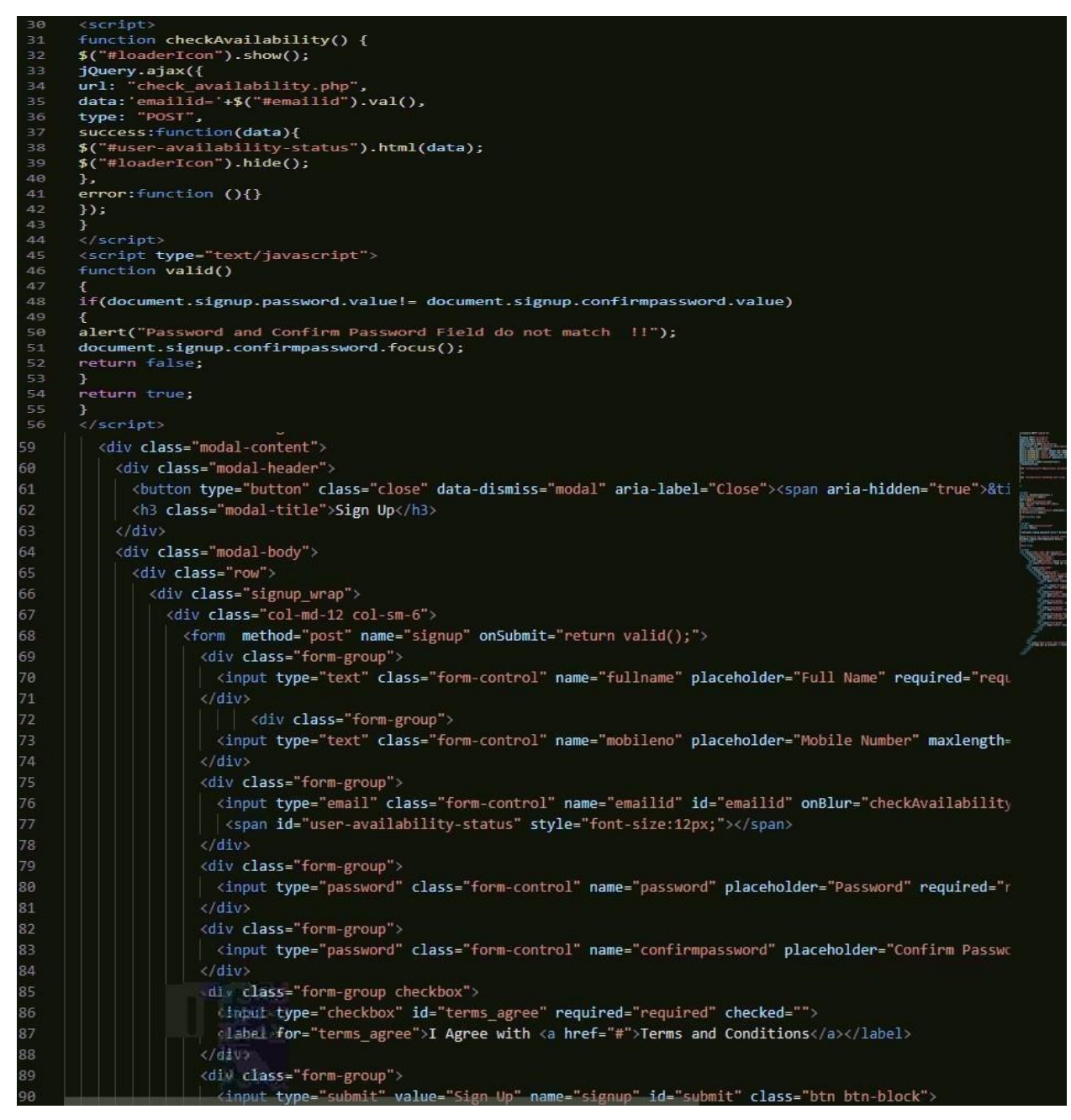

**Figure:** In here given user signup form code.

**Customer login form code** 

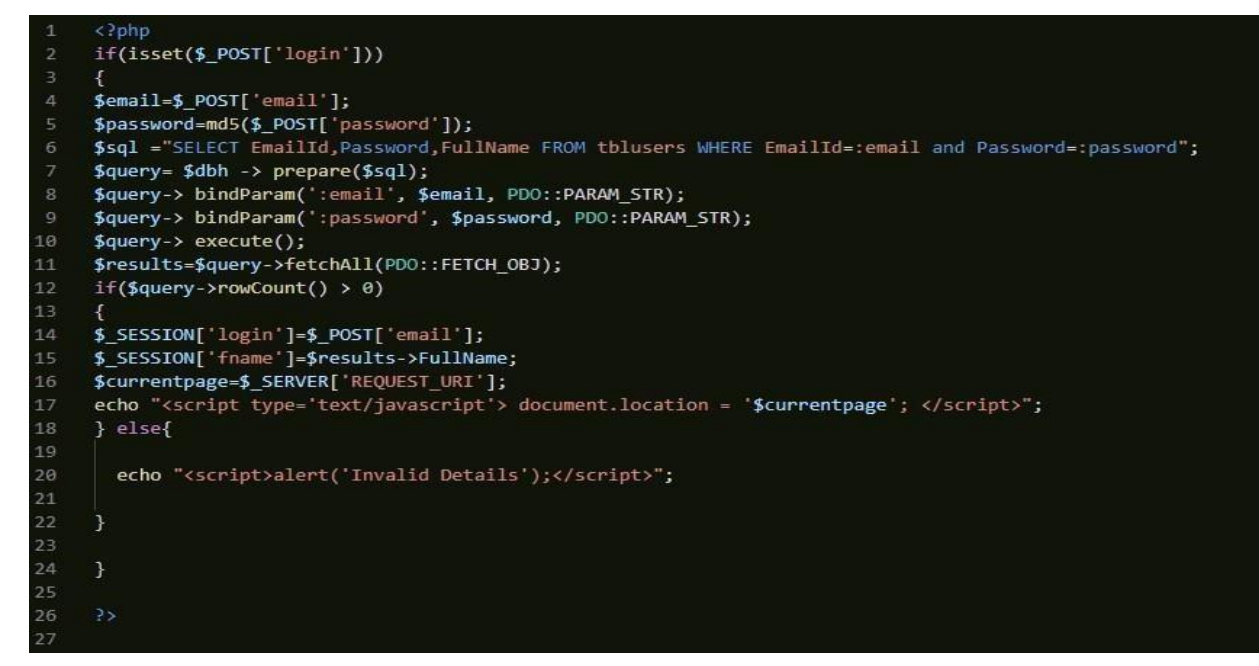

**Figure:** In here given user login form code

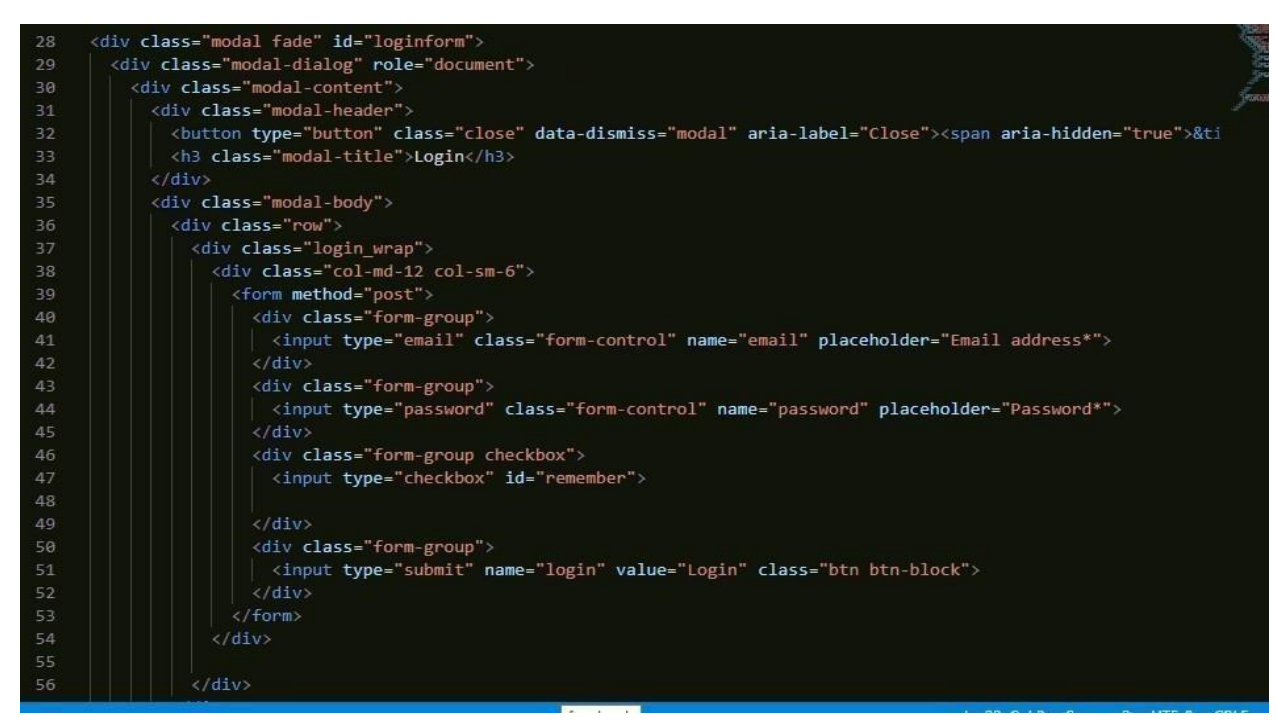

**Figure:** In here given user login form code

Bike & Scooter listing form code

|     | Bike and Scooters Rental System > <a> <a></a> bike-listing.php</a>      |
|-----|-------------------------------------------------------------------------|
| 58  | <section class="page-header listing page"></section>                    |
| 59  | <div class="container"></div>                                           |
| 60  | <div class="page-header wrap"></div>                                    |
| 61  | <div class="page-heading"></div>                                        |
| 62  | <h1>Bike and Scooters Listing</h1>                                      |
| 63  | $\langle$ /div>                                                         |
| 64  | <ul class="coustom-breadcrumb"></ul>                                    |
| 65  | <li><a href="#">Home</a></li>                                           |
| 66  | <li>Bike and Scooters Listing</li>                                      |
| 67  | $\langle$ /ul>                                                          |
| 68  | $\langle$ /div>                                                         |
| 69  | $\langle$ /div>                                                         |
| 70  | Dark Overlay                                                            |
| 71  | <div class="dark-overlay"></div>                                        |
| 72  | $\frac{1}{2}$ section                                                   |
| 73  | /Page Header                                                            |
| 74  |                                                                         |
| 75  | Listing                                                                 |
| 76  | <section class="listing-page"></section>                                |
| 77  | <div class="container"></div>                                           |
| 78  | <div class="row"></div>                                                 |
| 79  | <div class="col-md-9 col-md-push-3"></div>                              |
| 80  | <div class="result-sorting-wrapper"></div>                              |
| 81  | <div class="sorting-count"></div>                                       |
| 82  | $\langle$ ?php                                                          |
| 83  | //Query for Listing count                                               |
| 84  | \$sql = "SELECT id from tblvehicles";                                   |
| 85  | $\text{Squery} = \text{Sdbh} \rightarrow \text{prepare}(\text{Ssgl})$ ; |
| 86  | \$query->bindParam(':vhid',\$vhid, PDO::PARAM_STR);                     |
| 87  | \$query->execute();                                                     |
| 88  | \$results=\$query->fetchAll(PDO::FETCH OBJ);                            |
| 89  | \$cnt=\$query->rowCount();                                              |
| 98. | 95                                                                      |

**Figure:** In here given Bike & Scooter listing form code.

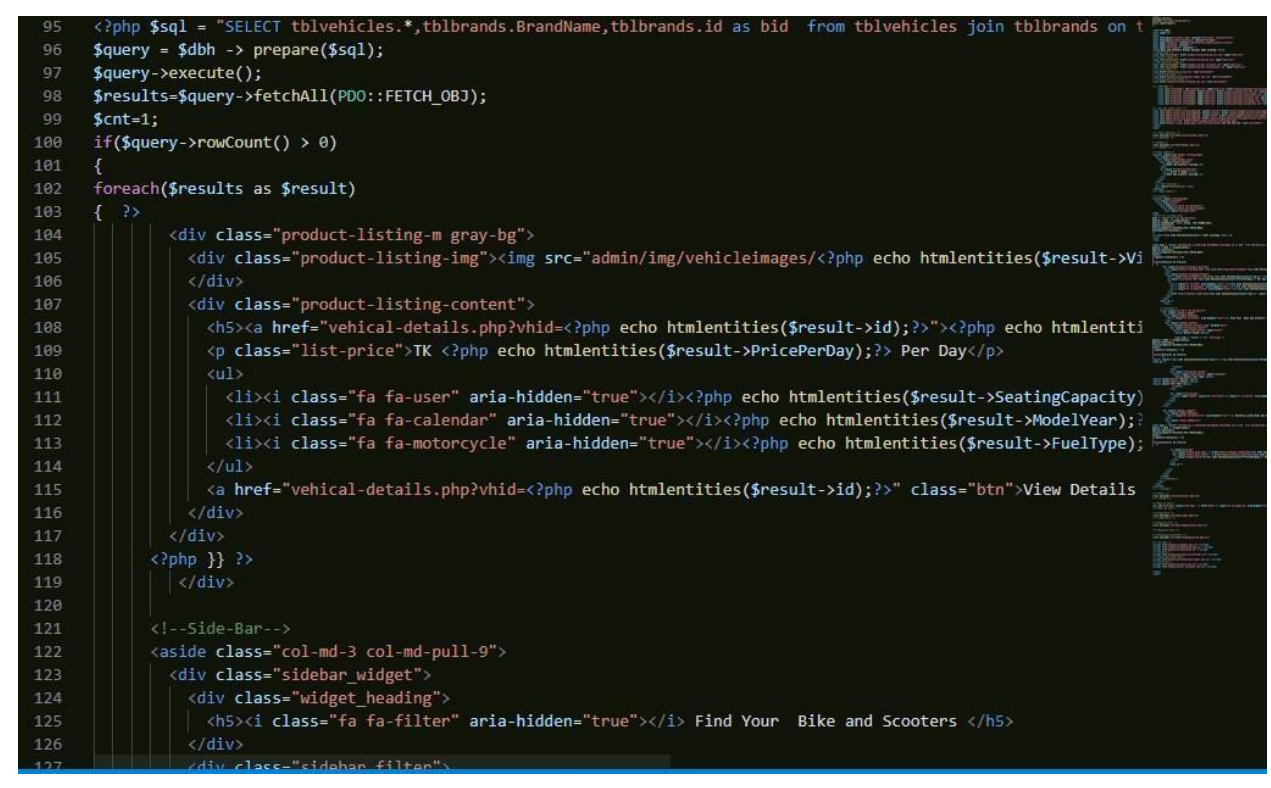

**Figure:** In here given Bike & Scooter listing form code.

Customer Bike & Scooter booking form code

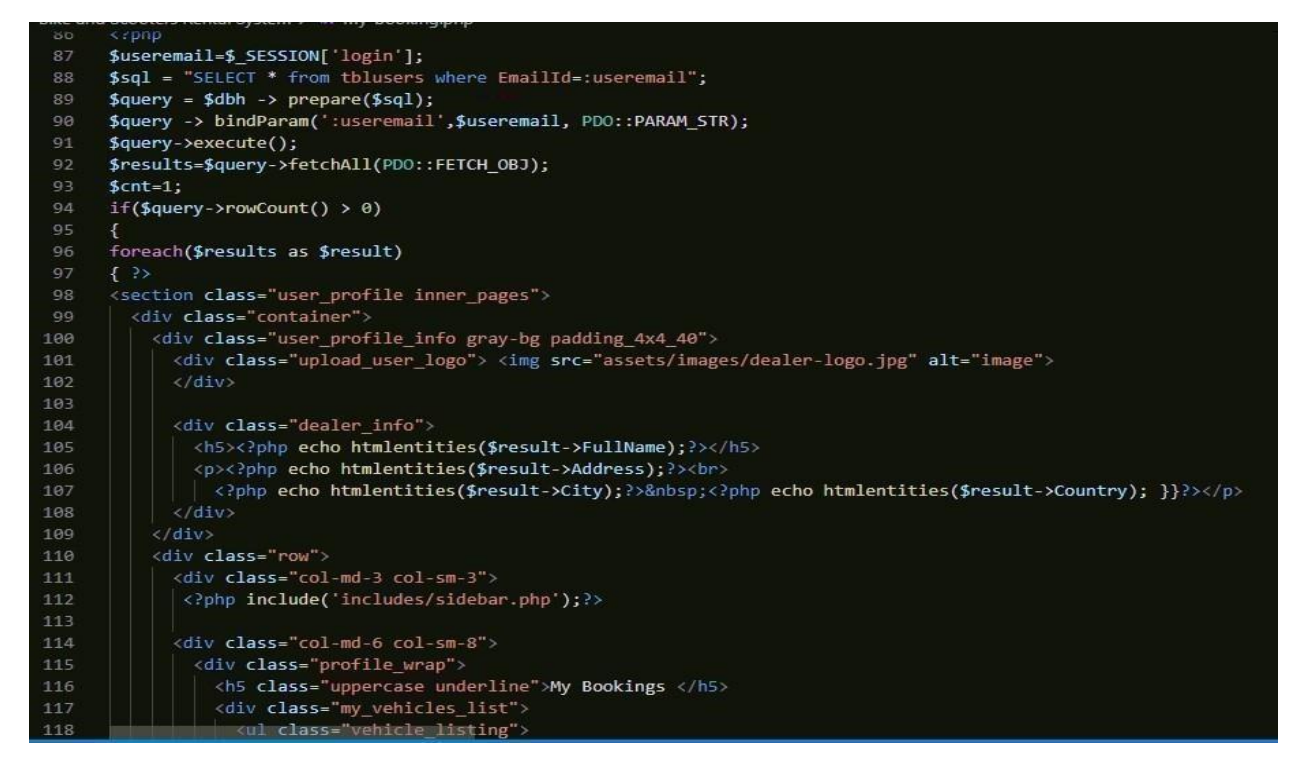

**Figure:** In here given Customer Bike & Scooter booking form code.

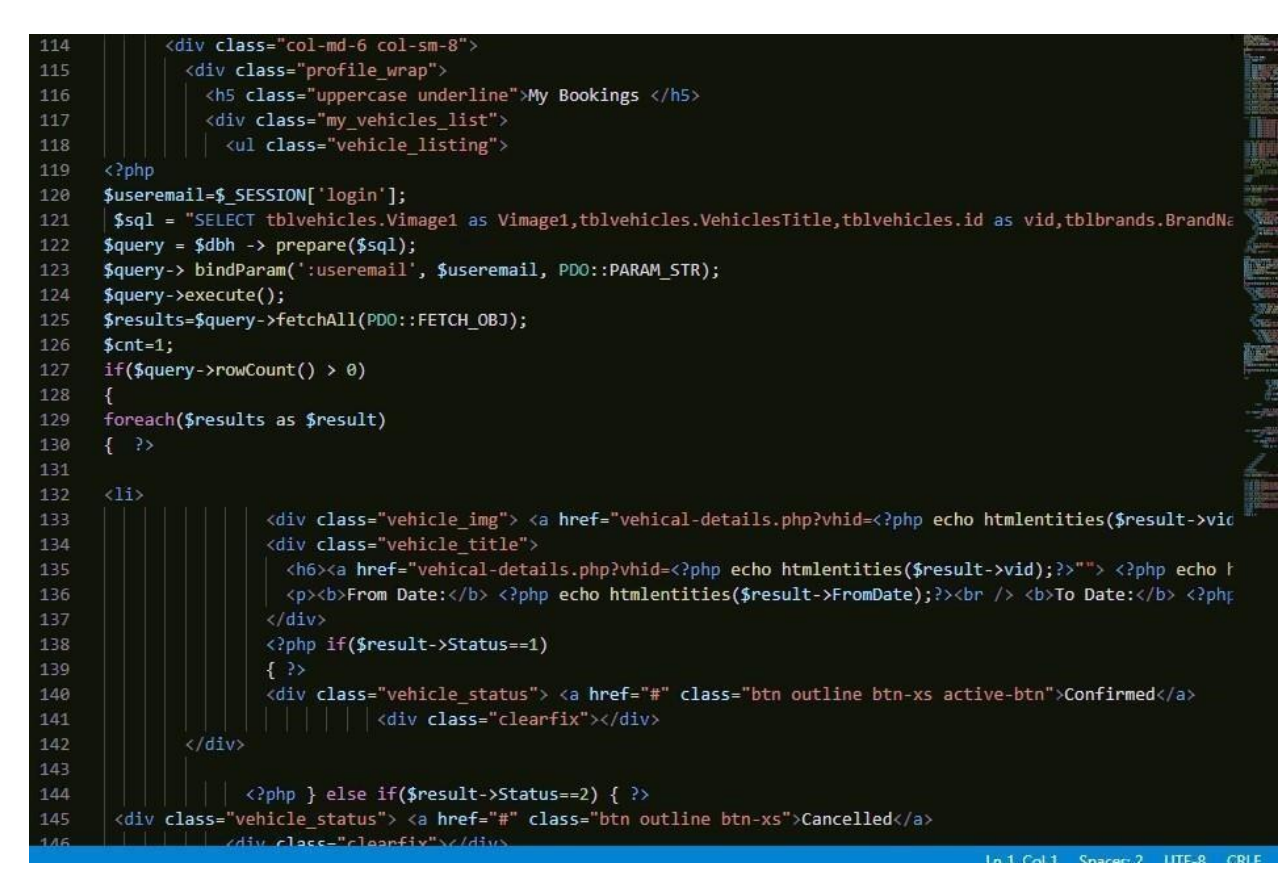

**Figure:** In here given Customer Bike & Scooter booking form code.

Bike & Scooter admin login:

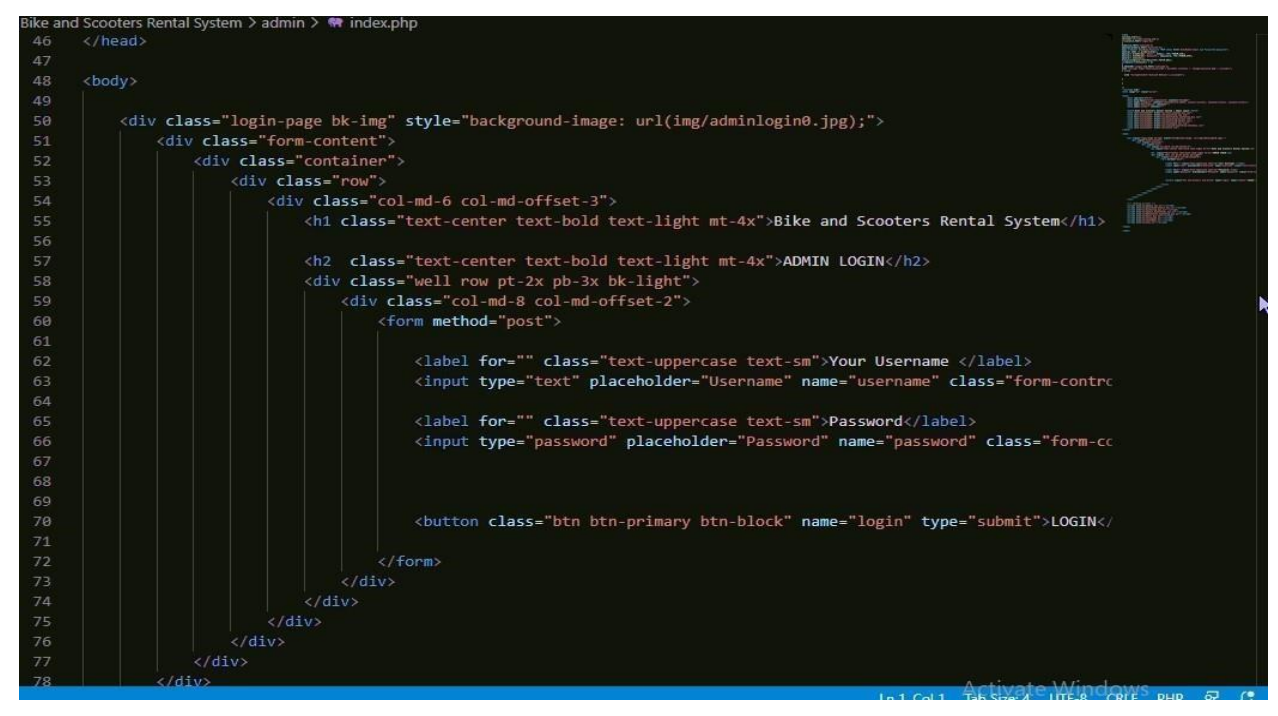

**Figure:** In here given Bike & Scooter admin login code.

## **10.2 Possible problem break down**

For better development of a project important to needs to tasks divided into small parts. This possible problem breakdown make a project easier to develop. In here I describe the possible break down process in the system.

#### **Create a good interface design:**

A good interface is very important for a system. When I create good interface of my bike and scooter renting system here I used HTML, CSS, java script.

#### **Create a database for system:**

It's important to create a database for a system. For that need to find out the attributes and also need to find out the relationship between of these attributes with foreign key. By doing, SQL query I implement the database for my system.

#### **Verification and validation:**

It's important part to check validation check for any system deployment. Its important because by doing this here can find out that system meet all requirements of the business or not.

### **System deployment:**

Follow the methodologies and technologies using in the system when develop the system.

# **Chapter 11 – Testing**

By testing in my project I can understand that this project fulfills my project requirements or not.

### **11.1 Test Case:**

Test case define that summary of the actions, execution and also outcomes a particular test to verify compliance against any requirement in the system (wikipedia, 2020).

## **11.2 Unit testing:**

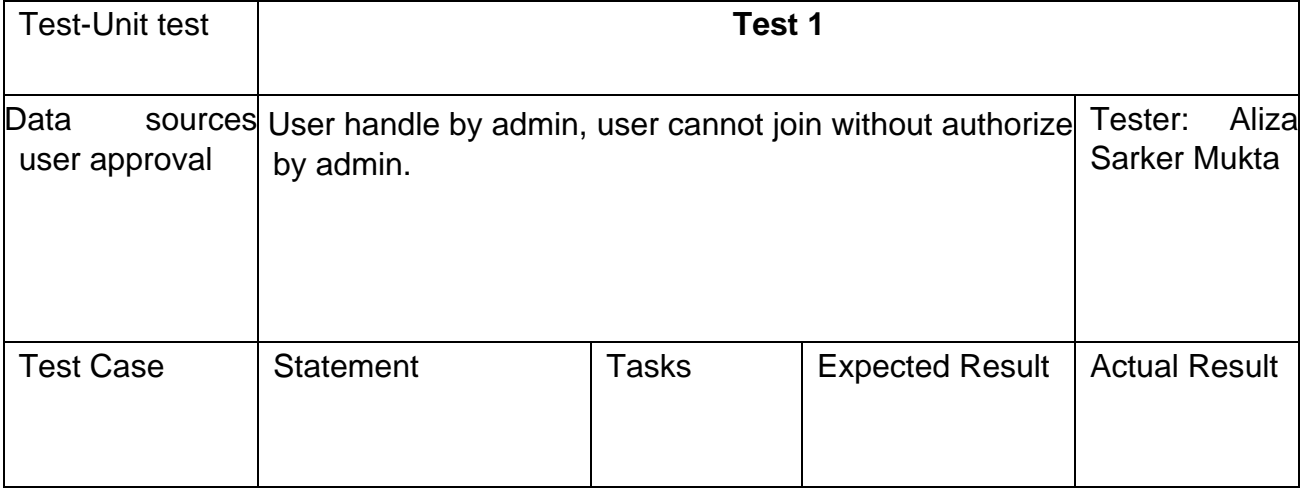

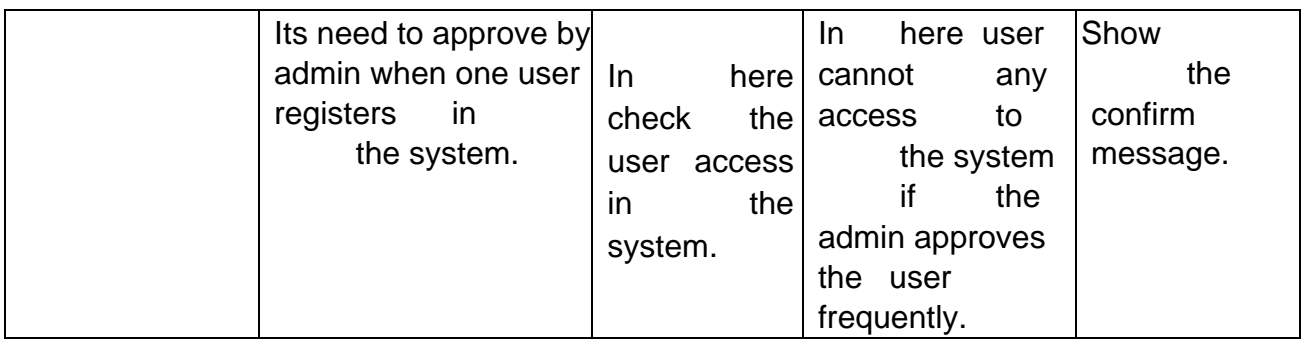

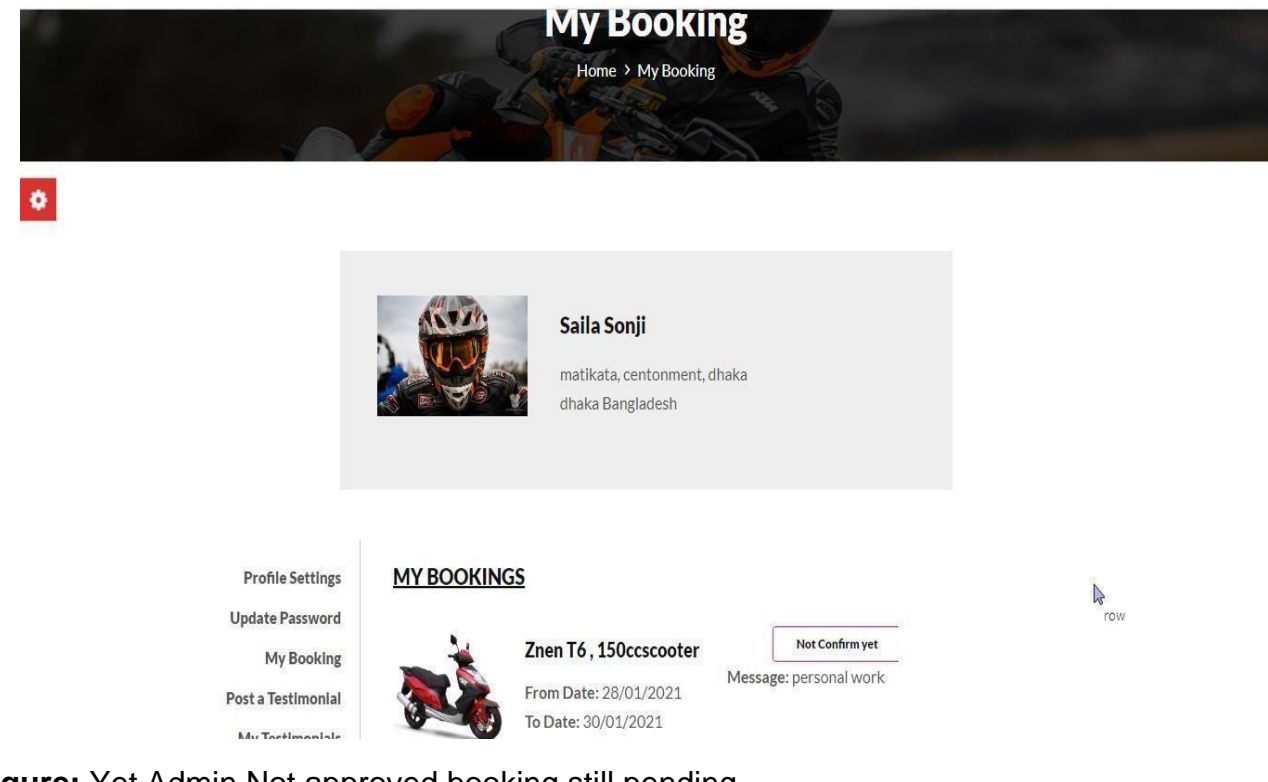

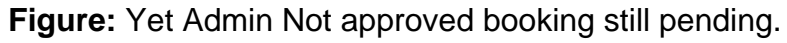

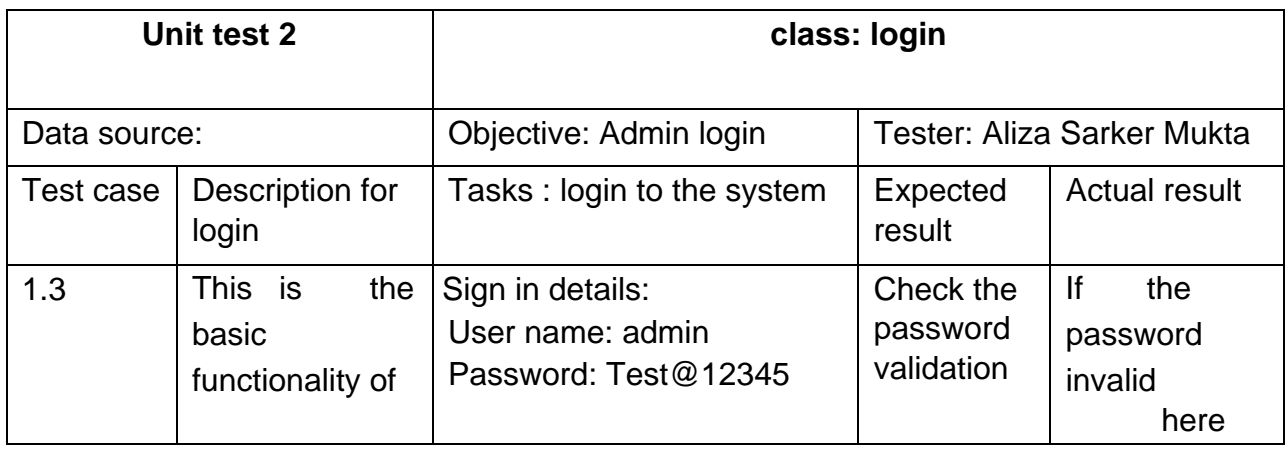

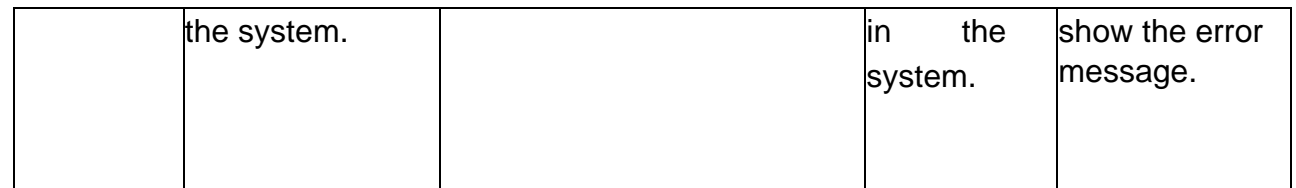

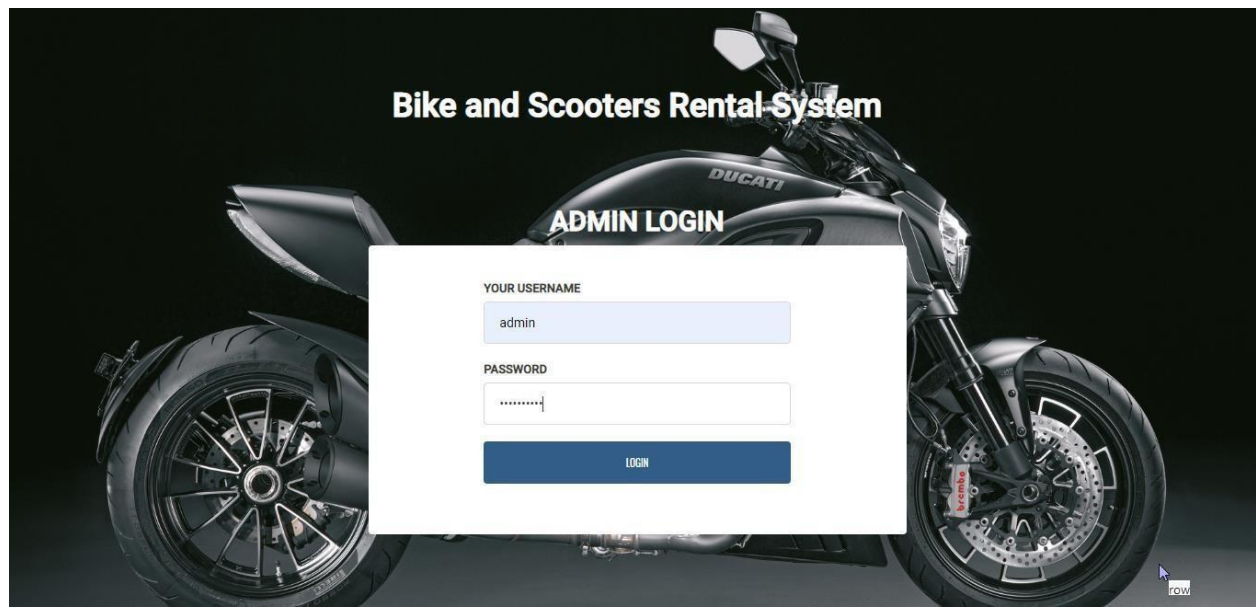

**Figure:** Admin Validation Checking.

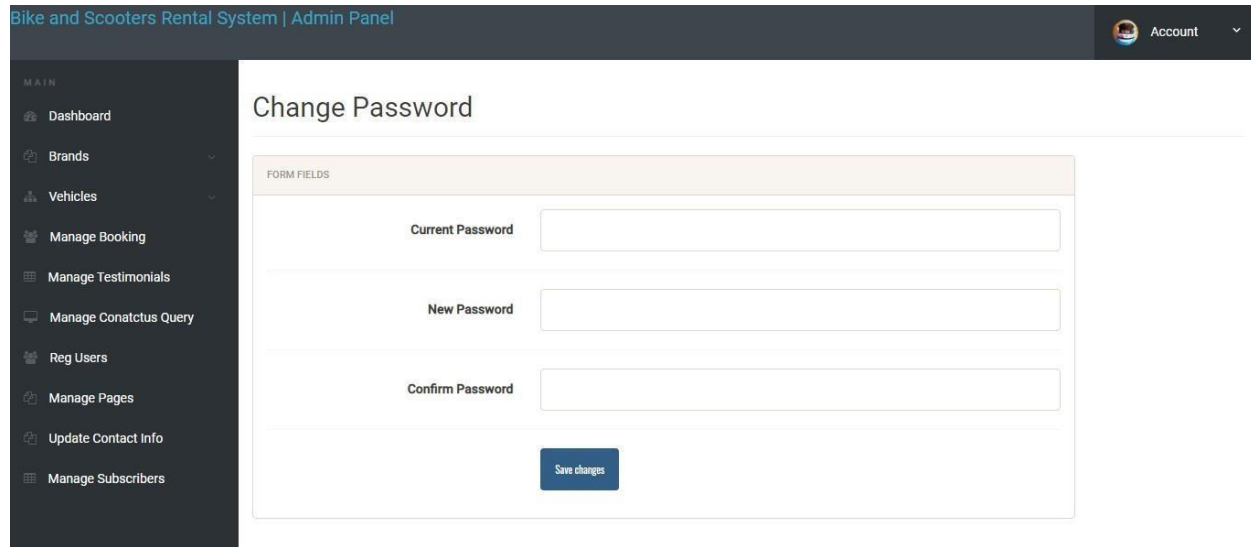

**Figure:** Admin login successful and here admin dashboard.

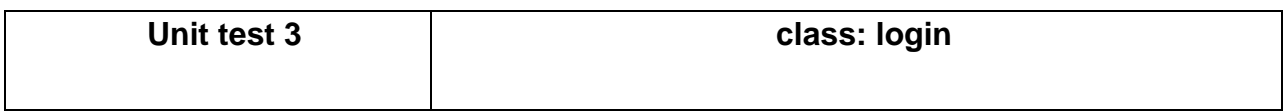

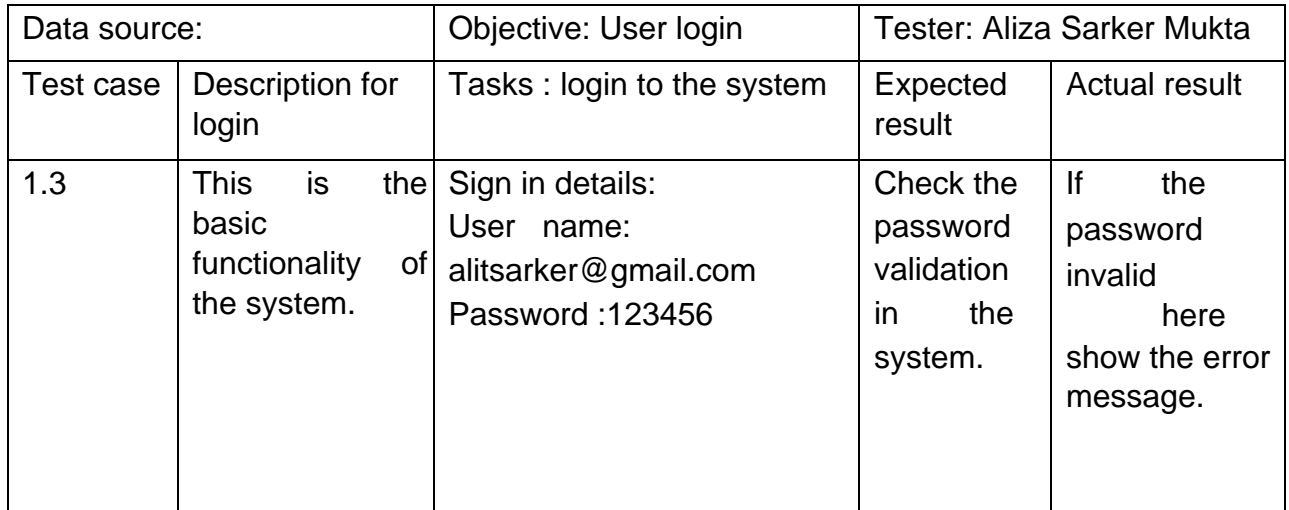

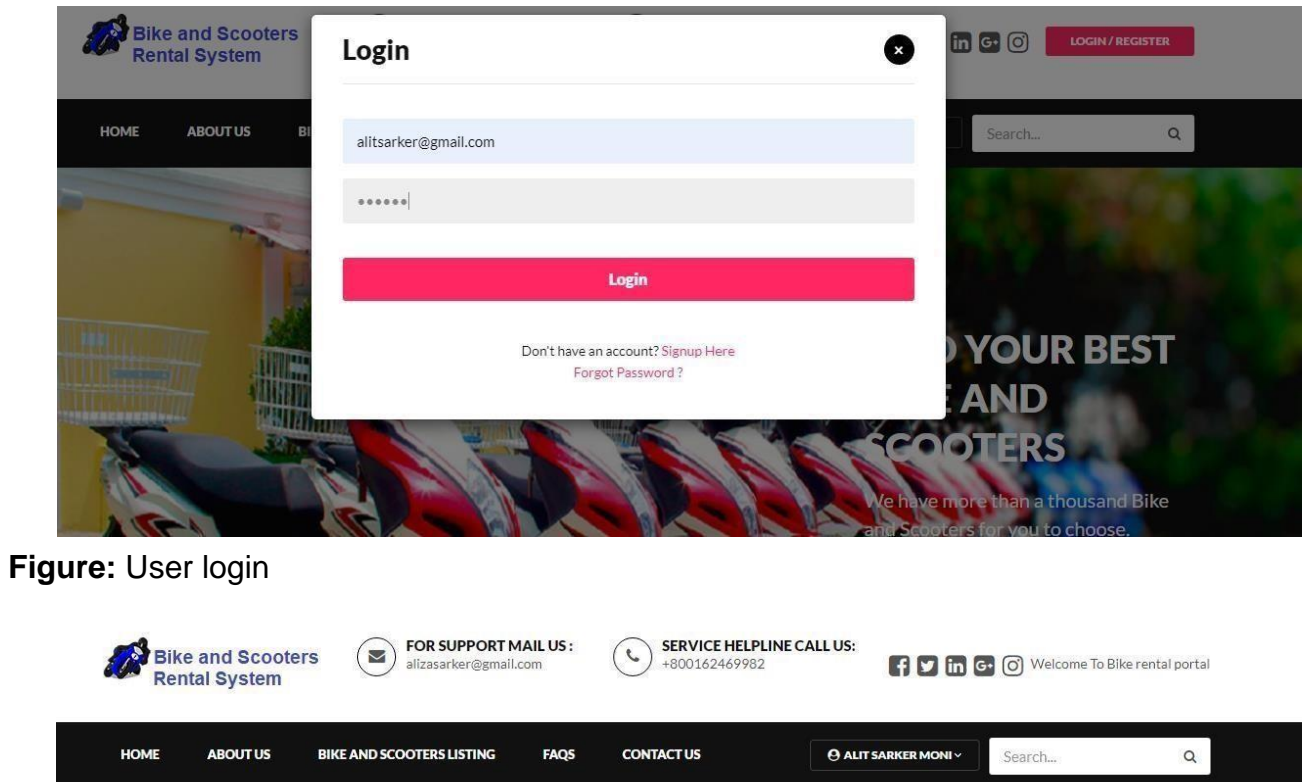

**TITLE THERMOM** 

**Figure:** User login successfully in the system.

# **11.3 Integration Testing:**

 $\begin{array}{c} \hline \end{array}$ 

 $\vert$ 

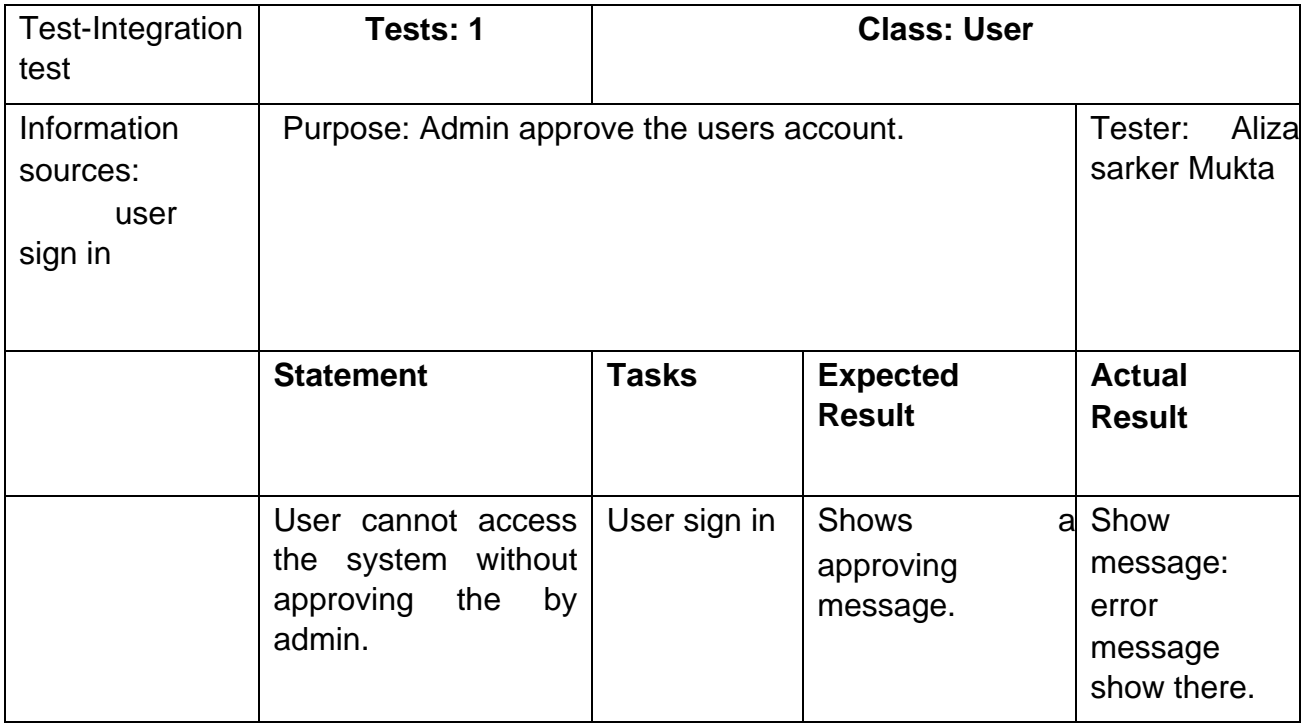

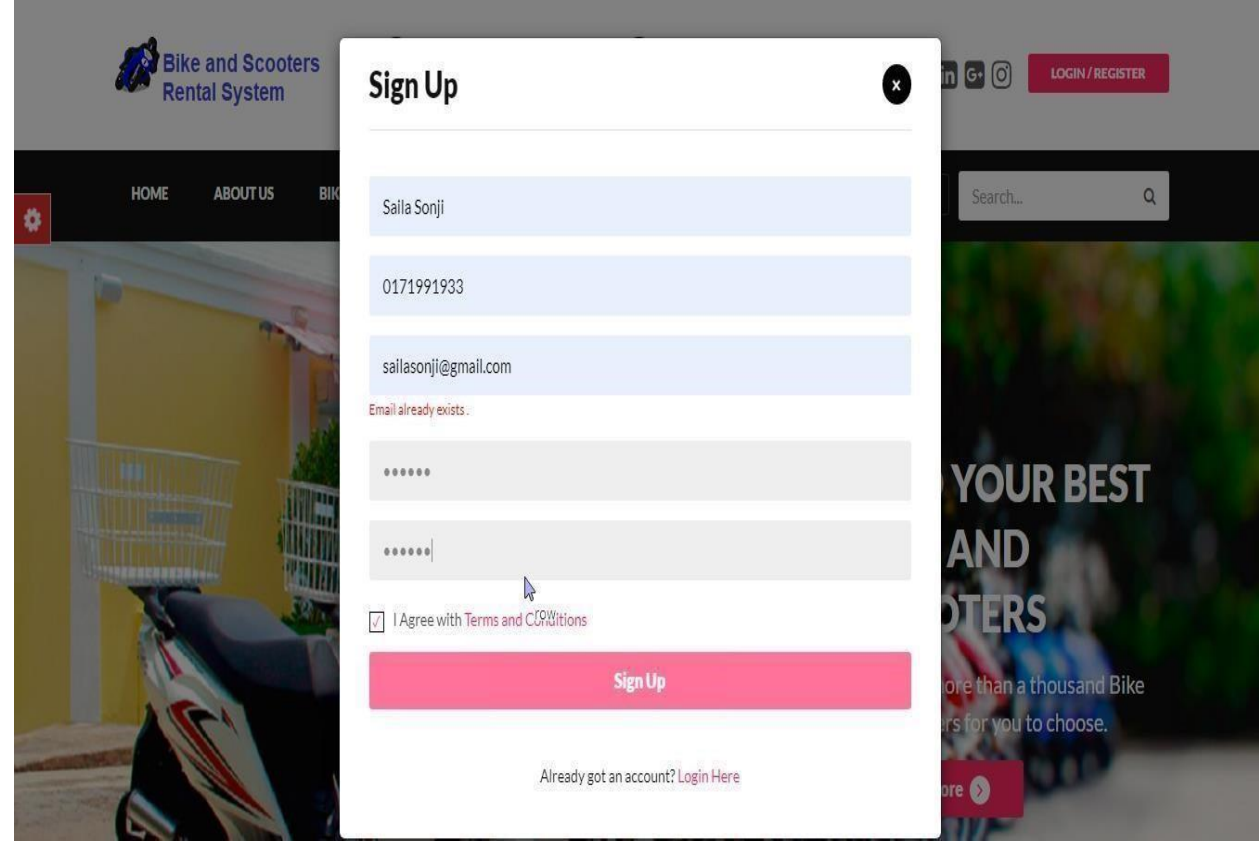

**Figure:** Customer account already created in this email

 $\overline{\phantom{a}}$ 

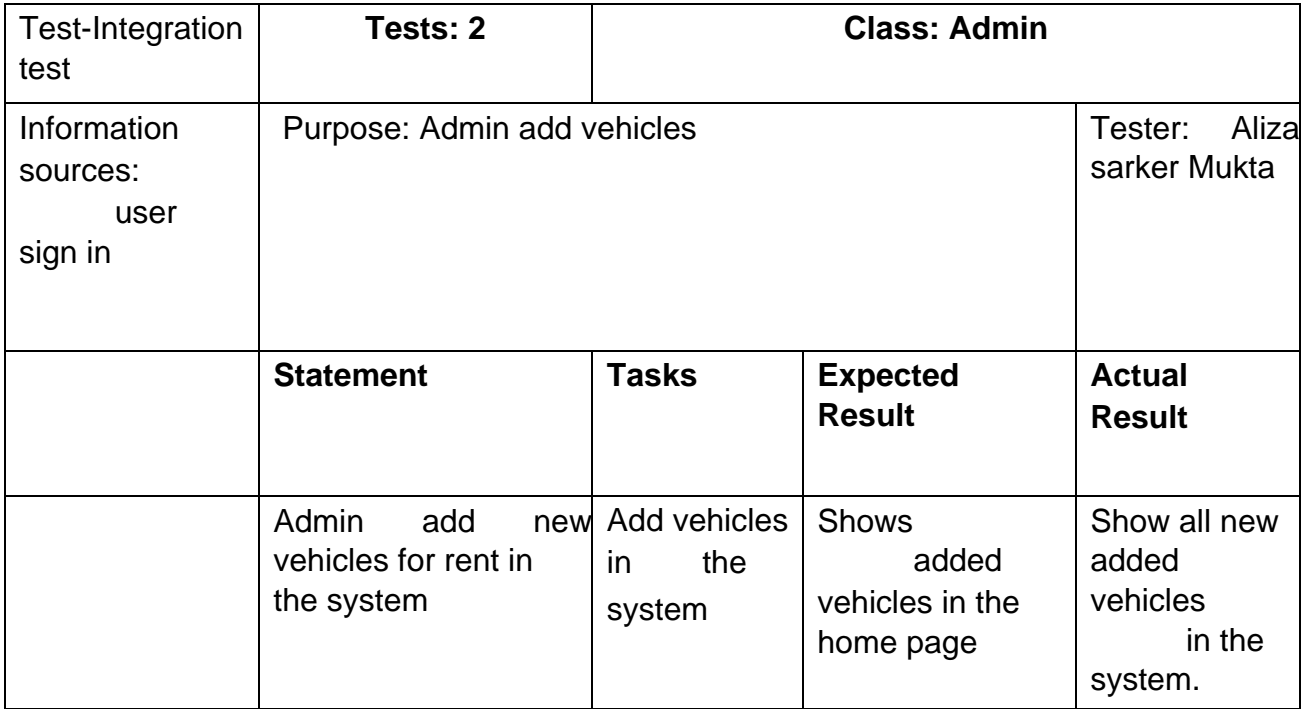

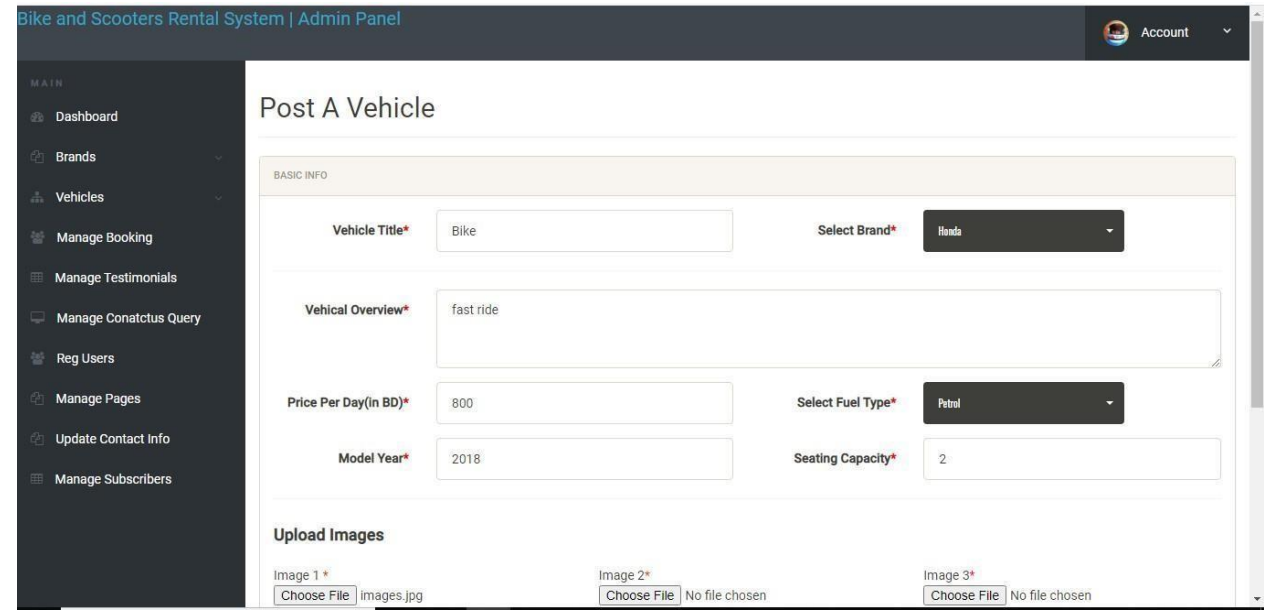

# **Figure:** Add vehicles details in the system

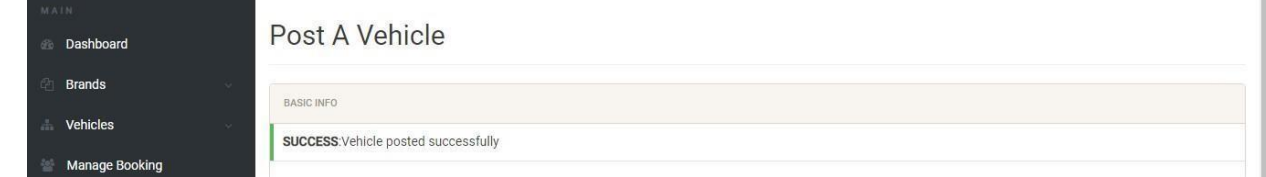

Figure: Posting vehicles successfully.

 $\overline{\phantom{a}}$ 

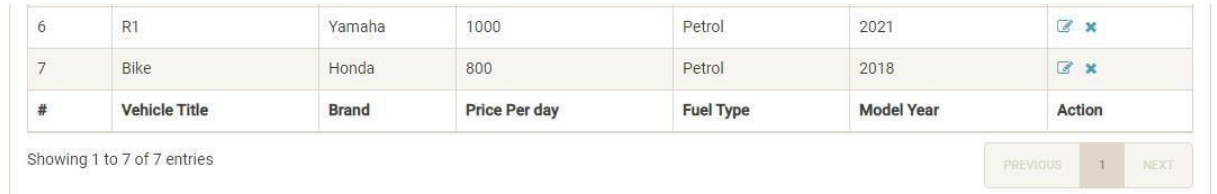

# **Figure:** Added successfully in the system.

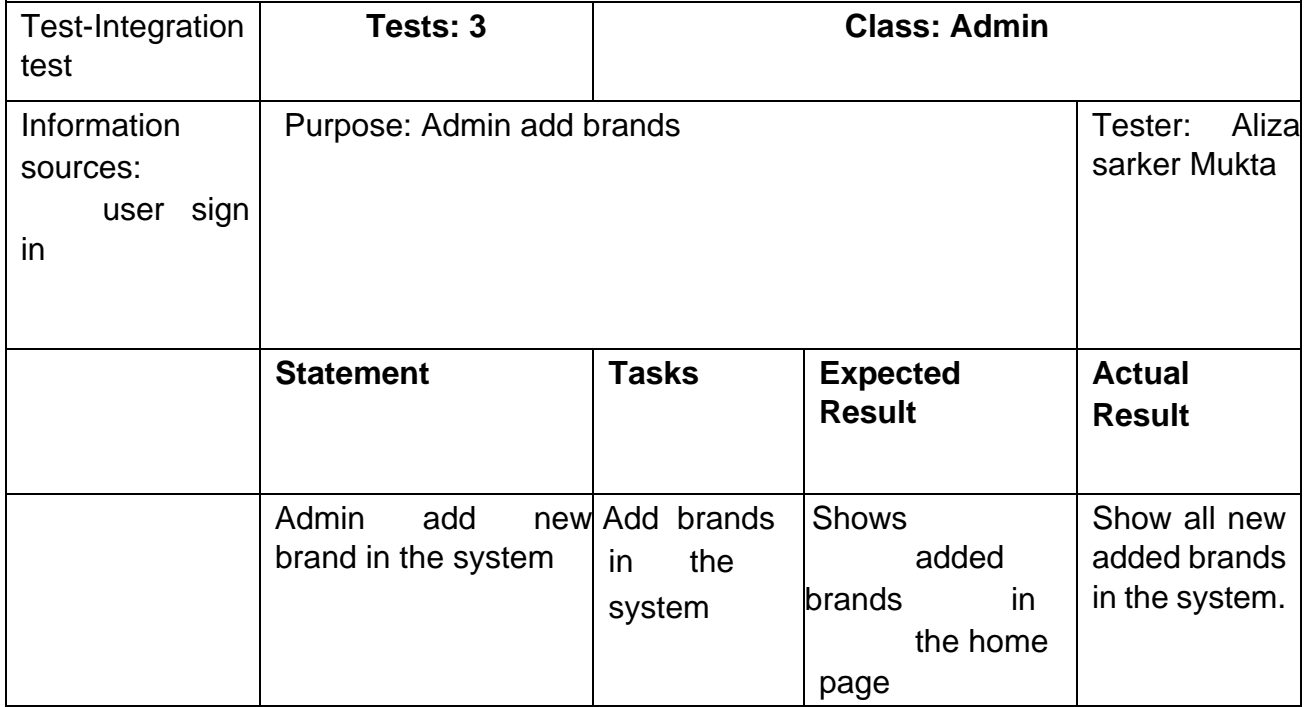

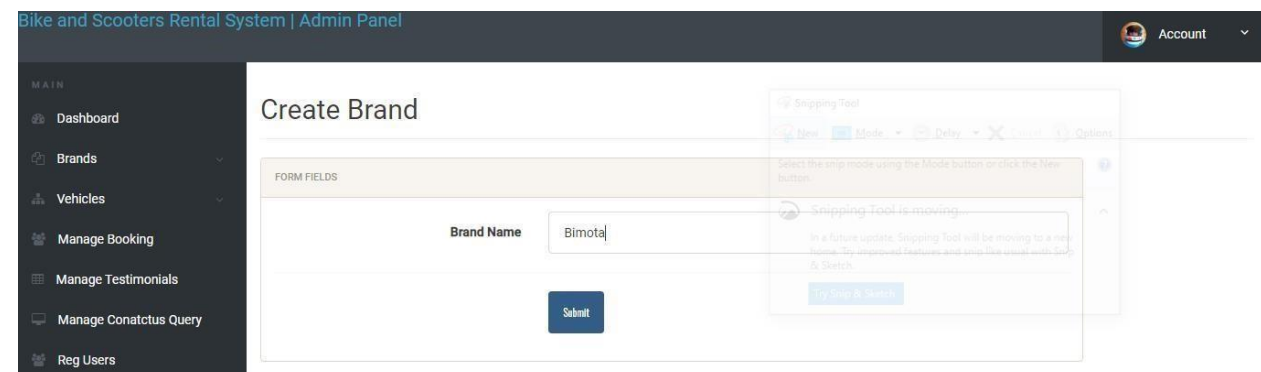

**Figure:** Add brand in the system

 $\overline{a}$ 

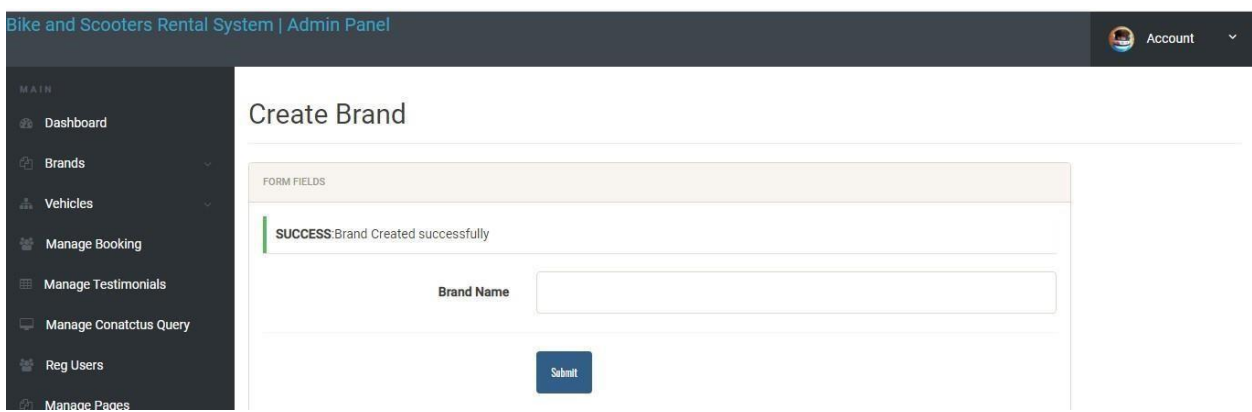

**Figure:** Successfully added brand in the system.

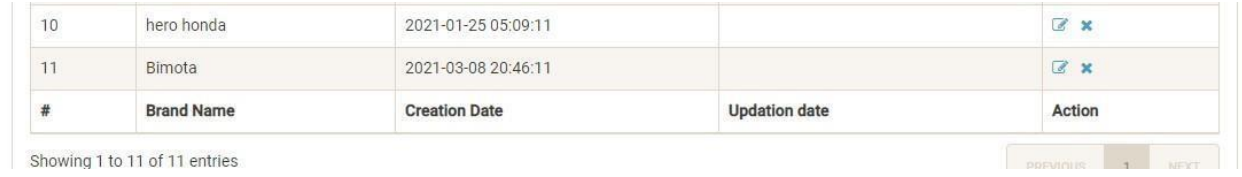

**Figure:** Successfully added brand in the system.

# **Chapter 12- Implementation**

#### **12.1 Training**

Use this system easily and efficiently here need to training. In here, given some training area for this system users.

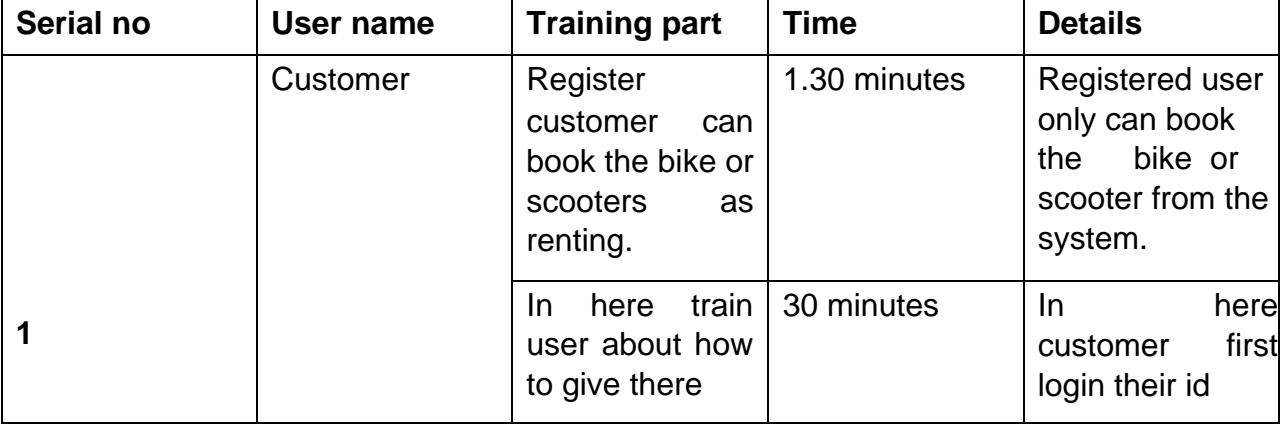

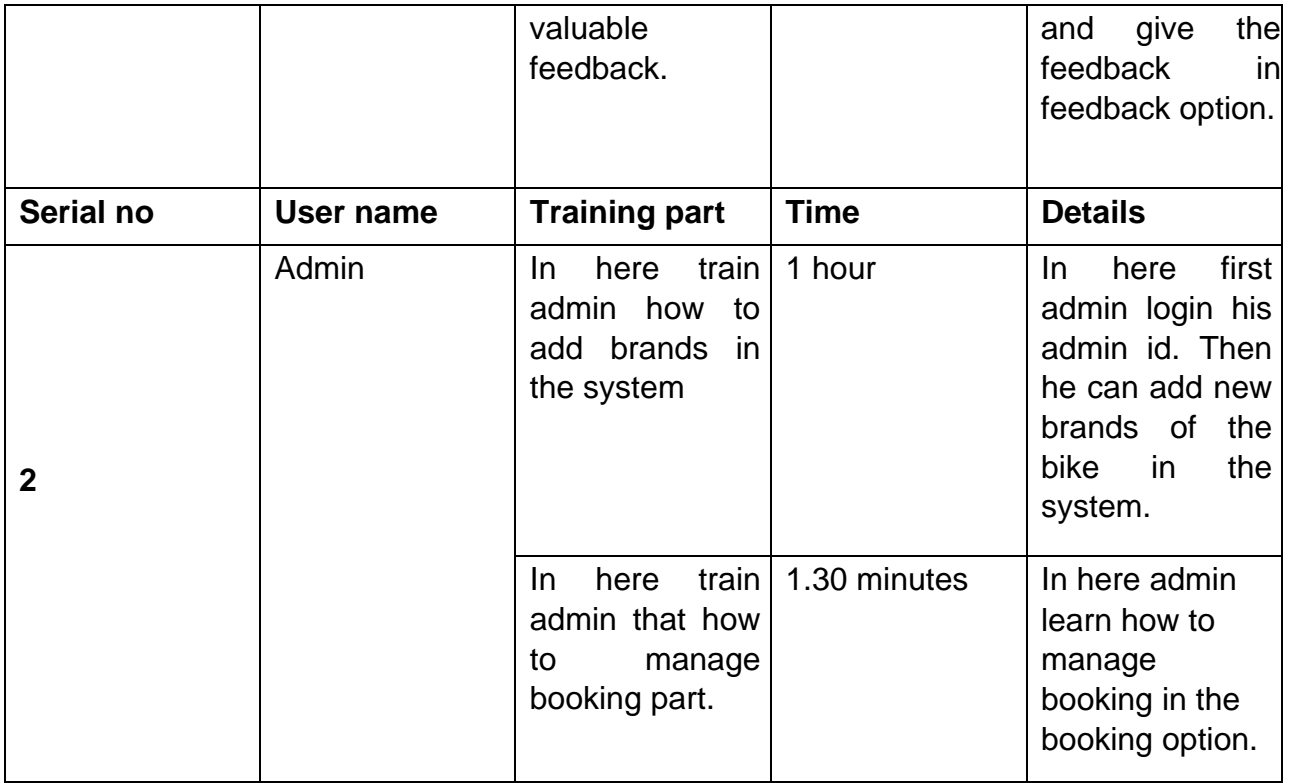

### **12.2 Big Bang/ Direct installation approach:**

In here I discuss about big bang/ direct installation approach in my system. In here old system is replace by new system. If the existing has any issues that it will be unavailable to use this system. This is the faster way to use the new system.

Because of old system is not available. Many where, this system is very popular to launch new system. In here data transferring is secure.

# **Chapter 13 – Critical Appraisal and Evaluation**

# **13.1 Objective that could be met**

#### **Objective that could be met:**

- For this project there could be used perfect software development methodology.
- Validation and verification could be properly implemented.

#### **Objective 1:**

#### **For this project there could be used perfect software development methodology:**

#### **Success rate:**

In here I followed DSDM methodology for this system. By using this all requirements are fulfilling in this system. So, in here objective is successful.

#### **How much could have been done:**

In here for get best success need more research.

#### **Objective 2:**

## **Validation and verification could be properly implemented:**

### **Success rate:**

For this system this is the successful objective. For best result I do some test in this system. These tests are unit test and integration test.

## **How much could have been done:**

For testing I involve so many users, customers. In here If I also need more user and customers to test the system performance than it will be better for validation and verification check.

# **Chapter 14 – Conclusion**

### **14.1 Summary of the project**

My system name is "Bike and Scooter Renter System". This system is online based system for bike and scooter renting. For this system users can lead their journey very easily. In here user can rent bike or scooter for some hours, some days, some weeks or less than 2 months. In here user need to register first to get this services. When user is registered then they can login their user account with valid email address and also valid password. Then they can book a bike or scooter and give their starting date and ending date. Then admin can confirm the booking. User can also update their account. Admin can manage all of the system. This system is helpful for both users.

## **14.2 Goal of the project**

In here I had given some goal of my project:

- Easy travel life of users.
- Ensure good services provide to users.
- Make good relationship with clients and company.
- Find verities of bike or scooters for rent.

#### **14.3 My experience**

This system is very helpful for my career building. When I develop this system I gained so many things. I learn how to complete tasks within time. By doing this now I am able to find out error of the system. Now I can handle many others project. By doing this I learn how to test the system and also identify the system are fulfilling all requirement or not. I can handle the project within tight budget. So, I can feel that this project helps me so much in my real life. It will helpful in my professional life.

# **Appendices**

# **User guide:**

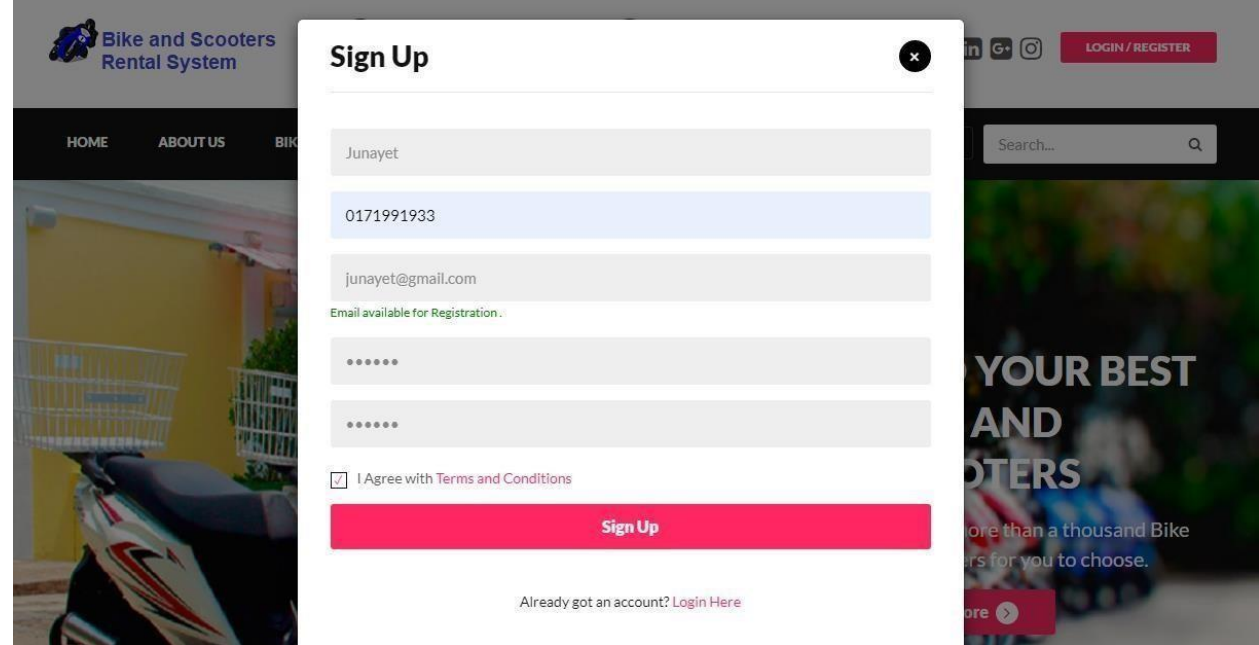

**Figure:** User first sign up first with valid information.

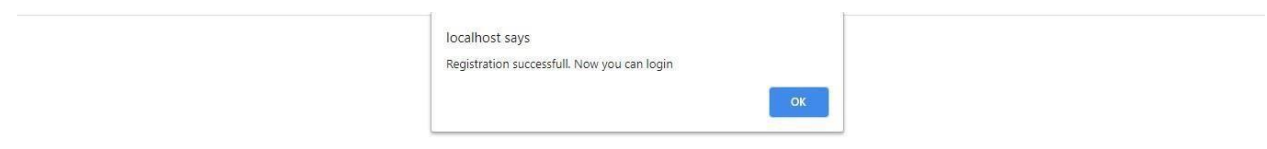

**Figure:** User registration successfully.

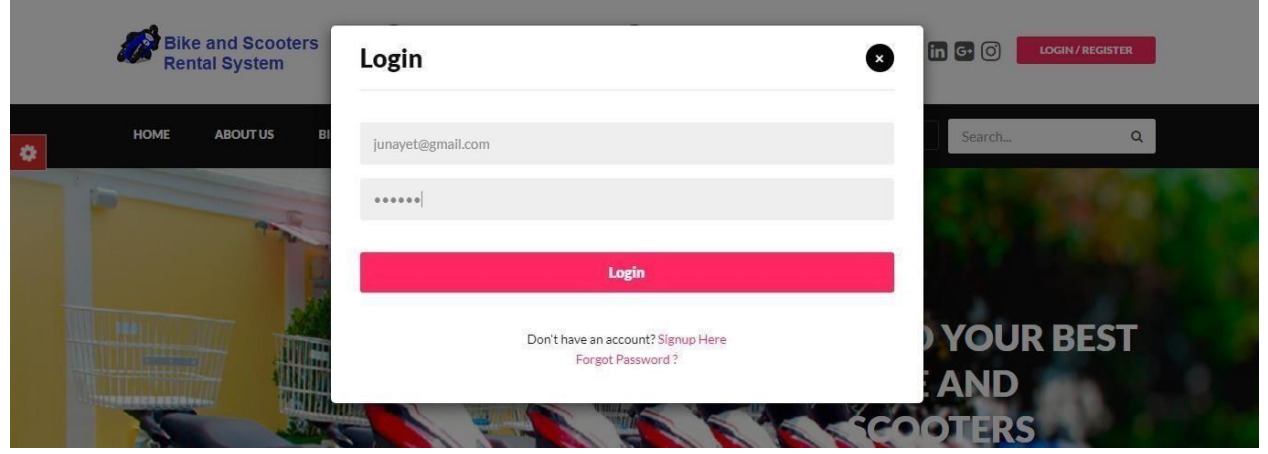

**Figure:** User login with valid email address and valid password.

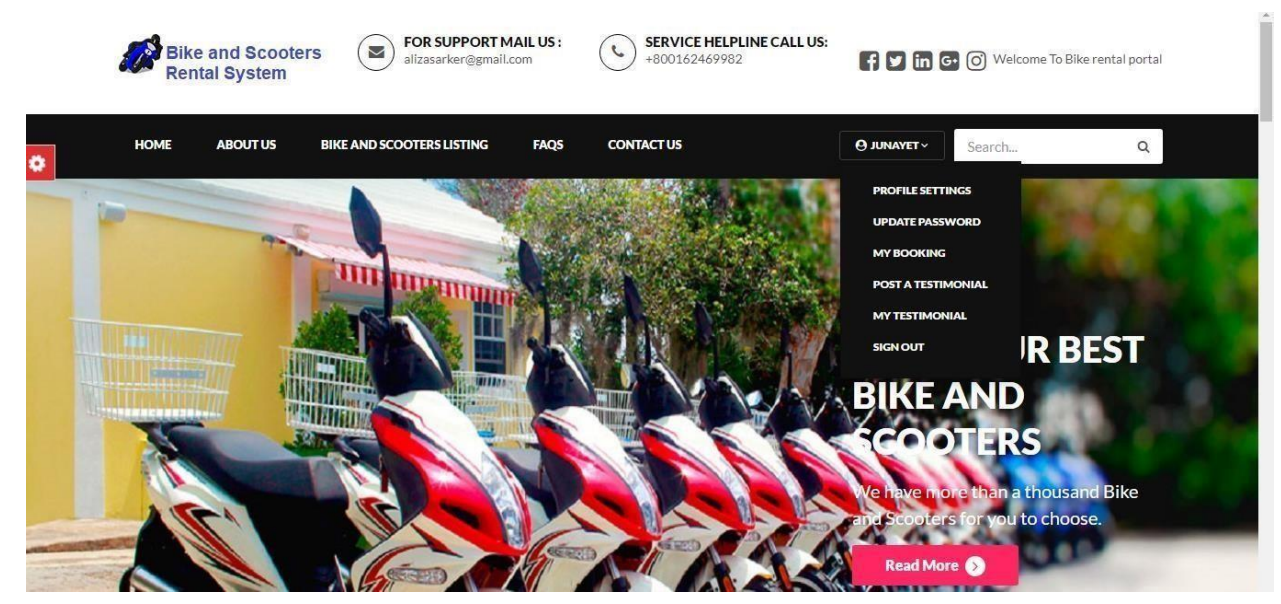

**Figure:** User login successfully and also update their account.

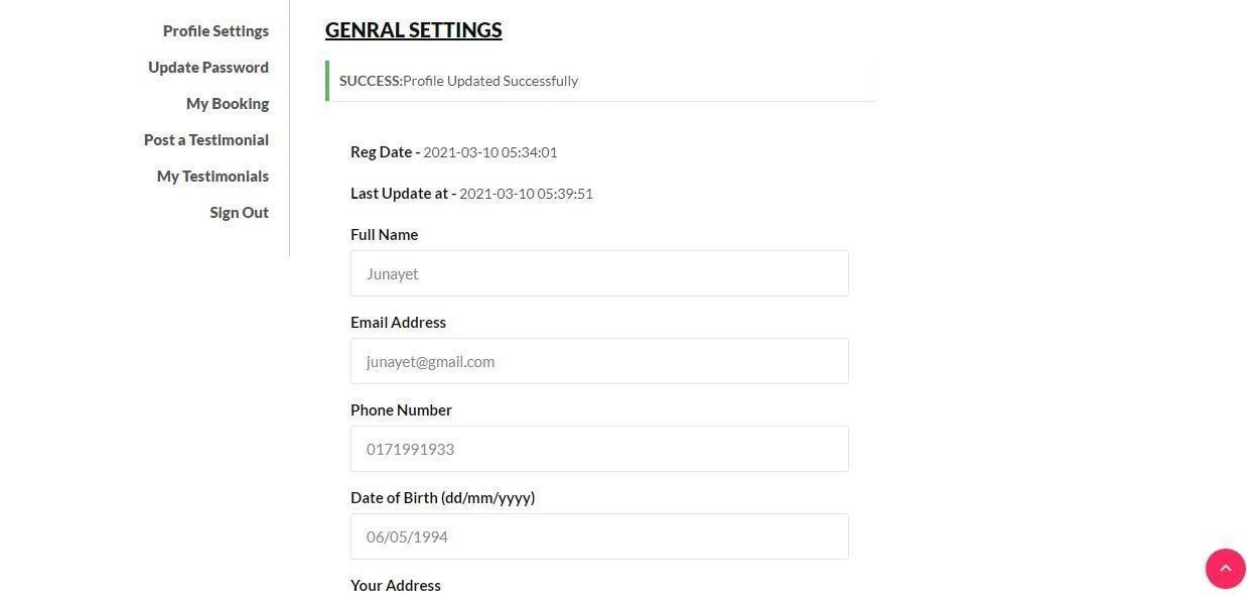

**Figure:** User updates their profile successfully.

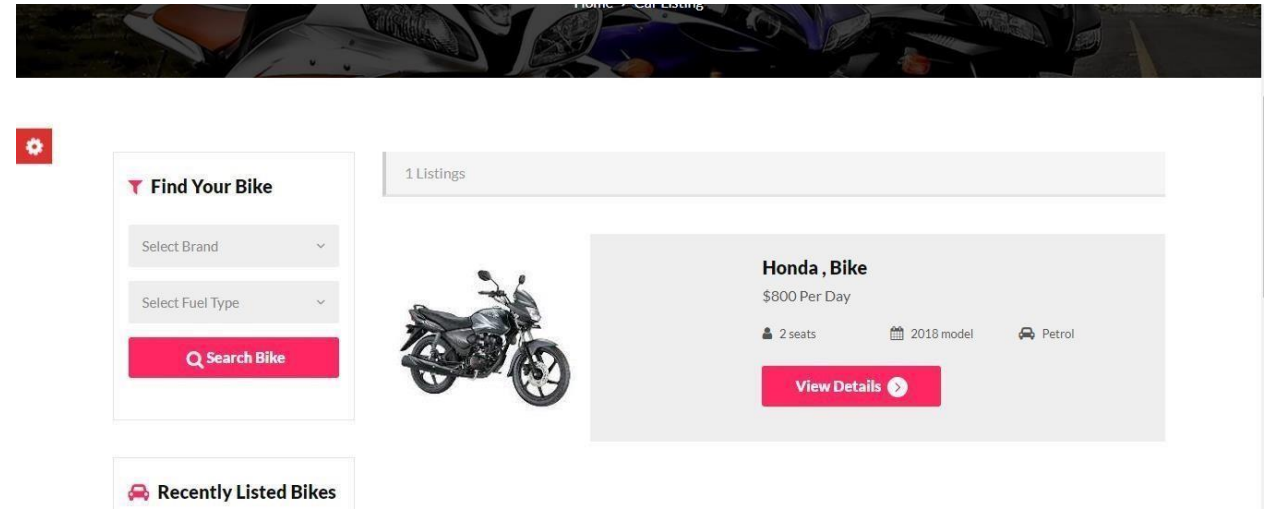

**Figure:** User can find their needed bike from the system.

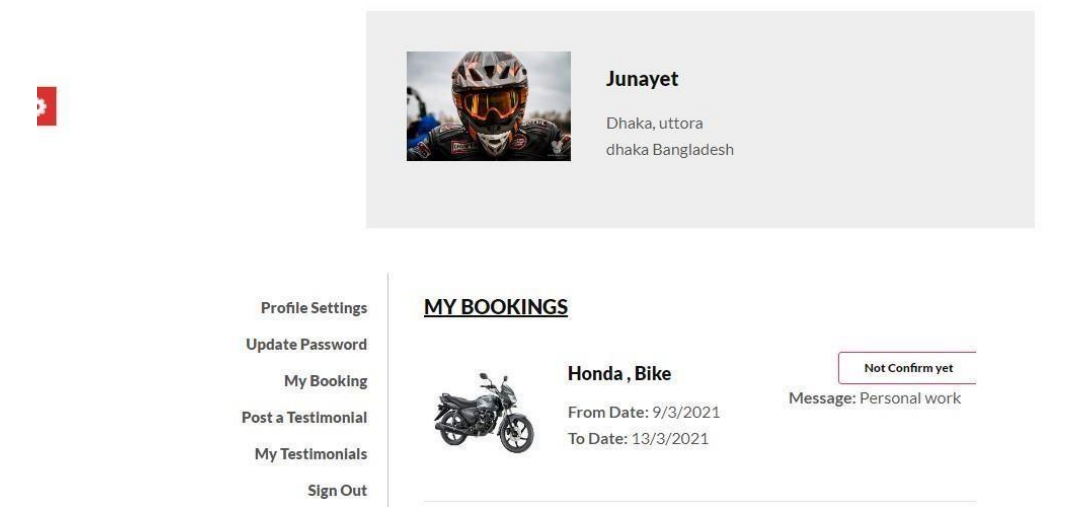

Figure: user booking bike and booking will be pending until admin confirm this booking.

### **For Admin:**

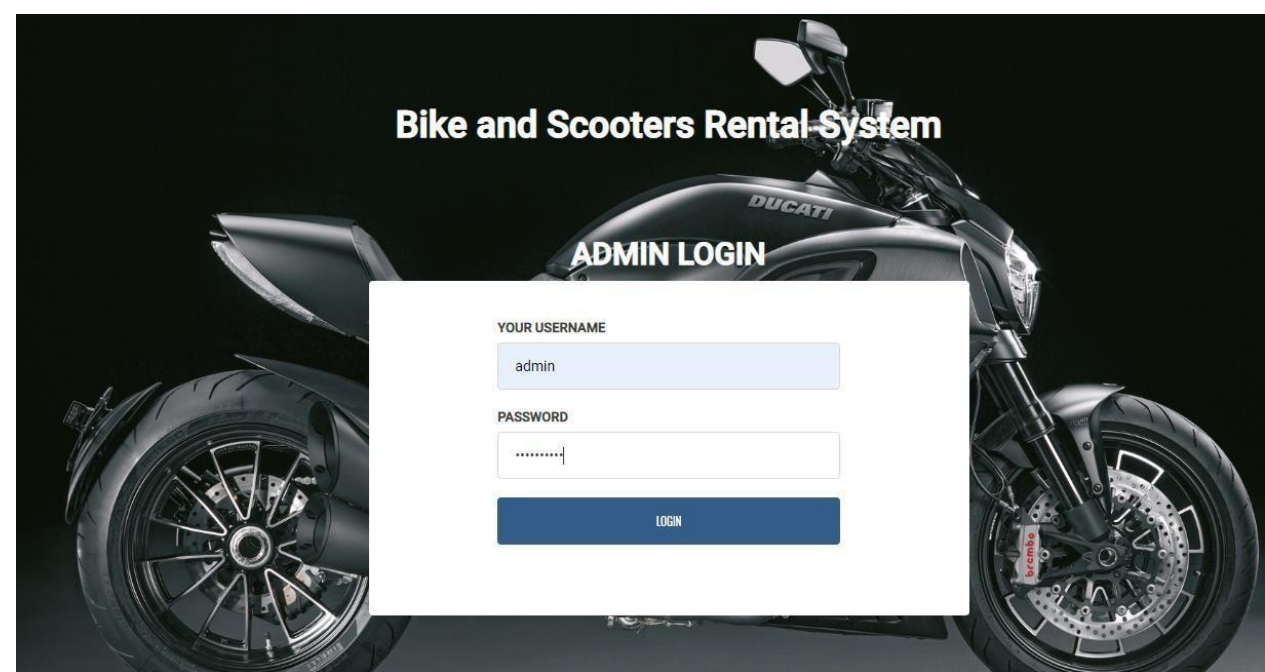

**Figure:** Admin login with valid username and also valid password.

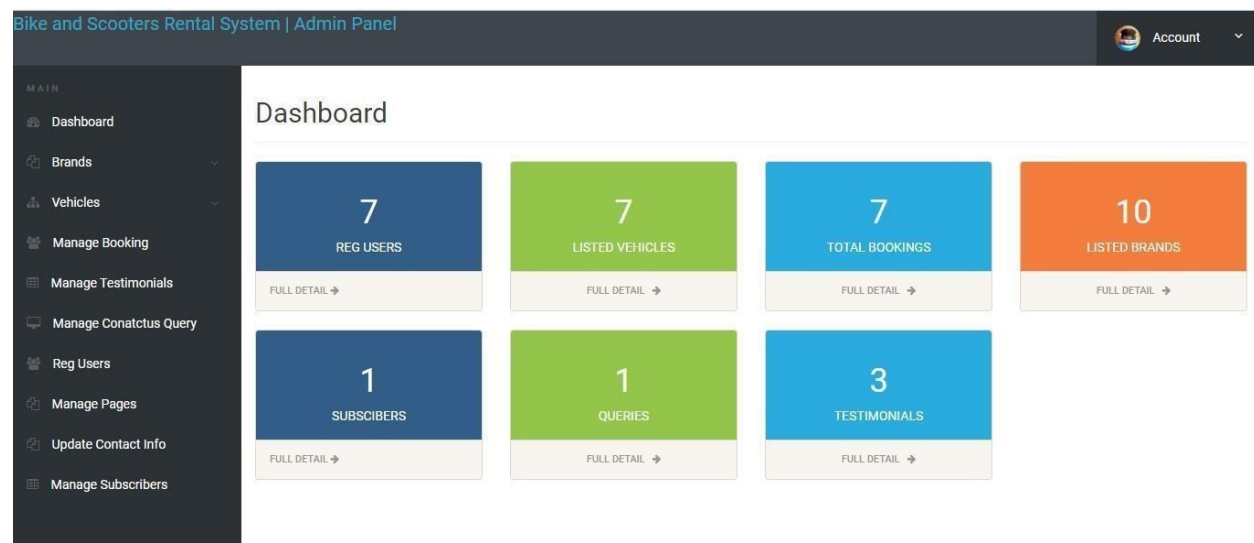

**Figure:** Dashboard

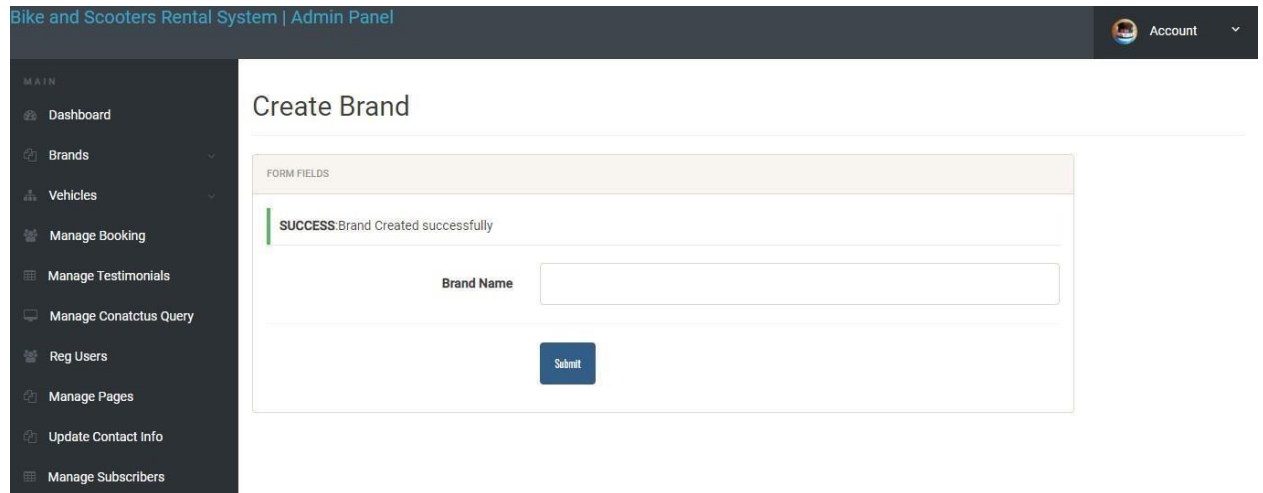

**Figure:** Create brand by admin

|                               | <b>LISTED BRANDS</b> |                           |                                 |                             |                |  |
|-------------------------------|----------------------|---------------------------|---------------------------------|-----------------------------|----------------|--|
| <b>Dashboard</b>              | Show 10              | $\vee$ entries<br>Search: |                                 |                             |                |  |
| <b>Brands</b>                 | ΙÈ<br>#              | <b>Brand Name</b><br>Ħ    | <b>Creation Date</b><br>$\pm 1$ | <b>Updation date</b><br>IT. | Action<br>11   |  |
| vehicles<br>$\sim$            |                      | <b>KTM</b>                | 2021-01-19 08:24:34             | 2021-01-19 22:42:23         | $\alpha$ x     |  |
| <b>Manage Booking</b>         | $\overline{2}$       | Bajaj                     | 2021-01-19 08:24:50             |                             | X              |  |
| <b>Manage Testimonials</b>    | 3                    | Honda                     | 2021-01-19 08:25:03             |                             | $\mathbb{Z}$ x |  |
|                               | $\overline{4}$       | Suzuki                    | 2021-01-19 08:25:13             |                             | $\mathbb{Z}$ x |  |
| <b>Manage Conatctus Query</b> | 5                    | Yamaha                    | 2021-01-19 08:25:24             |                             | $\mathbb{Z}$ x |  |
| Reg Users                     | 6                    | Honda Dio                 | 2021-01-19 08:25:13             |                             | X              |  |
| <b>Manage Pages</b>           | $\overline{7}$       | Znen T6                   | 2021-01-19 08:25:13             |                             | $\mathbb{Z}$ x |  |
| <b>Update Contact Info</b>    | 8                    | TVS Wego                  | 2021-01-19 08:25:13             |                             | $\mathbb{Z}$ X |  |
| <b>Manage Subscribers</b>     | $\overline{9}$       | Ducati                    | 2021-01-18 22:22:13             |                             | X              |  |
|                               | 10                   | <b>Hiro Honda</b>         | 2021-01-30 21:54:01             |                             | $\alpha$ x     |  |
|                               | $\frac{1}{24}$       | <b>Brand Name</b>         | <b>Creation Date</b>            | <b>Updation date</b>        | Action         |  |

**Figure:** Admin can manage brand.

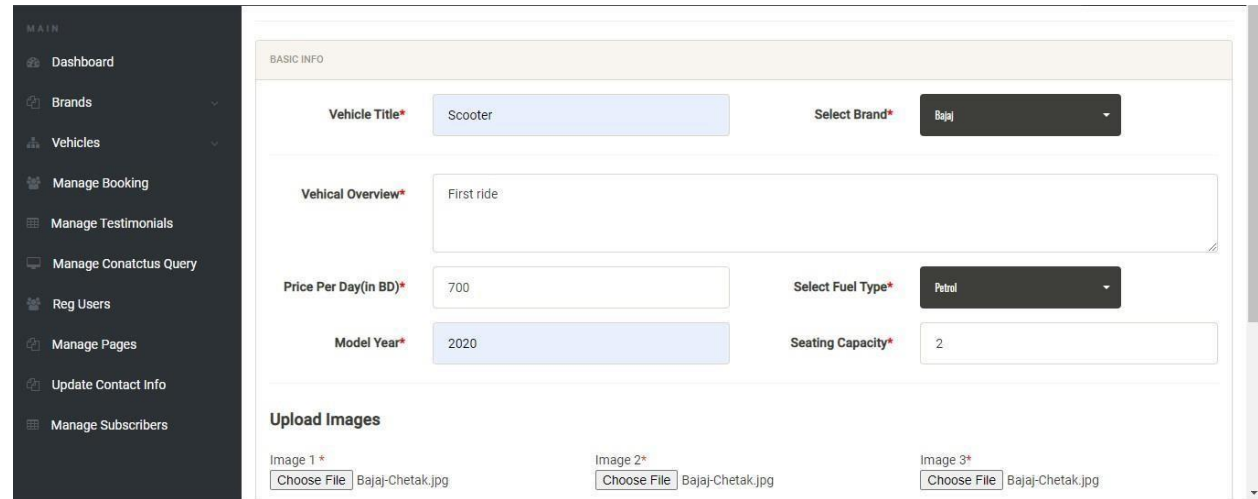

**Figure:** Admin can add new vehicles in the dashboard.

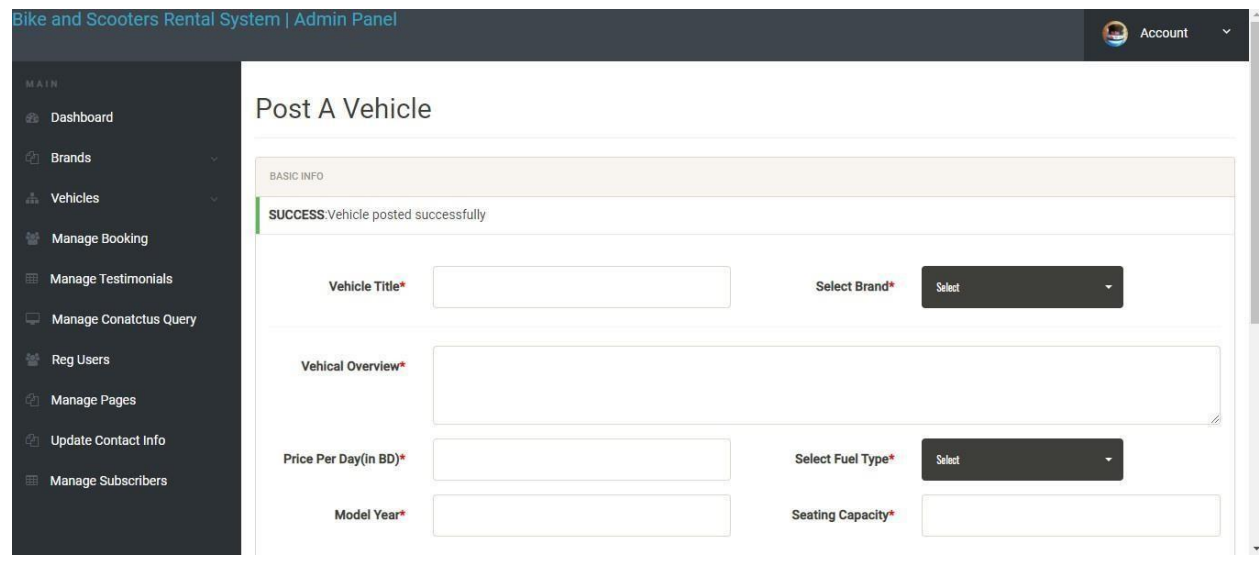

**Figure:** Admin add successfully new vehicles in the dashboard.

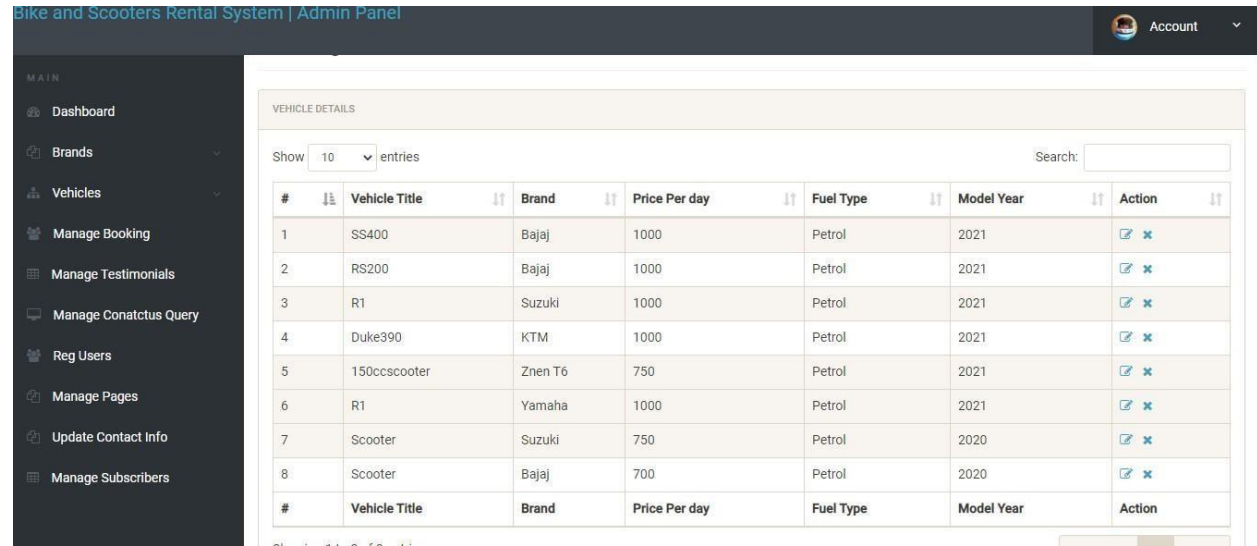

**Figure:** Admin can manage all vehicles in the dashboard.

 $\overline{a}$ 

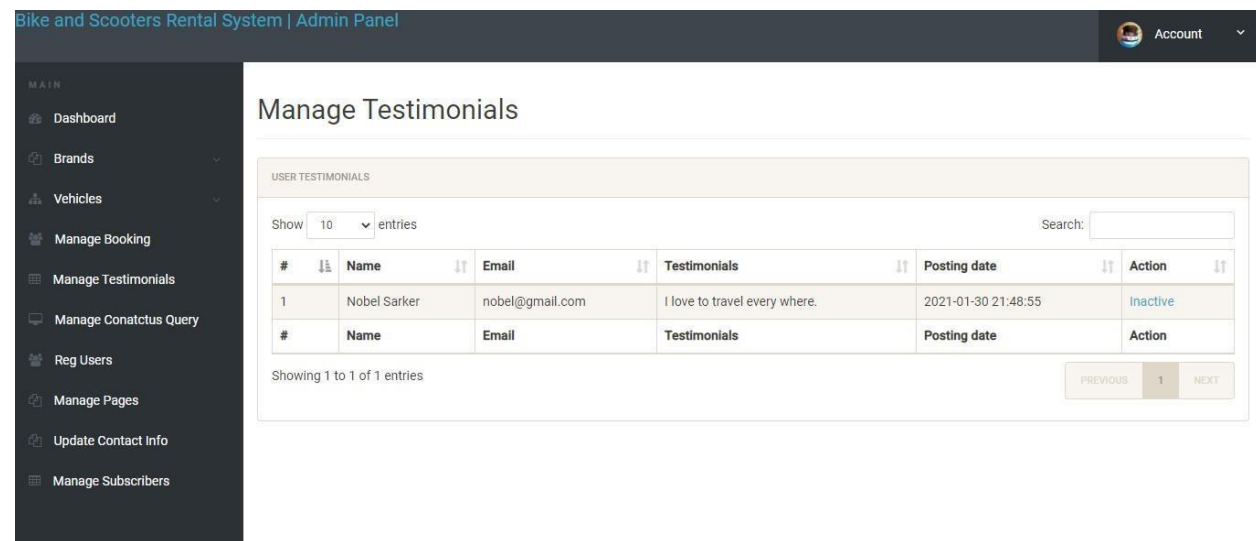

**Figure:** Admin can manage testimonial which are given by users.

| Bike and Scooters Rental System   Admin Panel |                     |                |                                  |                   |                                                                                                    | Q                      | Account |
|-----------------------------------------------|---------------------|----------------|----------------------------------|-------------------|----------------------------------------------------------------------------------------------------|------------------------|---------|
| MAIN                                          |                     |                |                                  |                   |                                                                                                    |                        |         |
| Dashboard<br>Gb.                              |                     |                | <b>Manage Contact Us Queries</b> |                   |                                                                                                    |                        |         |
| Ø<br><b>Brands</b><br>$\sim$                  | <b>USER QUERIES</b> |                |                                  |                   |                                                                                                    |                        |         |
| ă.<br><b>Vehicles</b>                         |                     |                |                                  |                   |                                                                                                    |                        |         |
| <b>Manage Booking</b>                         | Show                | 10             | $\vee$ entries                   |                   | Search:                                                                                                    |                        |         |
| <b>Manage Testimonials</b><br>囲               | #<br>Ιà             | Name           | Email                            | Contact<br>No     | Message                                                                                                    | Posting<br>date        | Action  |
| <b>Manage Conatctus Query</b>                 |                     | Halel<br>Uddin | helal@qmail.com                  | 01821474836       | Lorem Ipsum is simply dummy text of the printing and typesetting industry.<br>Lorem Ipsum has been the industry's standard dummy text ever since the              | 2021-01-21<br>02:03:07 | Read    |
| <b>Reg Users</b>                              |                     |                |                                  |                   | 1500s, when an unknown printer took a galley of type and scrambled it to make<br>a type specimen book. It has survived not only five centuries, but also the leap |                        |         |
| <b>Manage Pages</b>                           |                     |                |                                  |                   | into electronic typesetting, remaining essentially unchanged. It was popularised<br>in the 1960s with the release of Letraset sheets containing Lorem Ipsum       |                        |         |
| <b>Update Contact Info</b>                    |                     |                |                                  |                   | passages, and more recently with desktop publishing software like Aldus<br>PageMaker including versions of Lorem Ipsum                                            |                        |         |
| <b>Manage Subscribers</b>                     |                     | Name           | Email                            | <b>Contact No</b> | Message                                                                                                    | Posting<br>date        | Action  |

**Figure:** Admin can manage contacts.

| Bike and Scooters Rental System   Admin Panel | localhost says<br>Do you really want to Confirm this booking |                           |                       |                  |                |               | o<br>$\ddotmark$<br>Account |                     |                  |  |  |
|-----------------------------------------------|--------------------------------------------------------------|---------------------------|-----------------------|------------------|----------------|---------------|-----------------------------|---------------------|------------------|--|--|
| MAIN                                          |                                                              |                           |                       |                  | OK             | Cancel        |                             |                     |                  |  |  |
| <b>Dashboard</b>                              |                                                              | Manage Booki              |                       |                  |                |               |                             |                     |                  |  |  |
| Þ<br><b>Brands</b><br>$\sim$                  |                                                              |                           |                       |                  |                |               |                             |                     |                  |  |  |
| Vehicles<br>a<br>×                            | <b>BOOKINGS INFO</b>                                         |                           |                       |                  |                |               |                             |                     |                  |  |  |
| <b>Manage Booking</b><br>탷                    | <b>SUCCESS:Booking Successfully Confirmed</b>                |                           |                       |                  |                |               |                             |                     |                  |  |  |
| <b>Manage Testimonials</b><br>田               | 10<br>$\vee$ entries<br>Search:<br>Show                      |                           |                       |                  |                |               |                             |                     |                  |  |  |
| <b>Manage Conatctus Query</b>                 | # 11                                                         | Name<br>И                 | Vehicle               | <b>From Date</b> | <b>To Date</b> | 1t<br>Message | Iî<br><b>Status</b>         | Posting date<br>11  | Iĩ<br>Action     |  |  |
| 눈<br><b>Reg Users</b>                         | N,                                                           | Nobel Sarker              | Bajaj, SS400          | 25/1/2021        | 27/1/2021      | personal work | Confirmed                   | 2021-01-25 05:13:00 | Confirm / Cancel |  |  |
| <b>Manage Pages</b>                           | $\overline{2}$                                               | Athen Sarker              | Yamaha, R1            | 28/01/2021       | 3/2/2021       | personal work | Confirmed                   | 2021-01-28 07:56:58 | Confirm / Cancel |  |  |
|                                               | 3                                                            | Saila Sonji               | Znen T6, 150ccscooter | 28/01/2021       | 30/01/2021     | personal work | Not Confirmed yet           | 2021-01-28 08:13:59 | Confirm / Cancel |  |  |
| <b>Update Contact Info</b>                    | $\sqrt{4}$                                                   | Junayet                   | Honda, Bike           | 9/3/2021         | 13/3/2021      | Personal work | Confirmed                   | 2021-03-10 05:44:40 | Confirm / Cancel |  |  |
| <b>Manage Subscribers</b><br>囲                | 5                                                            | Junayet                   | Honda, Bike           | 9/3/2021         | 13/3/2021      | Personal work | Not Confirmed yet           | 2021-03-10 05:44:53 | Confirm / Cancel |  |  |
|                                               | #                                                            | Name                      | Vehicle               | <b>From Date</b> | <b>To Date</b> | Message       | <b>Status</b>               | <b>Posting date</b> | Action           |  |  |
|                                               |                                                              | $Phanian + a E of E anda$ |                       |                  |                |               |                             |                     |                  |  |  |

**Figure:** Admin confirm the booking.

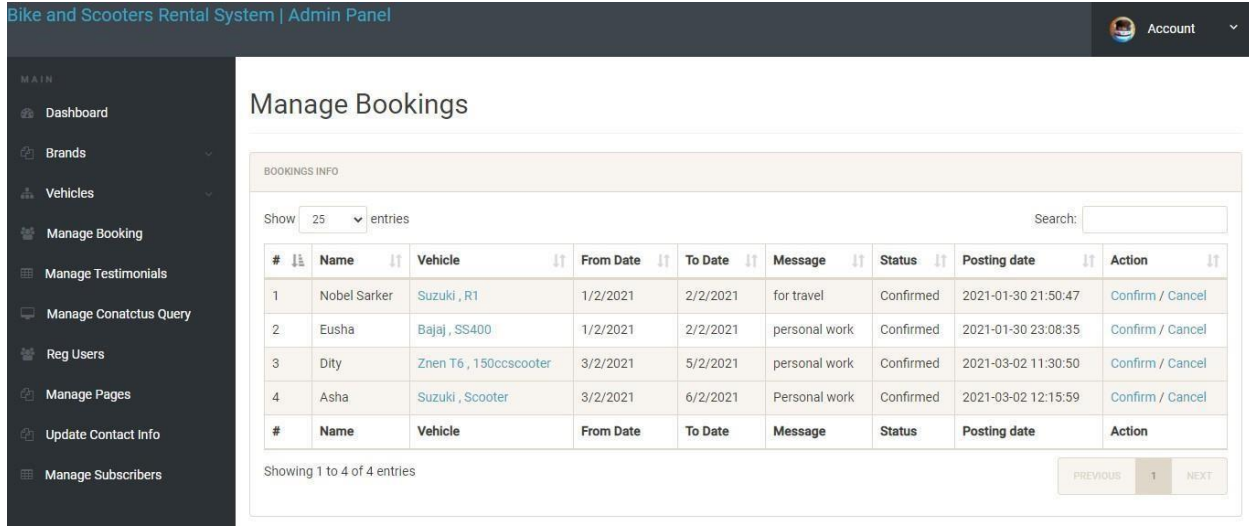

**Figure:** Admin can manage booking.

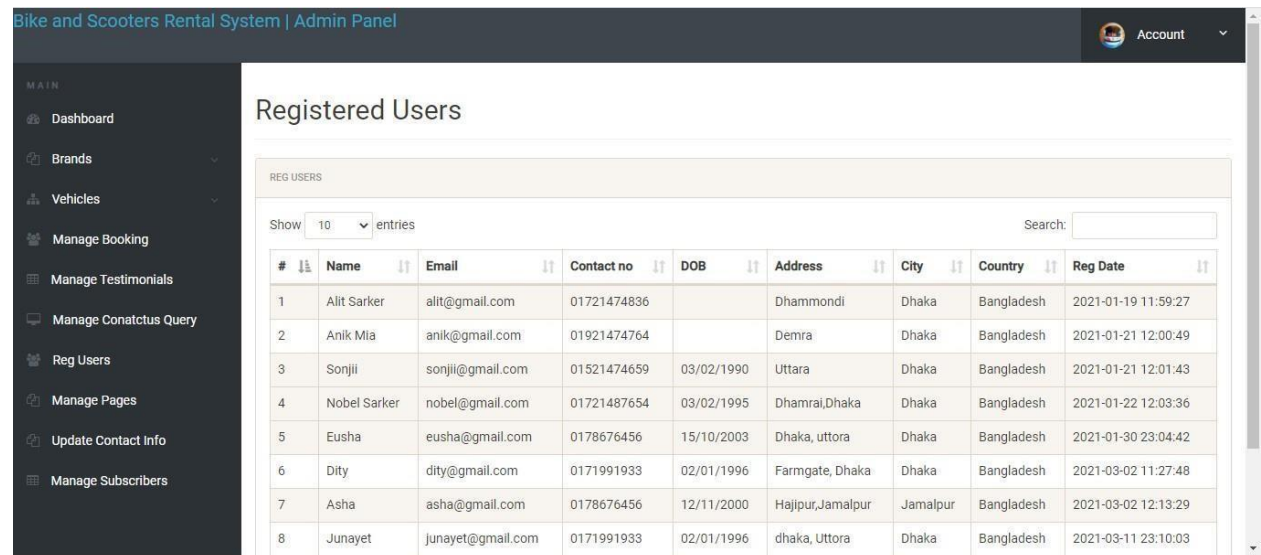

**Figure:** Admin can manage registered users.

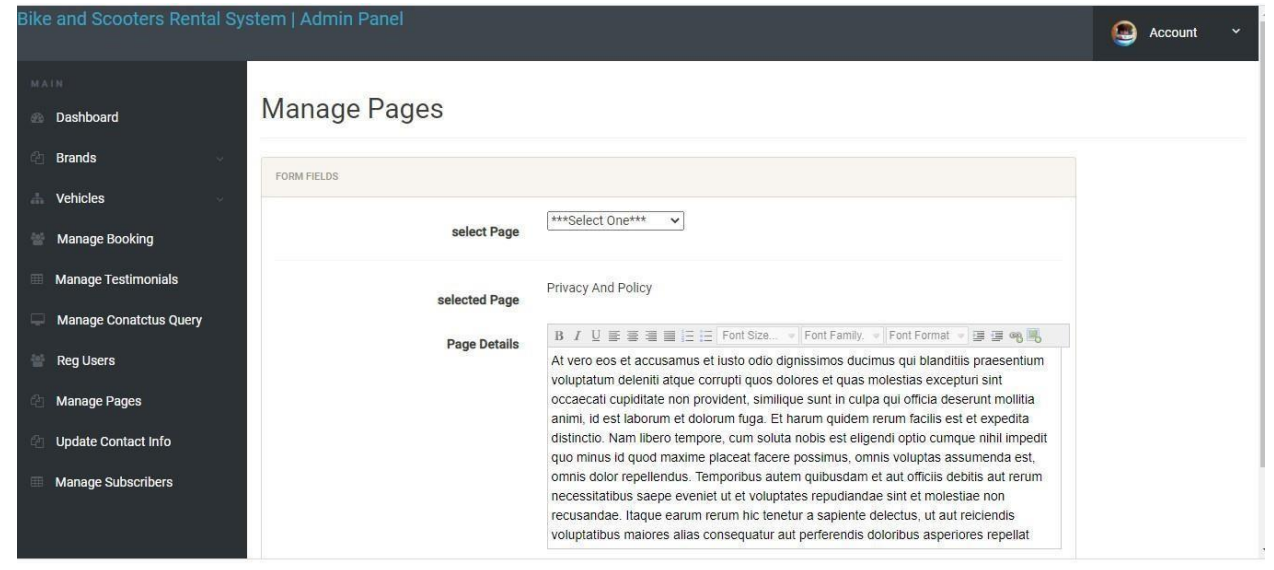

**Figure:** Admin can manage all pages.
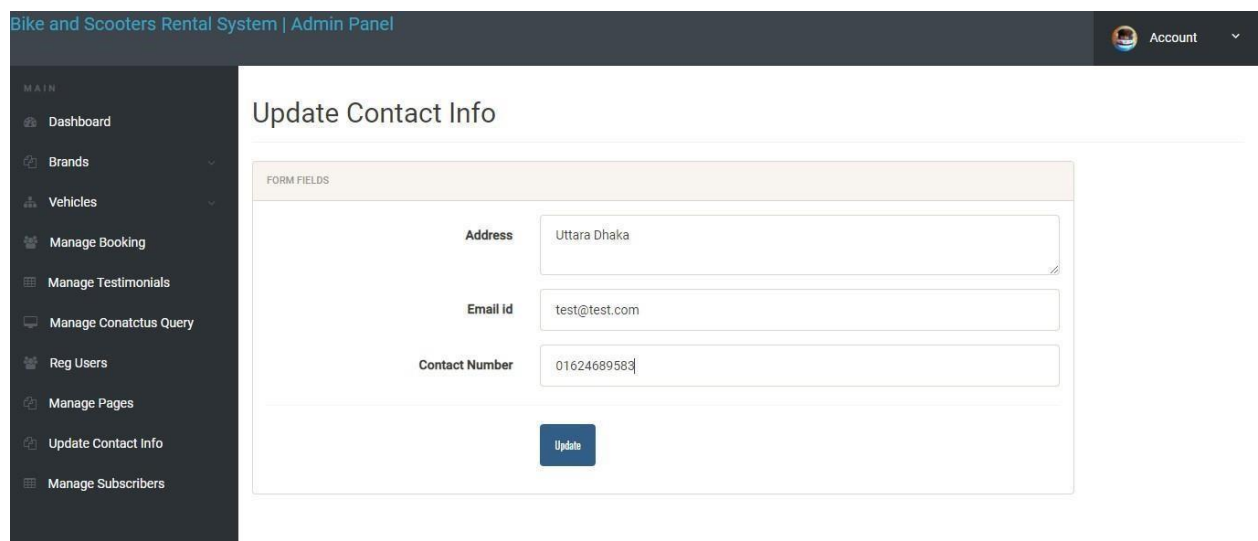

**Figure:** Admin can manage contact information.

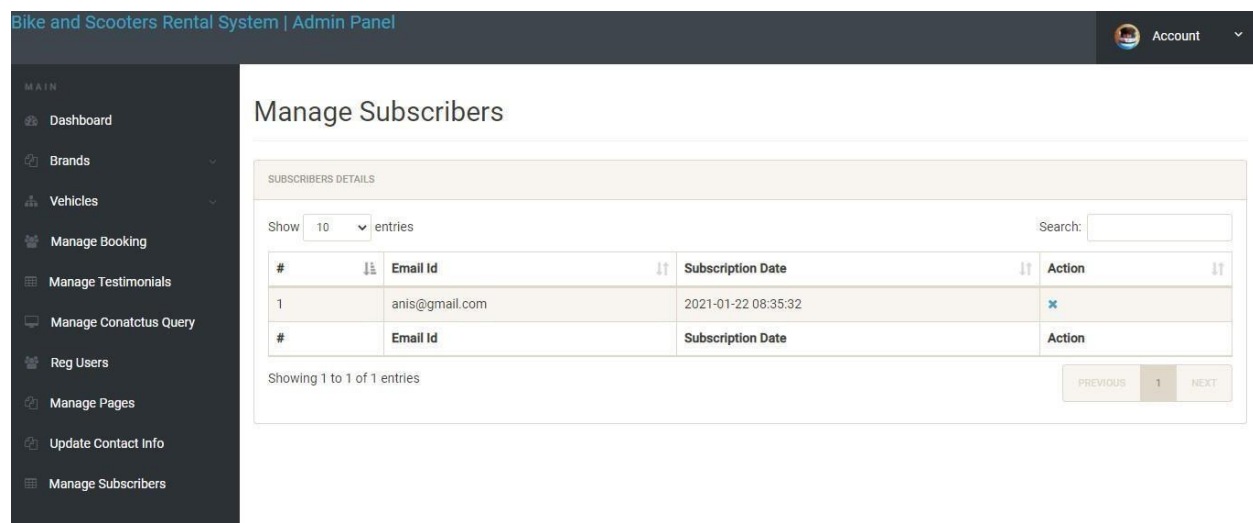

**Figure:** Admin can manage subscribers.

## **System code:**

| $\mathbf{1}$   | $k$ Pphp                                                                                                   |
|----------------|----------------------------------------------------------------------------------------------------|
| $\overline{2}$ | //error reporting(0);                                                                                      |
| 3              | if(isset(\$ POST['signup']))                                                                               |
| 4              |                                                                                                    |
| 5              | \$fname=\$ POST['fullname'];                                                                               |
| 6              | \$email=\$ POST['emailid'];                                                                                |
| $\mathcal{I}$  | \$mobile=\$ POST['mobileno'];                                                                              |
| 8              | \$password=md5(\$ POST['password']);                                                                       |
| $\mathbf{Q}$   | \$sql="INSERT INTO tblusers(FullName,EmailId,ContactNo,Password) VALUES(:fname,:email,:mobile,:password)"; |
| 10             | $square = $dbh->prepare($sal):$                                                                            |
| 11             | \$query->bindParam(':fname',\$fname,PDO::PARAM STR);                                                       |
| 12             | \$query->bindParam(':email',\$email,PDO::PARAM STR);                                                       |
| 13             | \$query->bindParam(':mobile',\$mobile,PDO::PARAM STR);                                                     |
| 14             | \$query->bindParam(':password',\$password,PDO::PARAM STR);                                                 |
| 15             | $Squery - \geq \geq \text{cute}()$ ;                                                                       |
| 16             | $$lastInsertId = $dbh->lastInsertId()$ ;                                                                   |
| 17             | if(\$lastInsertId)                                                                                         |
| 18             |                                                                                                    |
| 19             | echo " <script>alert('Registration successfull. Now you can login');</script> ";                           |
| 20             |                                                                                                    |
| 21             | else                                                                                                    |
| 22             |                                                                                                    |
| 23             | echo " <script>alert('Something went wrong. Please try again');</script> ";                                |
| 24             |                                                                                                    |
| 25             |                                                                                                    |
| 26             |                                                                                                    |
| 27             | РЯ                                                                                                    |
| 28             |                                                                                                    |
| 29             |                                                                                                    |

**Figure:** Customer Signup form code

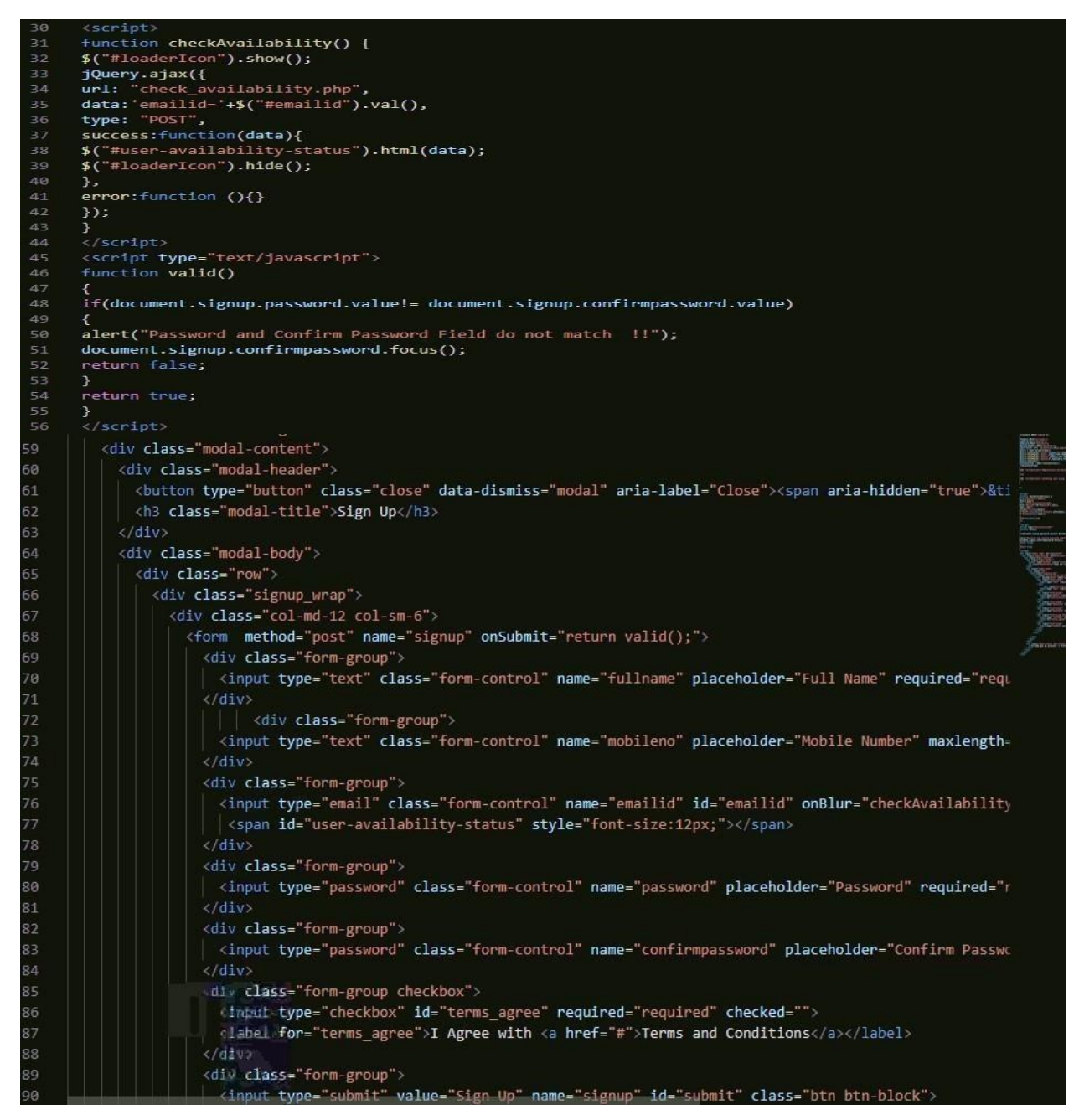

**Figure:** Customer login form code

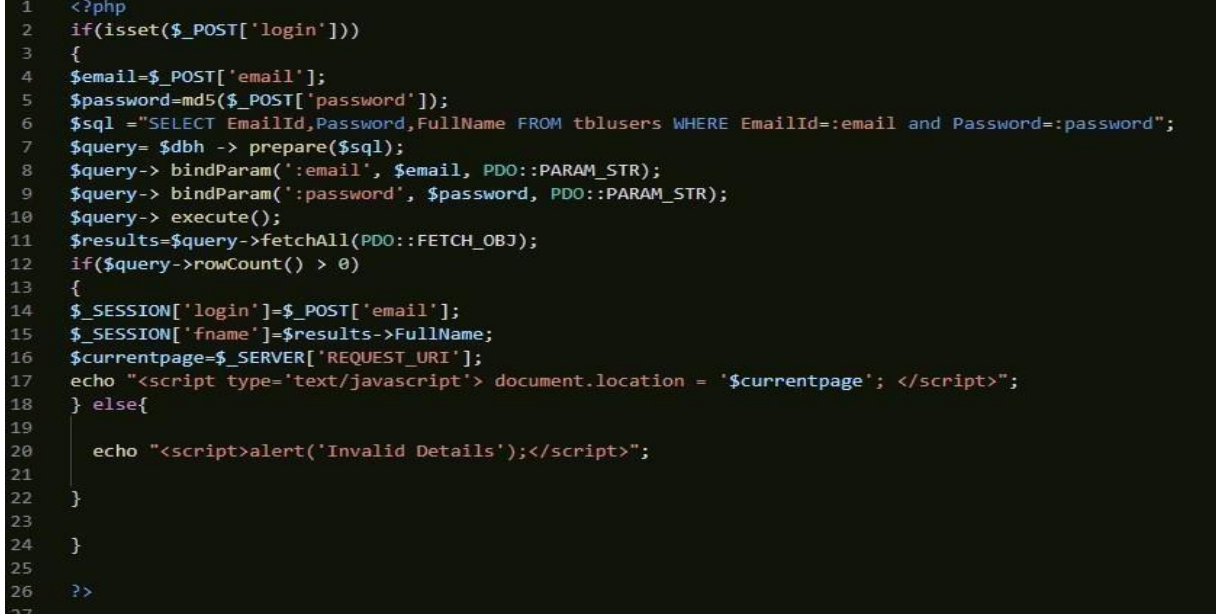

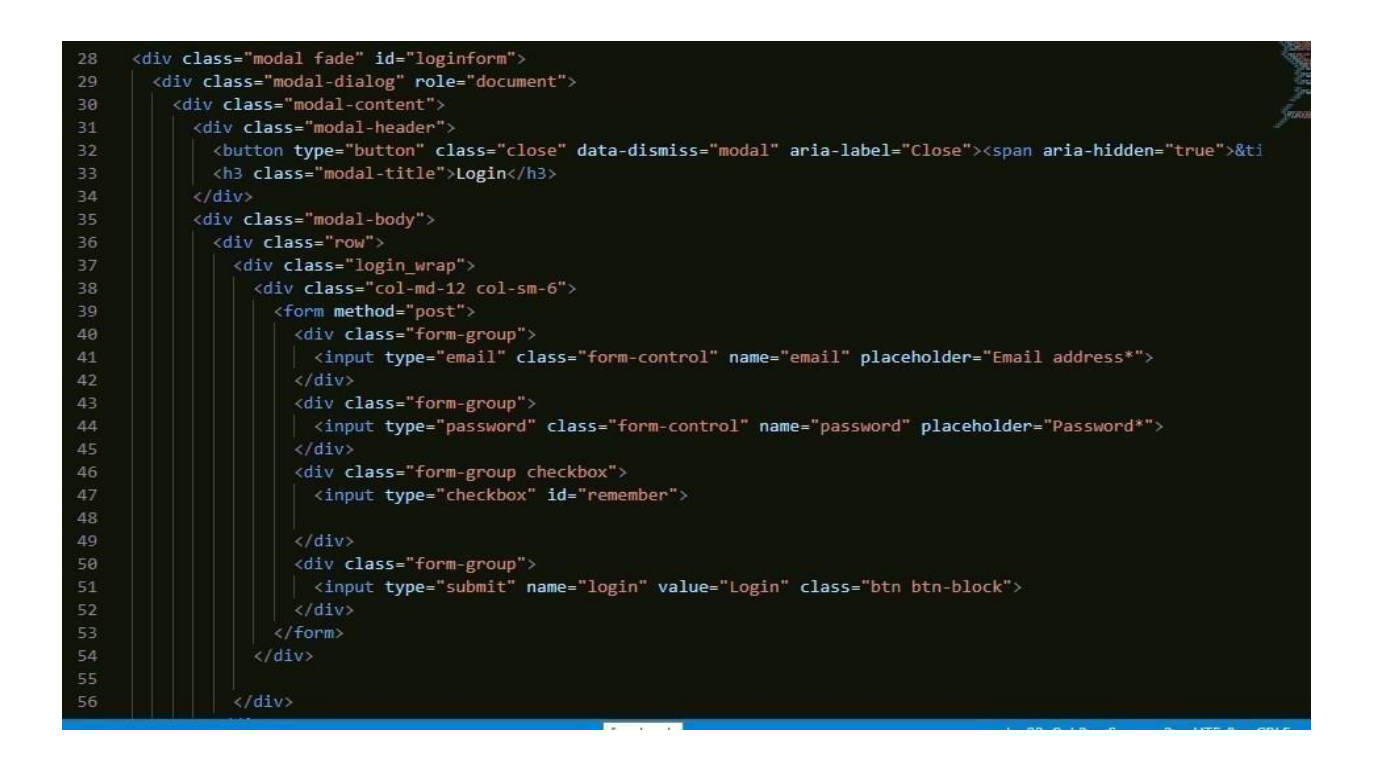

|     | Bike and Scooters Rental System > <a> <a> bike-listing.php</a></a>      |
|-----|-------------------------------------------------------------------------|
| 58  | <section class="page-header listing page"></section>                    |
| 59  | <div class="container"></div>                                           |
| 60  | <div class="page-header wrap"></div>                                    |
| 61  | <div class="page-heading"></div>                                        |
| 62  | <h1>Bike and Scooters Listing</h1>                                      |
| 63  | $\langle$ /div>                                                         |
| 64  | <ul class="coustom-breadcrumb"></ul>                                    |
| 65  | <li><a href="#">Home</a></li>                                           |
| 66  | <li>Bike and Scooters Listing</li>                                      |
| 67  | $\langle$ /ul>                                                          |
| 68  | $\langle$ /div>                                                         |
| 69  | $\langle$ /div>                                                         |
| 70  | Dark Overlay                                                            |
| 71  | <div class="dark-overlay"></div>                                        |
| 72  | $\frac{1}{2}$ section                                                   |
| 73  | /Page Header                                                            |
| 74  |                                                                         |
| 75  | Listing                                                                 |
| 76  | <section class="listing-page"></section>                                |
| 77  | <div class="container"></div>                                           |
| 78  | <div class="row"></div>                                                 |
| 79  | <div class="col-md-9 col-md-push-3"></div>                              |
| 80  | <div class="result-sorting-wrapper"></div>                              |
| 81  | <div class="sorting-count"></div>                                       |
| 82  | $\langle$ ?php                                                          |
| 83  | //Query for Listing count                                               |
| 84  | \$sql = "SELECT id from tblvehicles";                                   |
| 85  | $\text{Squery} = \text{Sdbh} \rightarrow \text{prepare}(\text{Ssgl})$ ; |
| 86  | \$query->bindParam(':vhid',\$vhid, PDO::PARAM STR);                     |
| 87  | \$query->execute();                                                     |
| 88  | \$results=\$query->fetchAll(PDO::FETCH_OBJ);                            |
| 89  | \$cnt=\$query->rowCount();                                              |
| 98. | 25                                                                      |

**Figure:** Bike & Scooter listing form code

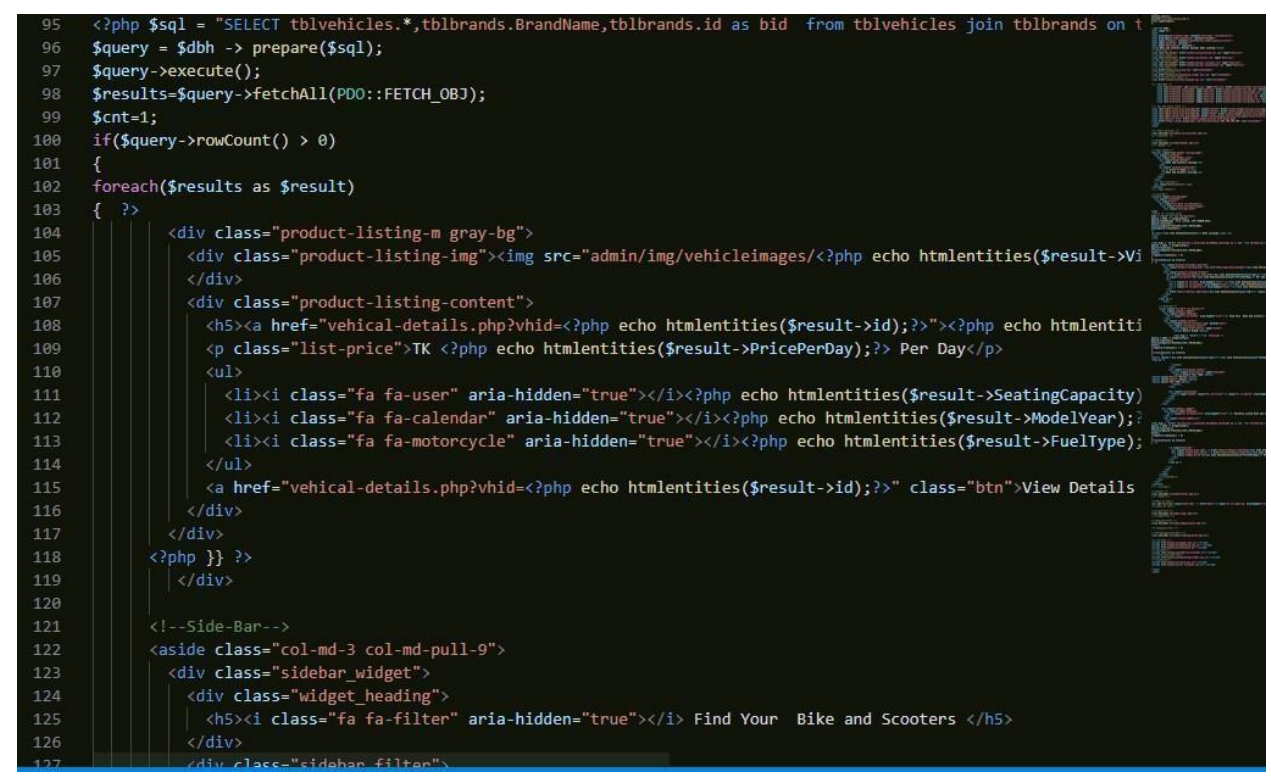

**Figure:** Bike & Scooter listing form code

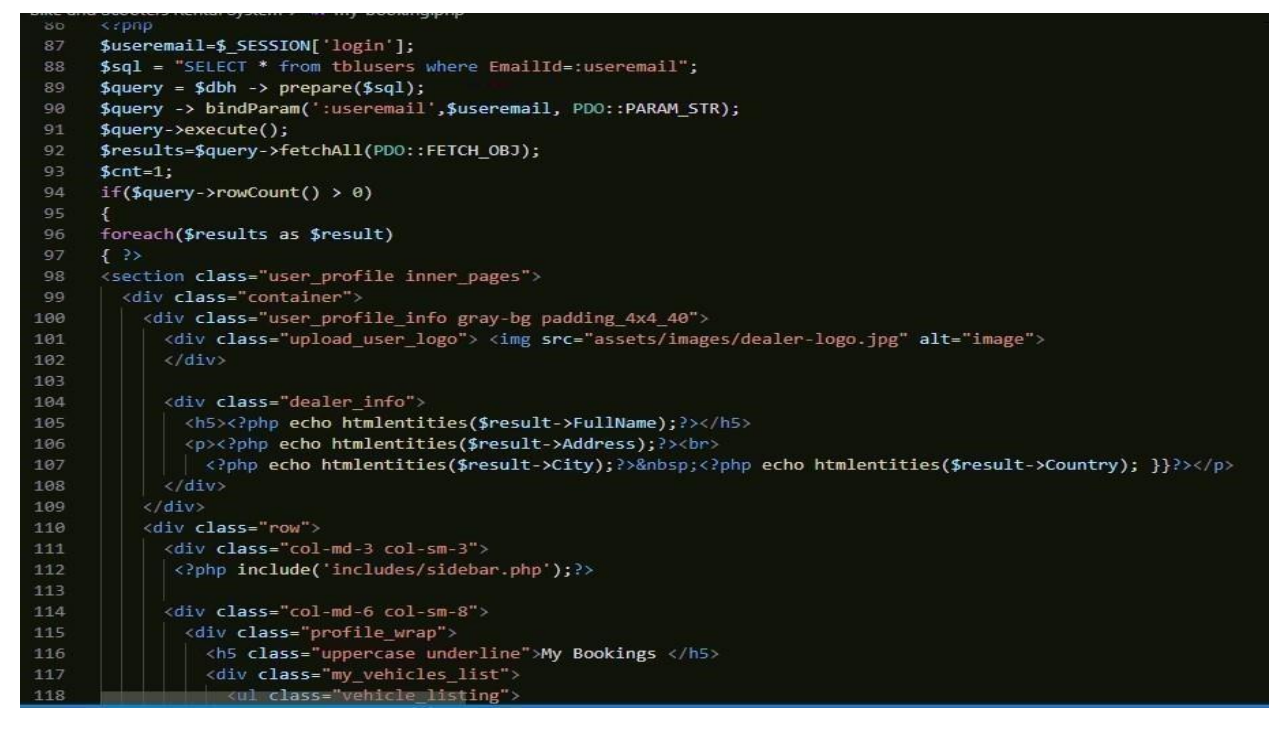

**Figure:** Customer Bike & Scooter booking form code

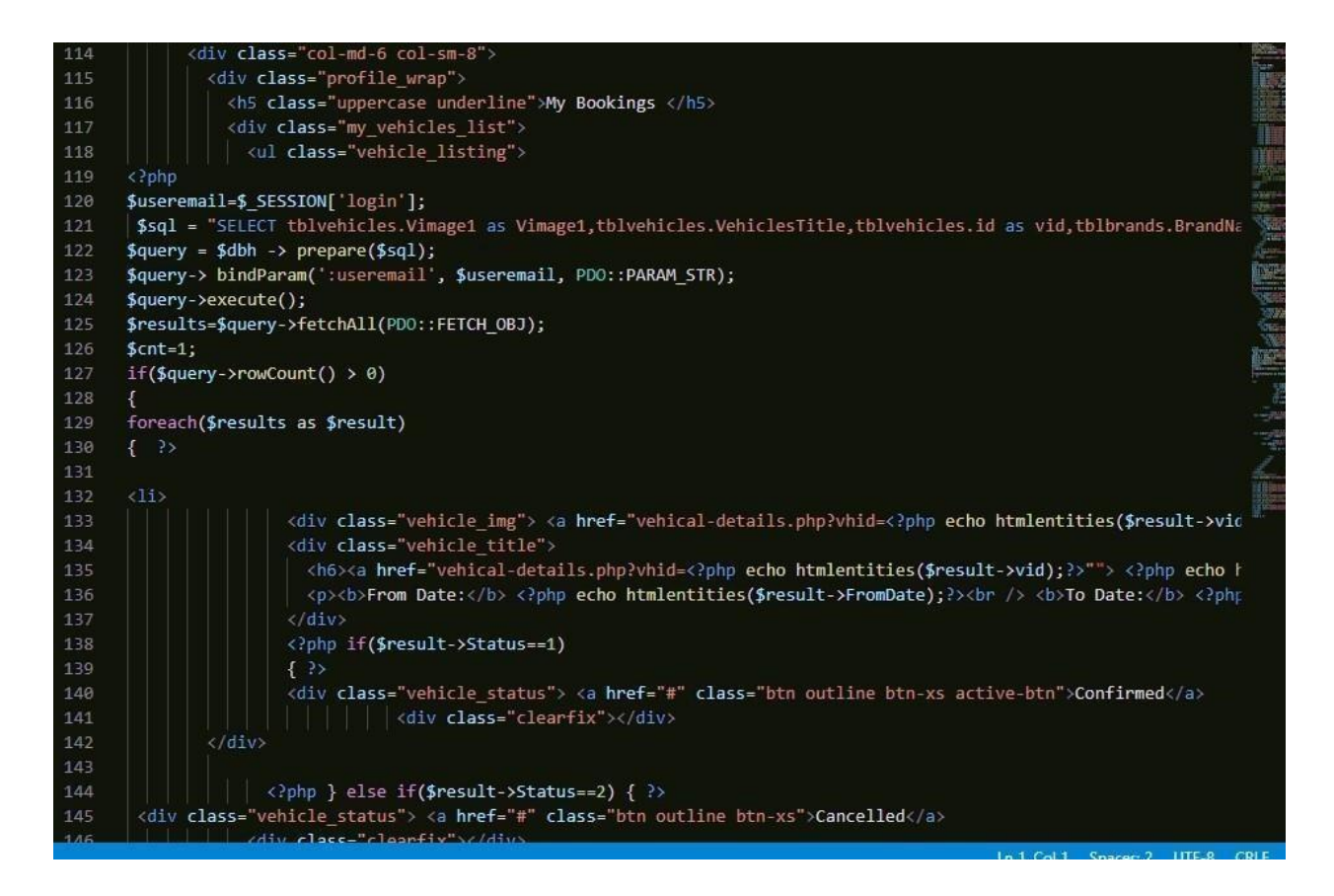

**Figure:** Customer Bike & Scooter booking form code

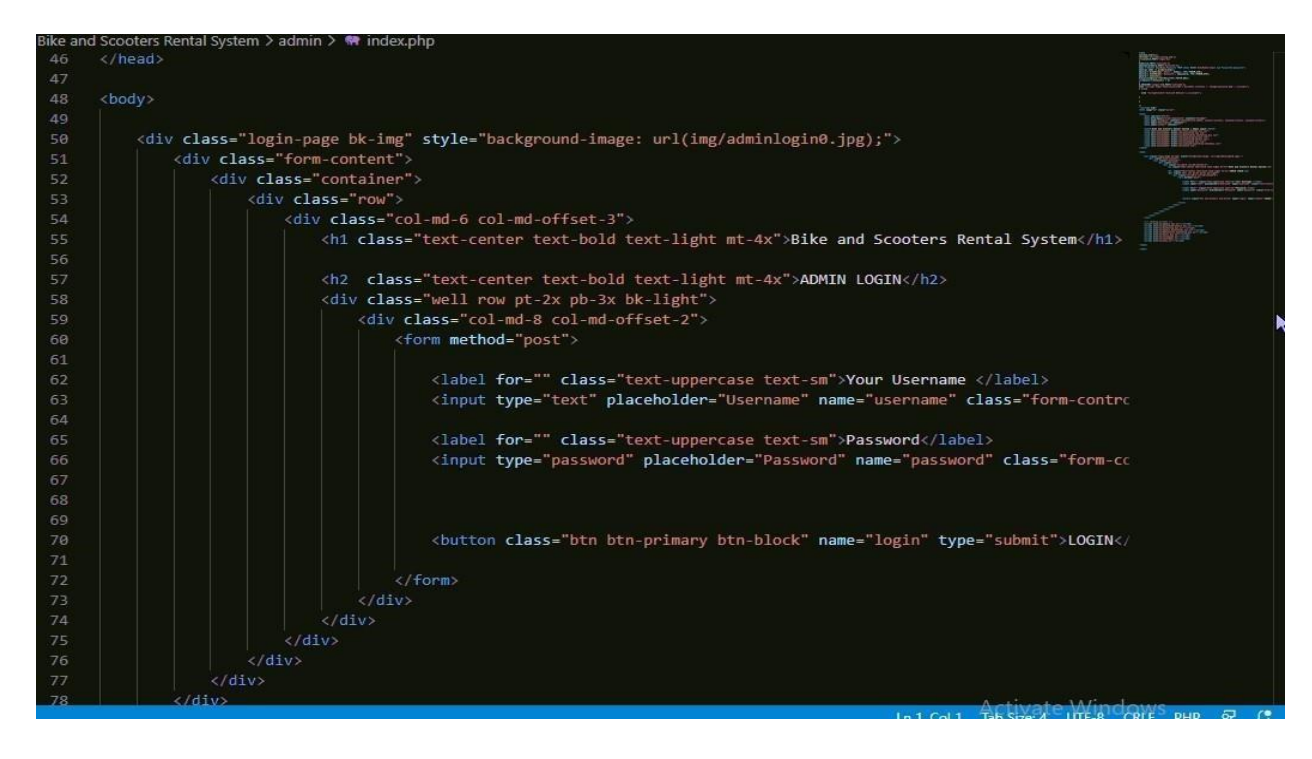

©Daffodil International University

**Figure:** Bike & Scooter admin login

## **References**

(2020, Feb 5). Retrieved from investopedia:

https://www.investopedia.com/terms/f/feasibilitystudy.asp

- (2020). Retrieved from guru99: https://www.guru99.com/software-testingintroductionimportance.html
- (2020). Retrieved from wrike: https://www.wrike.com/project-management-guide/faq/whatisafeasibilitystudy-in-project-management/
- (2020). Retrieved from wikipedia: https://en.wikipedia.org/wiki/Test\_case
- (2021). Retrieved from tripadvisor:
- https://en.tripadvisor.com.hk/Attraction\_Reviewg667467d18544546Reviews-

Bike\_Scooter\_Rent\_Cox\_s\_BazarCox\_s\_Bazar\_Chittagong\_Division.html#REVIEWS

(2021). Retrieved from bbike: http://bbike.com.bd/ *entrepreneur*.

- (2021, January 01). Retrieved from entrepreneur:
- https://www.entrepreneur.com/article/344479

*motorcyclevalley*. (2021, Feb 2). Retrieved from motorcyclevalley:

https://www.motorcyclevalley.com/news/coxs-bike-started-first-bike-rental-serviceinbangladesh/